**İSweek**.com

### **Circuit ORP** EZO™

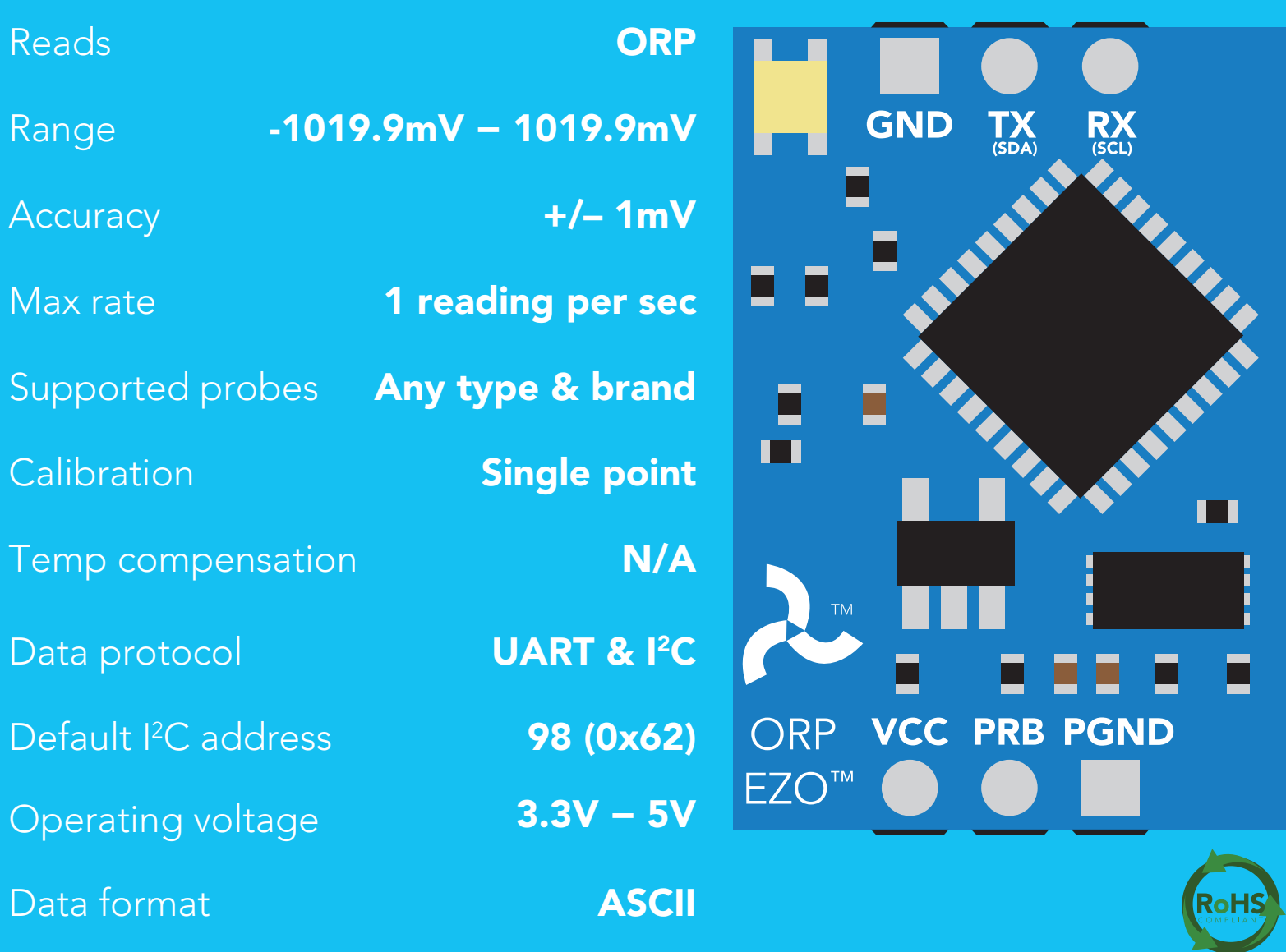

**Sweek** www.isweek.com

#### **SOLDERING THIS DEVICE VOIDS YOUR WARRANTY.**

This is sensitive electronic equipment. Get this device working in a solderless breadboard first. Once this device has been soldered it is no longer covered by our warranty.

This device has been designed to be soldered and can be soldered at any time. Once that decision has been made, Atlas Scientific no longer assumes responsibility for the device's continued operation. The embedded systems engineer is now the responsible party.

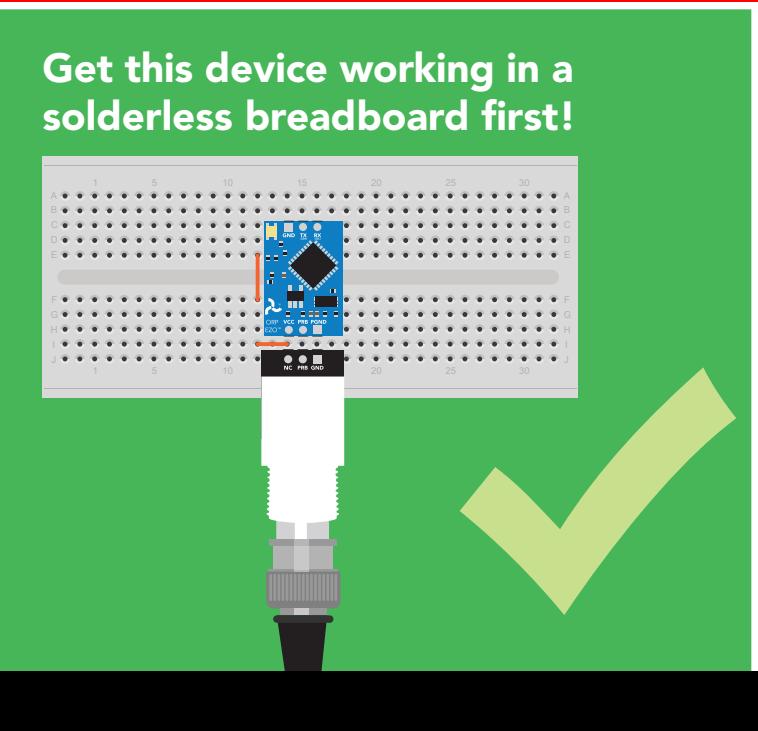

Do not embed this device without testing it in a solderless breadboard!

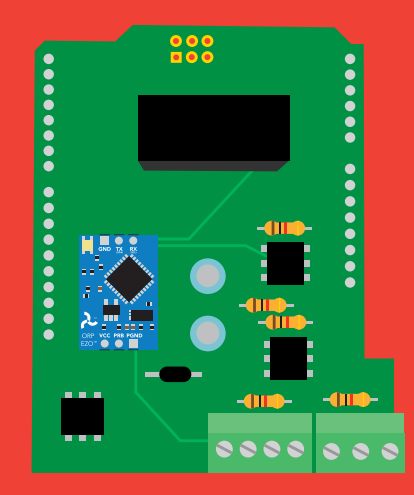

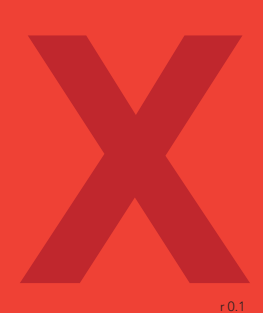

### Table of contents

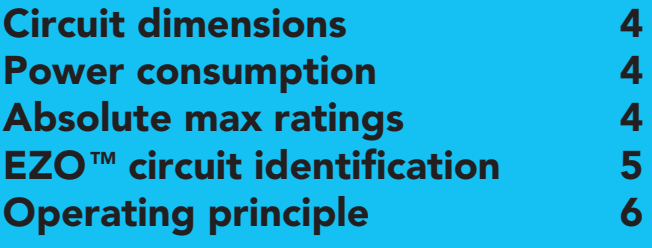

## UART

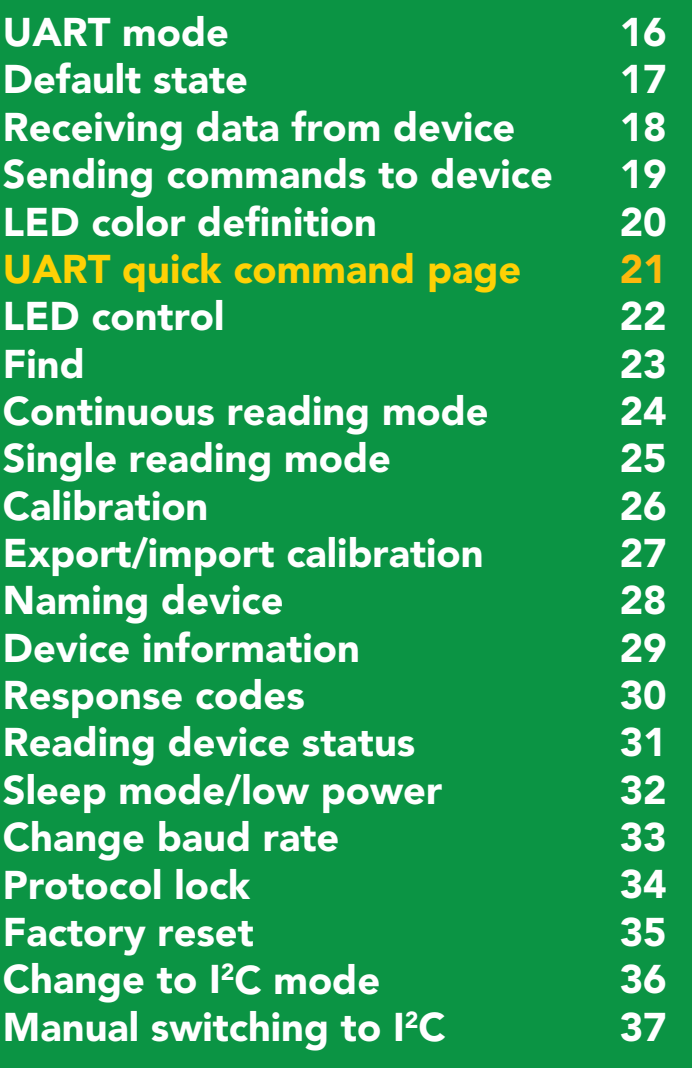

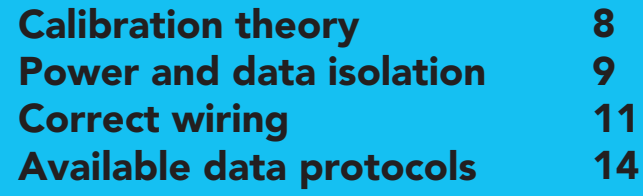

### 2C

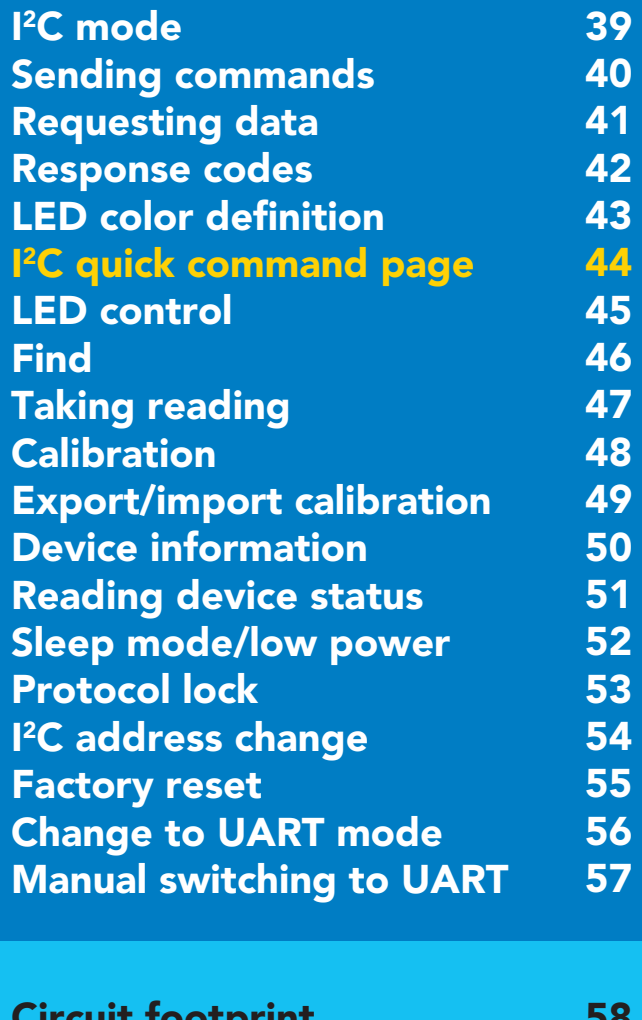

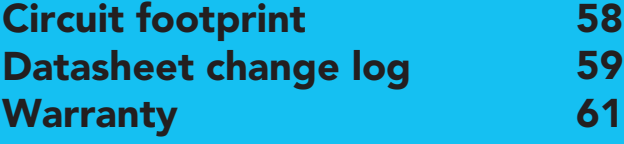

**ISweek** www.isweek.com

### <span id="page-3-0"></span>**EZO<sup>™</sup> circuit dimensions**

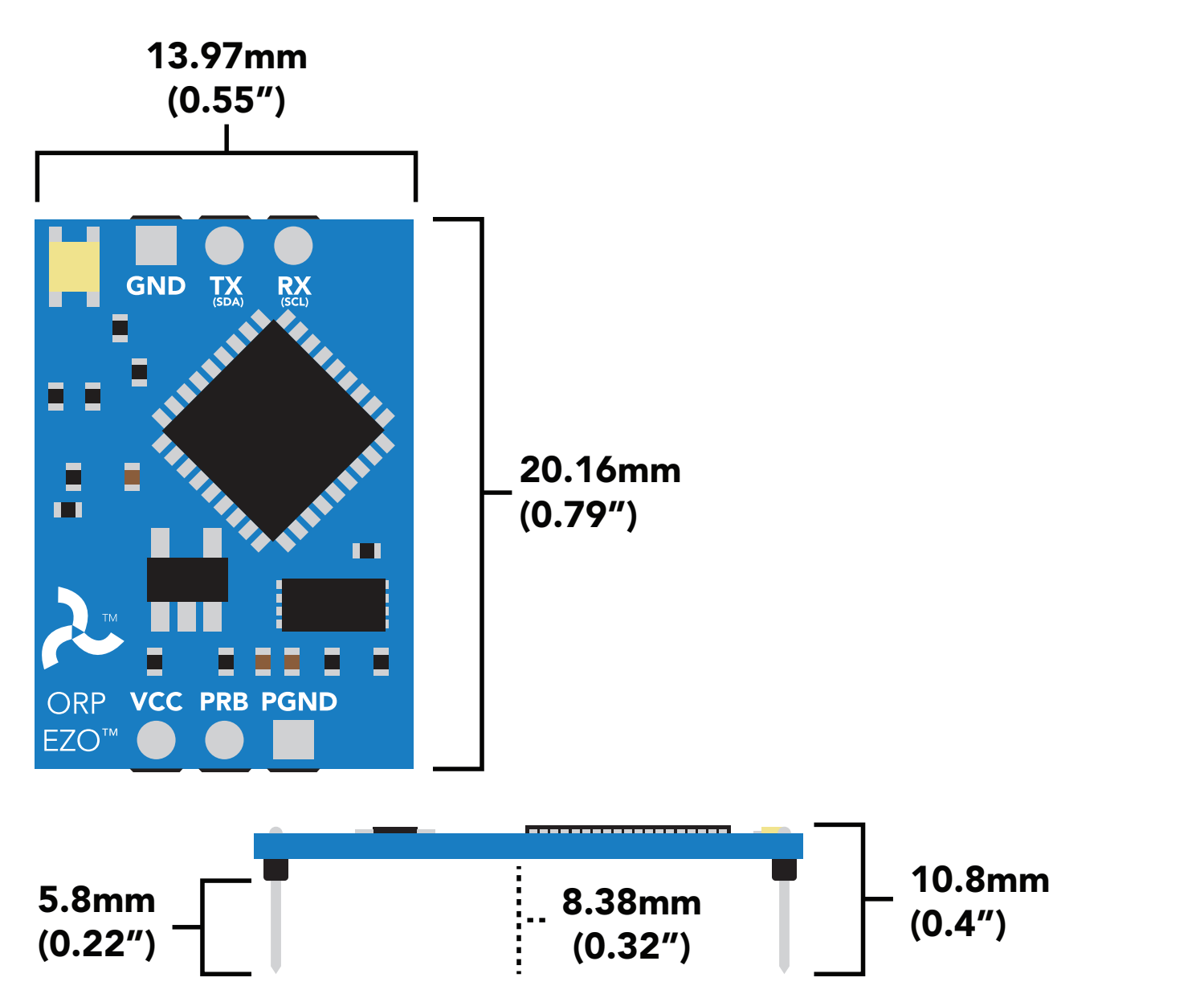

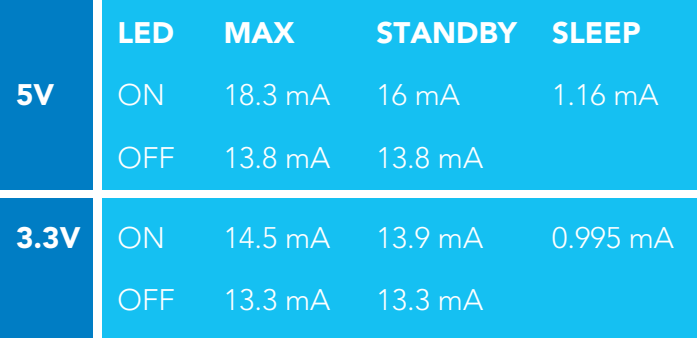

### Power consumption Absolute max ratings

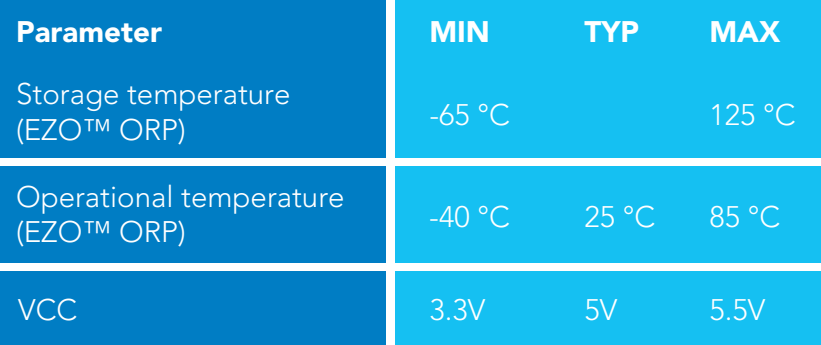

#### ISweek www.isweek.com

## <span id="page-4-0"></span>**EZO<sup>™</sup> circuit identification**

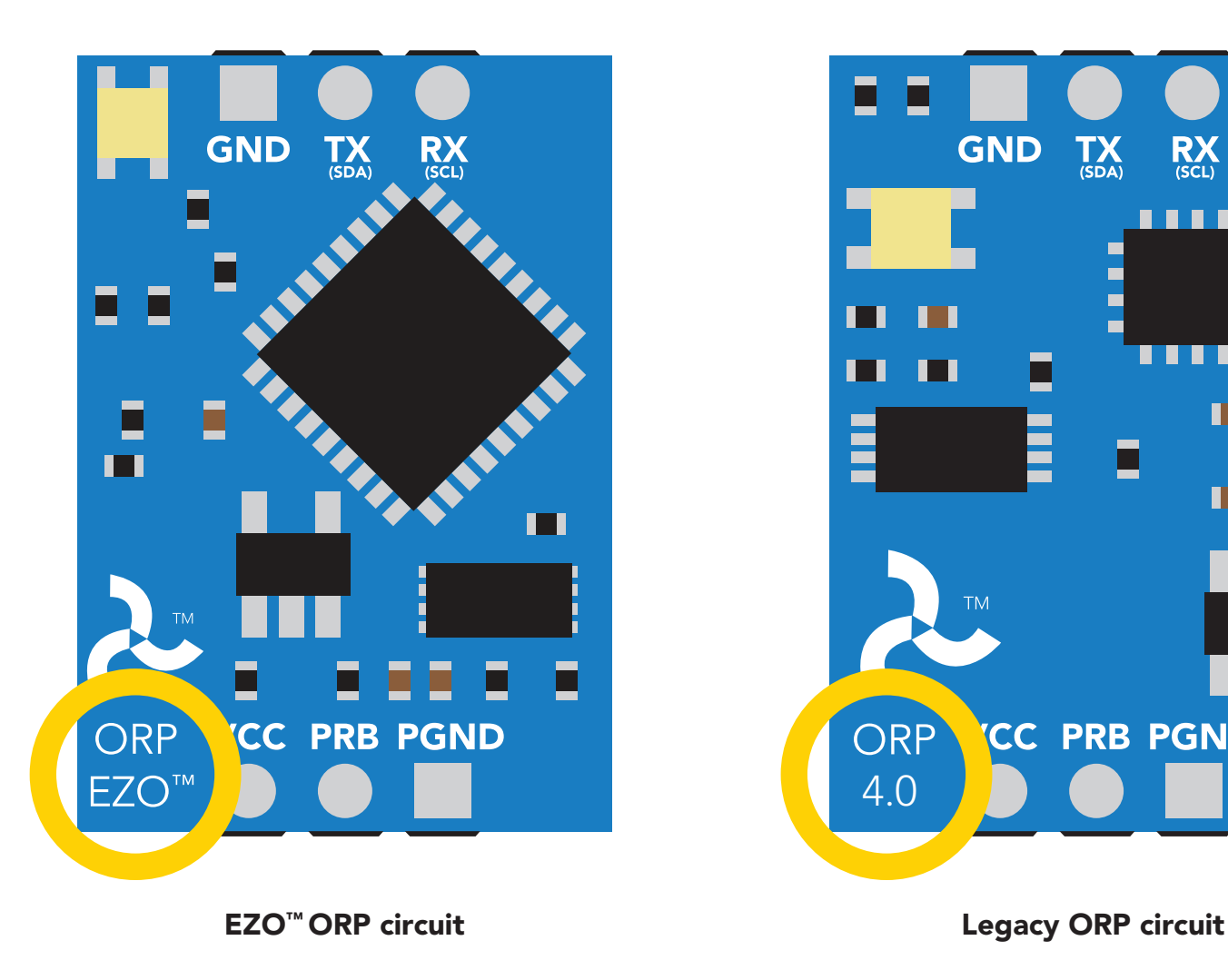

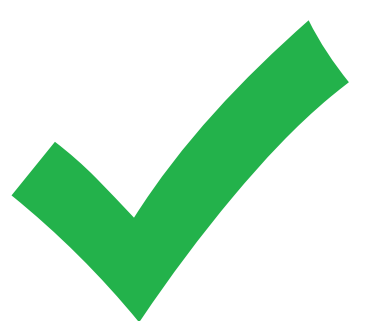

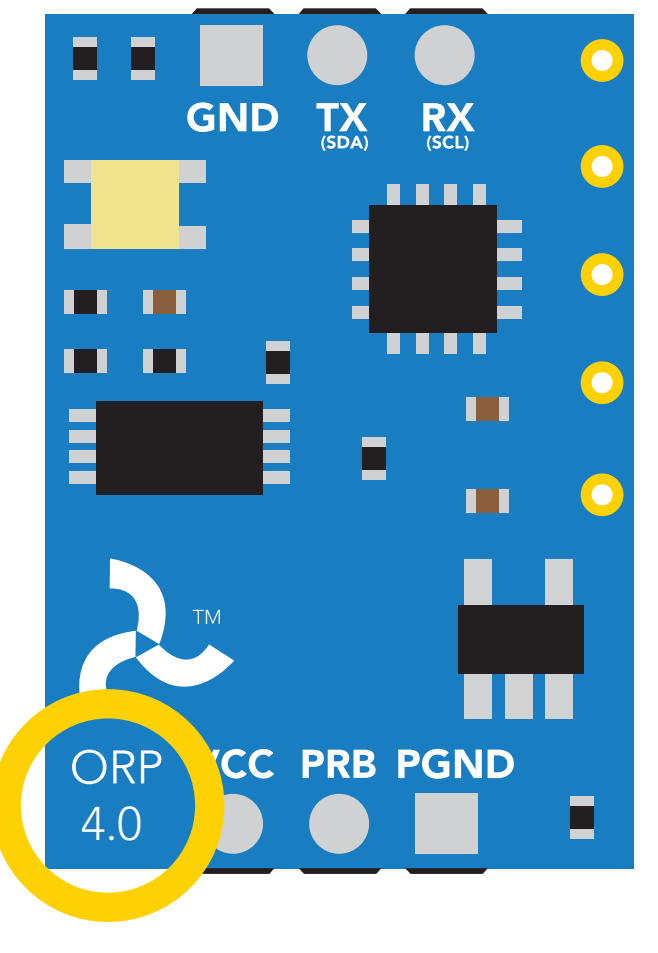

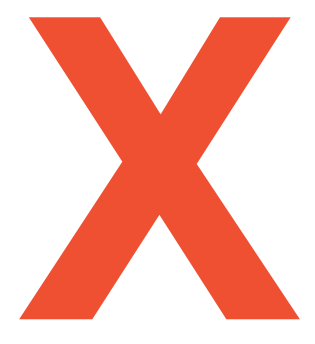

#### Viewing correct datasheet Viewing incorrect datasheet

[Click here to view legacy datasheet](https://www.atlas-scientific.com/_files/_datasheets/_circuit/ORP_Circuit_4.0.pdf)

## <span id="page-5-0"></span>Operating principle

ORP stands for *oxidation/reduction potential*. Oxidation is the loss of electrons and reduction is the gain of electrons. The output of the probe is represented in millivolts and can be positive or negative.

Just like a pH probe measures hydrogen ion activity in a liquid; an ORP probe measures electron activity in a liquid. The ORP readings represents how strongly electrons are transferred to or from substances in a liquid. Keeping in mind that the readings do not indicate the amount of electrons available for transfer.

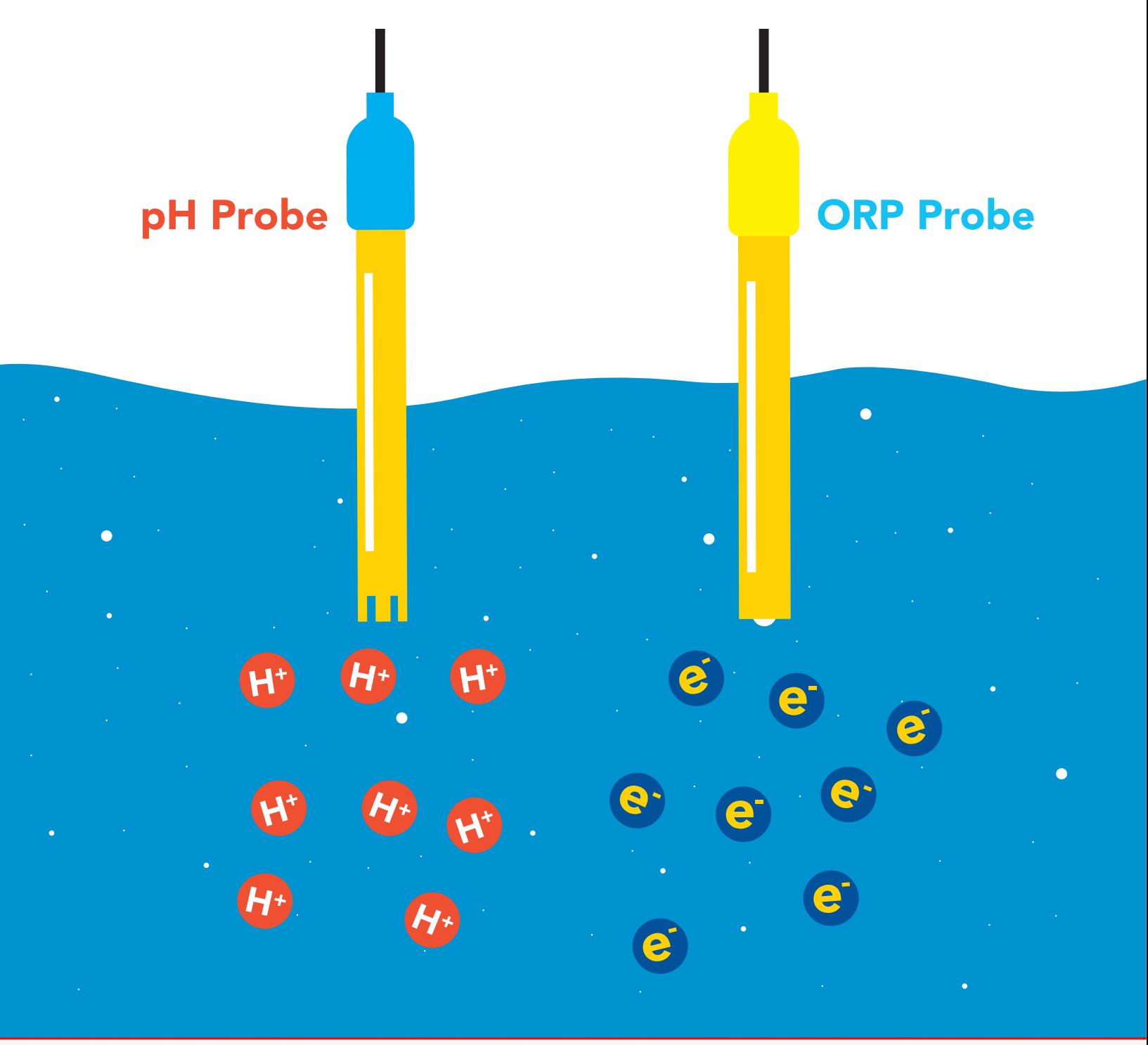

**ISweek** www.isweek.com

When reading the ORP of a liquid that has very few electronics available for transfer ORP readings can appear to be inconsistent.

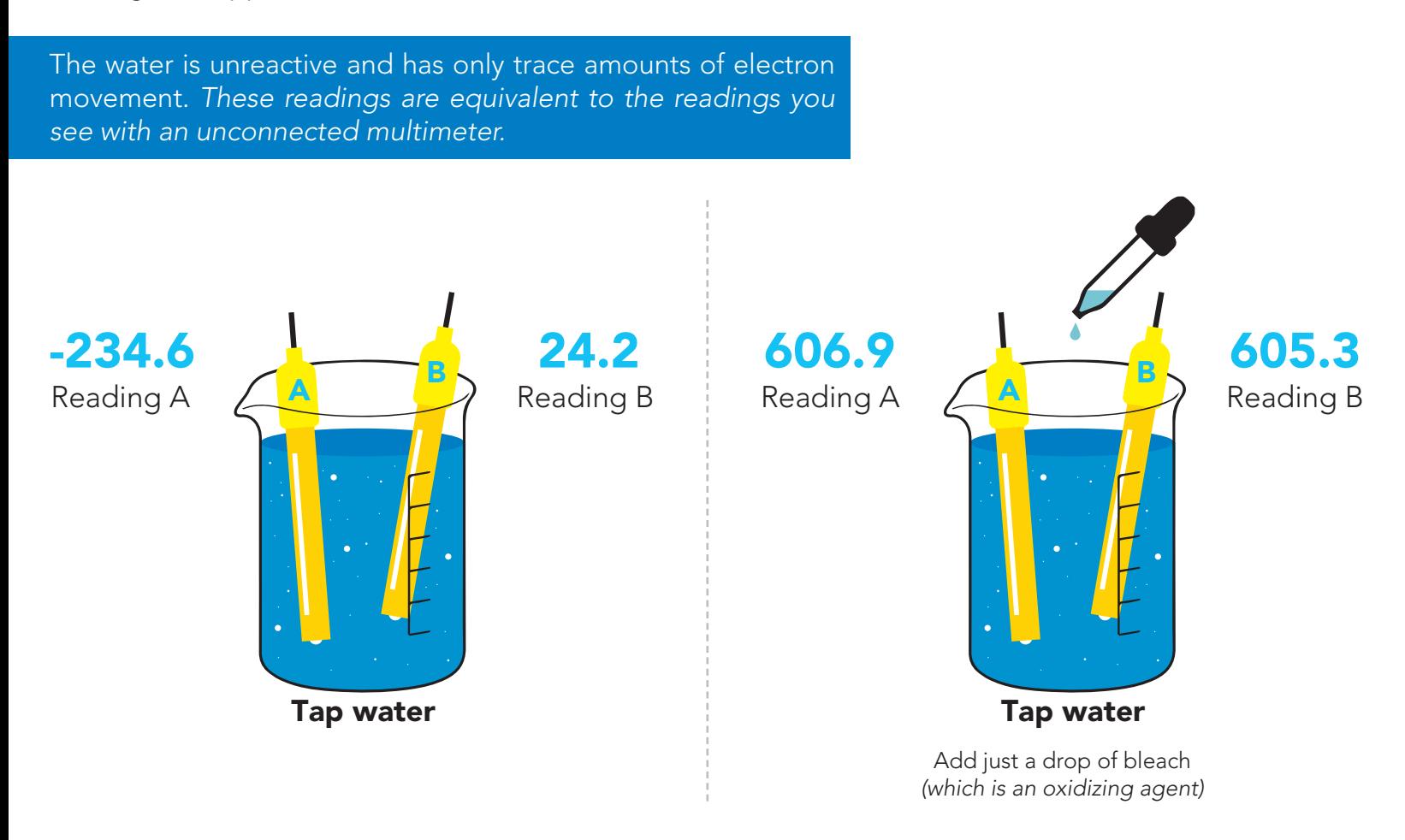

An ORP probe has a platinum tip that is connected to a silver wire, surrounded by silver chloride. That silver wire is then connected to a KCL reference solution. Because platinum is an unreactive metal it can "silently observe" the electron activity of the liquid without becoming apart of whatever reaction is occurring in the liquid.

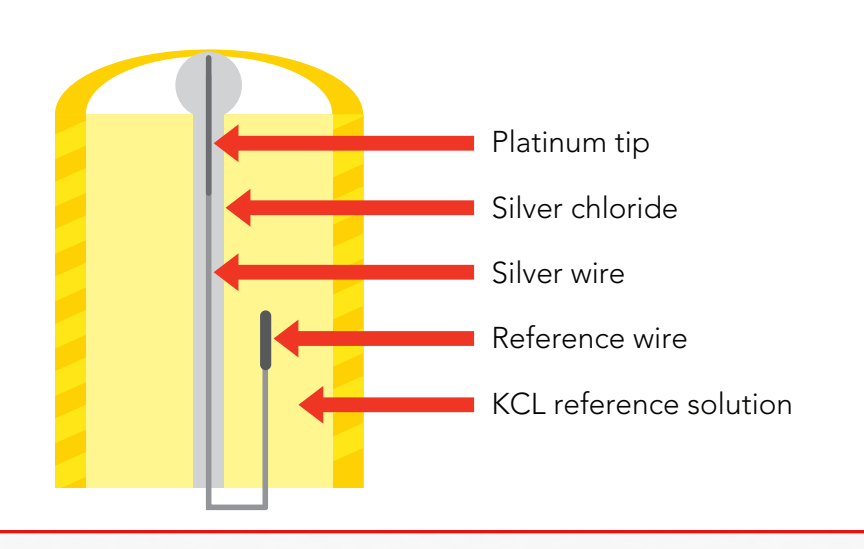

**ISweek** www.isweek.com Add: 16/F, Bldg. #3, Zhongke Mansion, No.1 Hi-Tech S. Rd, Hi-Tech Park South, Shenzhen, Guangdong, 518067 P.R.China

Fax: + 86-755-83289052

Tel: + 86-755-83289036

E-mail: sales@isweek.com

## <span id="page-7-0"></span>Calibration theory

#### Calibration should be done at least once per year.

If the ORP that's being read is continuously on the extremes of the scale *(around -900mV or +900mV)* calibration may have to be done more often. The exact frequency of calibration will have to be determined by your engineering team.

The Atlas Scientific EZO™ class ORP circuit has a flexible calibration protocol, allowing single point calibration to any off the shelf calibration solution.

### Single point calibration

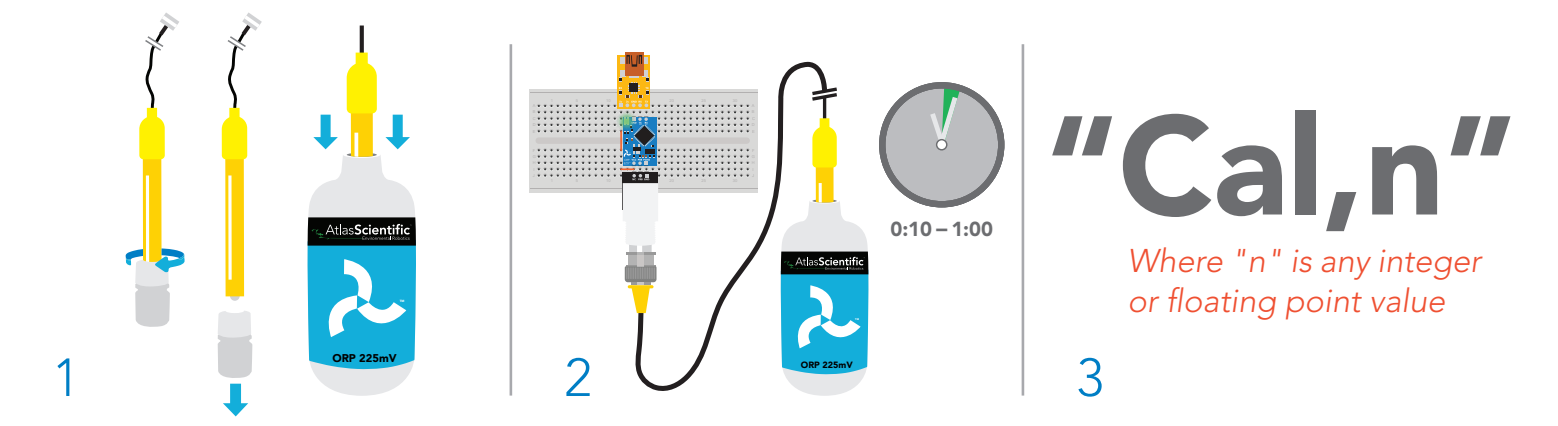

- 1. Remove soaker bottle and place probe in ORP calibration solution.
- 2. Let the probe sit in calibration solution untill readings stabalize *(10 60 seconds).*
- 3. Calibrate to the value of the calibration solution using the command "Cal,n".

*(If you are using the Atlas Scientific ORP calibration solution, calibrate to 225mV; "Cal,225").*

### <span id="page-8-0"></span>Power and data isolation

The Atlas Scientific EZO™ ORP circuit is a very sensitive device. This sensitivity is what gives the ORP circuit its accuracy. This also means that the ORP circuit is capable of reading micro-voltages that are bleeding into the water from unnatural sources such as pumps, solenoid valves or other probes/sensors.

When electrical noise is interfering with the ORP readings it is common to see rapidly fluctuating readings or readings that are consistently off. To verify that electrical noise is causing inaccurate readings, place the ORP probe in a cup of water by itself. The readings should stabilize quickly, confirming that electrical noise was the issue.

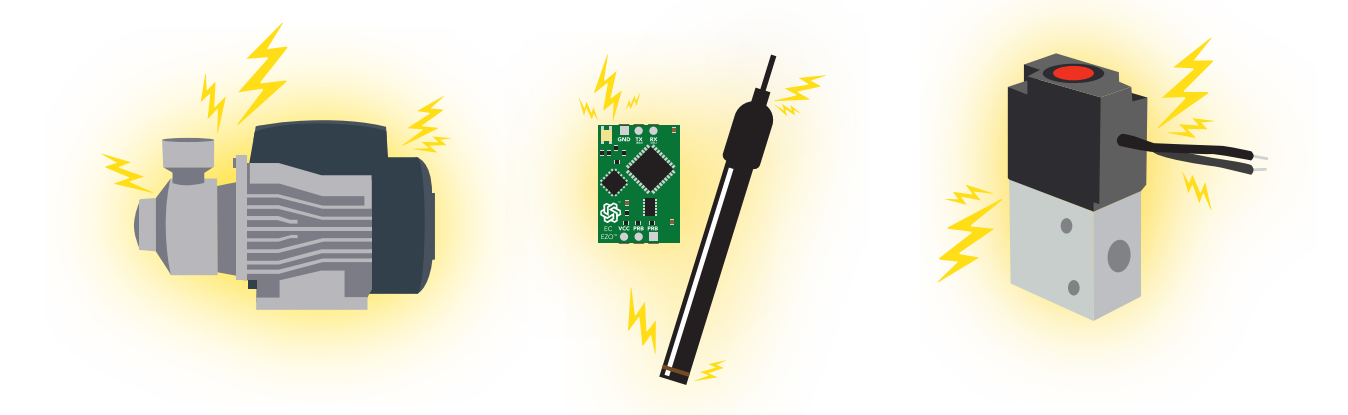

When reading ORP and Conductivity together, it is *strongly recommended* that the EZO™ ORP circuit is electrically isolated from the EZO™ Conductivity circuit.

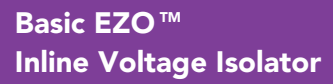

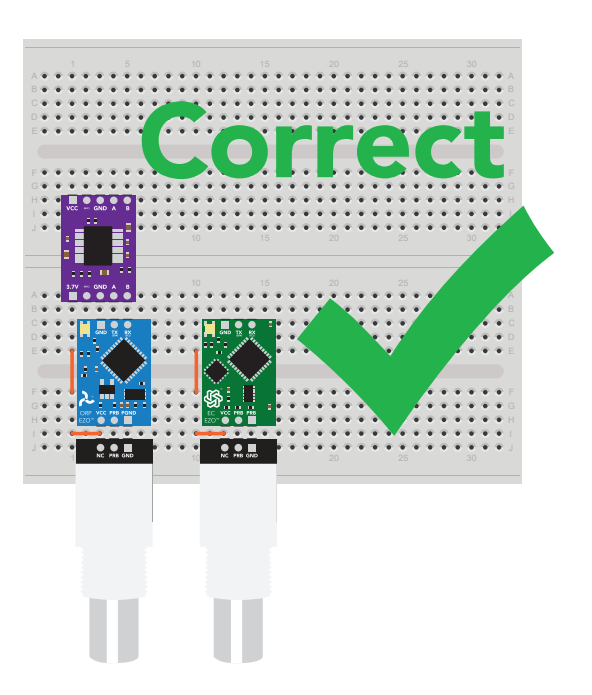

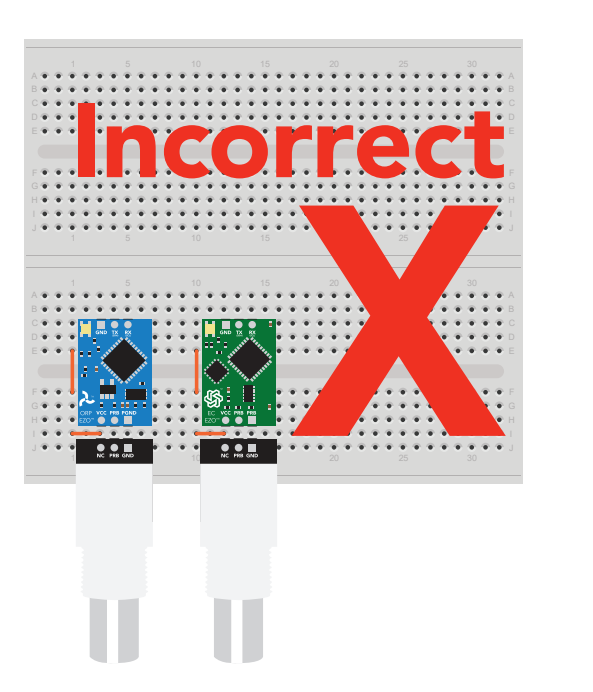

#### Without isolation, Conductivity readings will effect ORP accuracy.

#### **ISweek** www.isweek.com

This schematic shows exactly how we isolate data and power using the *[ADM3260](http://www.analog.com/en/products/interface-isolation/isolation/isolated-i2c-isolators/adm3260.html#product-overview)* and a few passive components. The ADM3260 can output isolated power up to 150 mW and incorporates two bidirectional data channels.

This technology works by using tiny transformers to induce the voltage across an air gap. PCB layout requires special attention for EMI/EMC and RF Control, having proper ground planes and keeping the capacitors as close to the chip as possible are crucial for proper performance. The two data channels have a 4.7k $\Omega$  pull up resistor on both the isolated and non-isolated lines (R1, R2, R3, and R4) The output voltage is set using a voltage divider (R5, R6, and R,7) this produces a voltage of 3.7V regardless of your input voltage.

Isolated ground is different from non-isolated ground, these two lines should not be connected together.

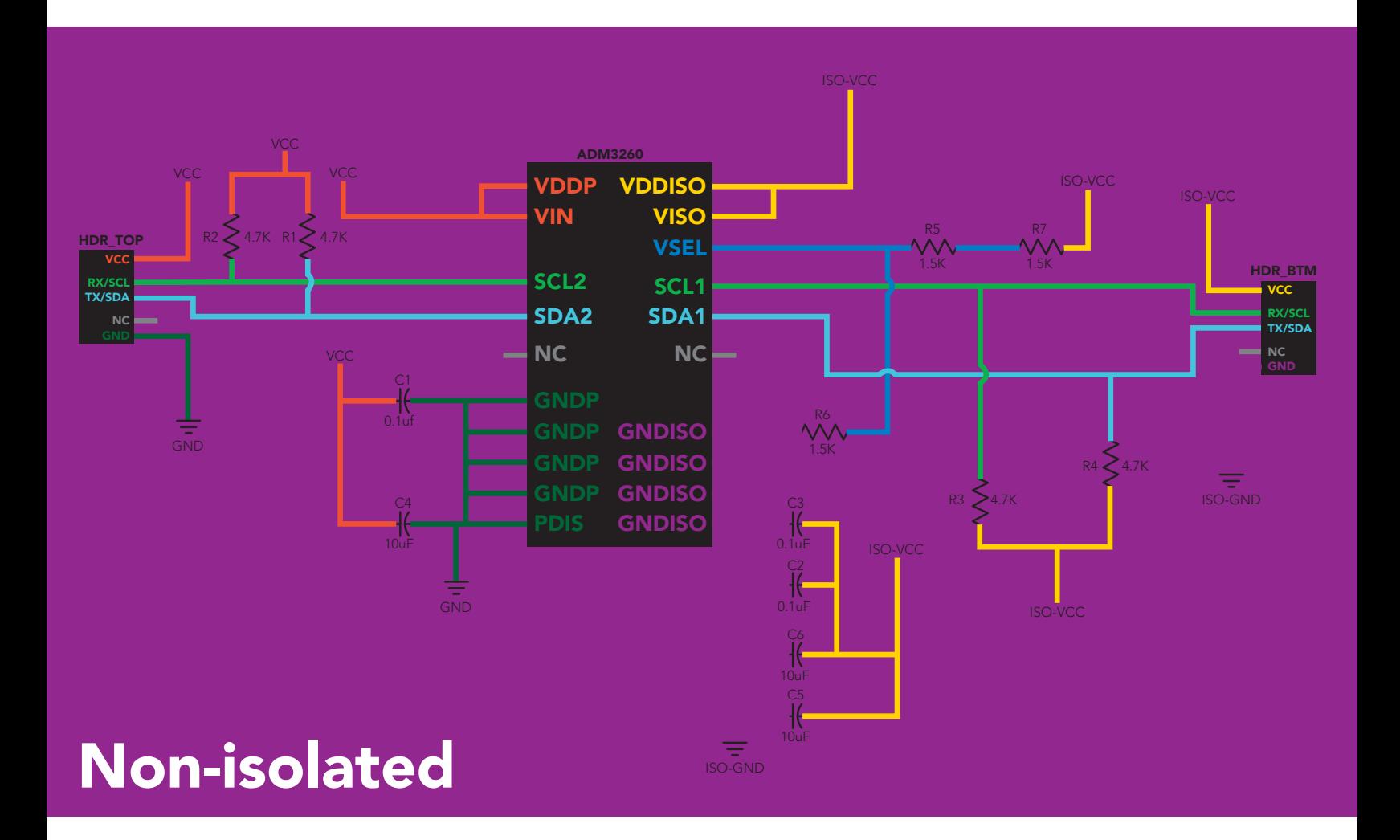

## <span id="page-10-0"></span>Correct wiring

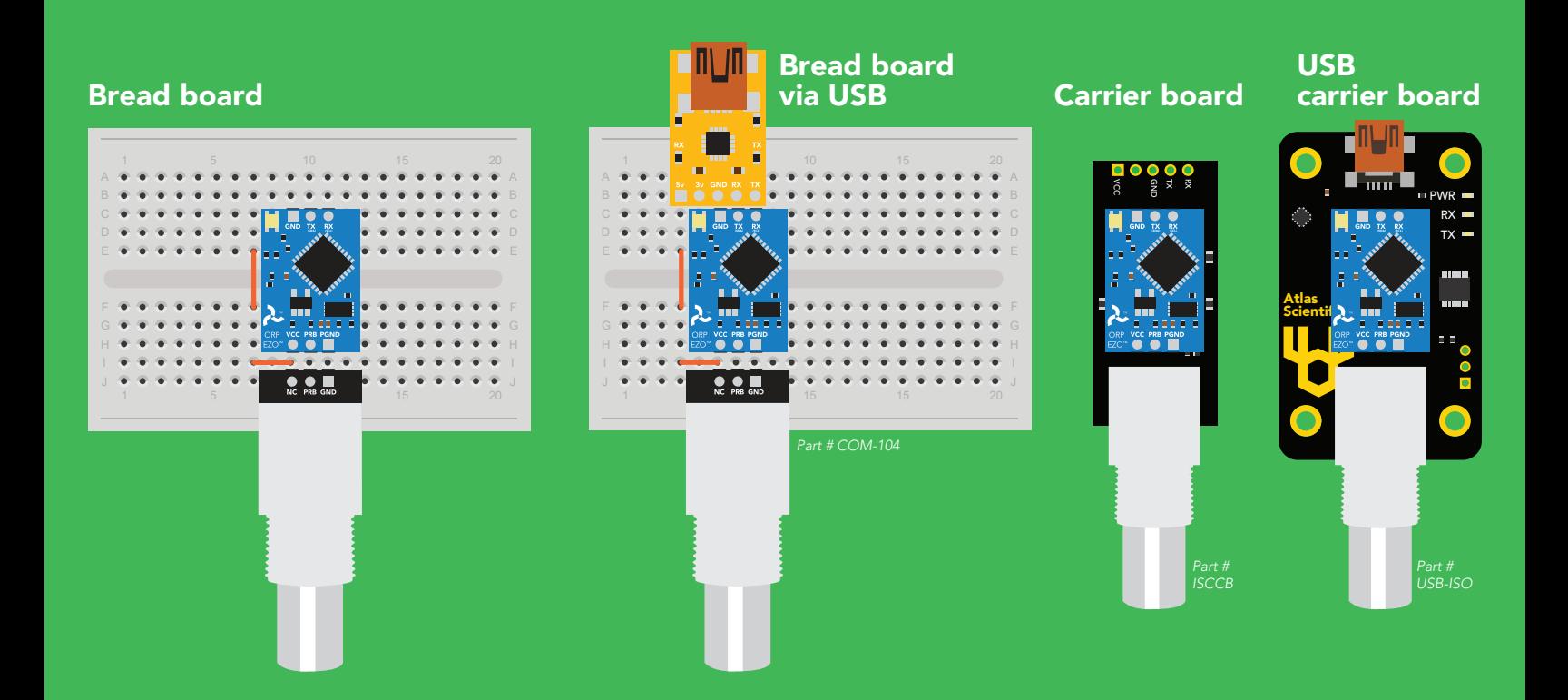

## Incorrect wiring

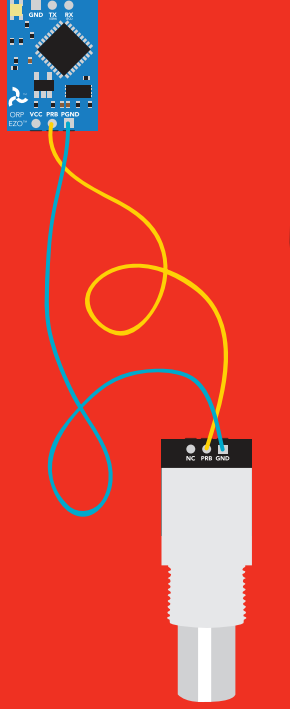

NEVER

use Perfboards or Protoboards

#### Extended leads Sloppy setup Perfboards or Protoboards \*Embedded into your device

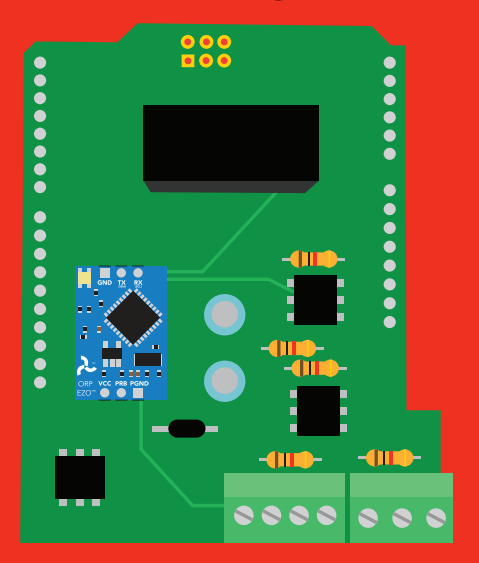

\*Only after you are familar with EZO<sup>™</sup> circuits operation

### NEVER EXTEND THE CABLE WITH CHEAP JUMPER WIRES!

A

C

F G H

J

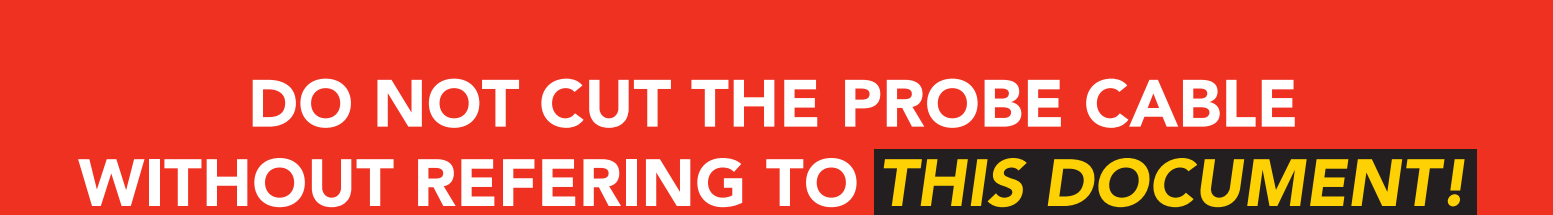

ISweek www.isweek.com Add: 16/F, Bldg. #3, Zhongke Mansion, No.1 Hi-Tech S. Rd, Hi-Tech Park South, Shenzhen, Guangdong, 518067 P.R.China Tel: + 86-755-83289036 Fax: + 86-755-83289052 E-mail: sales@isweek.com

1 **1 10 1** 10 15 20

A

G H

J

1 5 15 15 15 20

### DO NOT MAKE YOUR OWN UNSHIELDED CABLES!

A

C

F G H

J

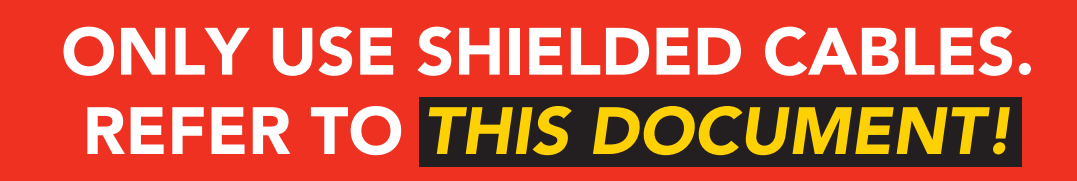

1 **1 10 1** 10 15 20

A

G H

J

1 5 15 15 20

ISweek www.isweek.com

<span id="page-13-0"></span>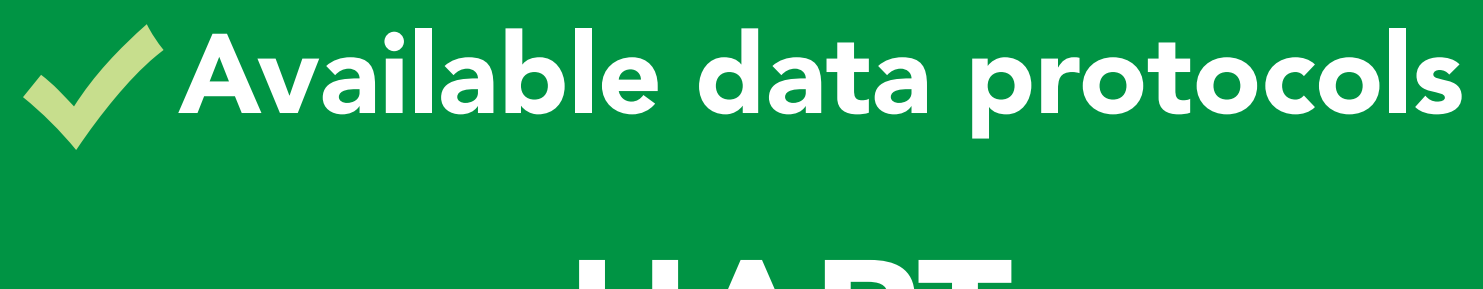

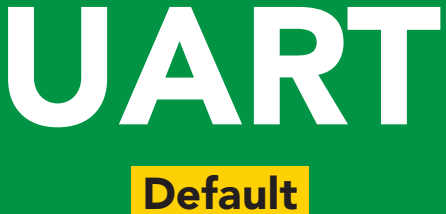

## $12C$

## SPI Analog RS-485 Mod Bus 4–20mA Unavailable data protocols

**ISweek** www.isweek.com

# UART mode

#### Settings that are retained if power is cut

Baud rate Calibration Continuous mode Device name Enable/disable response codes Hardware switch to <sup>2</sup>C mode LED control Protocol lock Software switch to <sup>2</sup>C mode

#### Settings that are NOT retained if power is cut

**Find** Sleep mode

## <span id="page-15-0"></span>UART mode

no parity

8 data bits

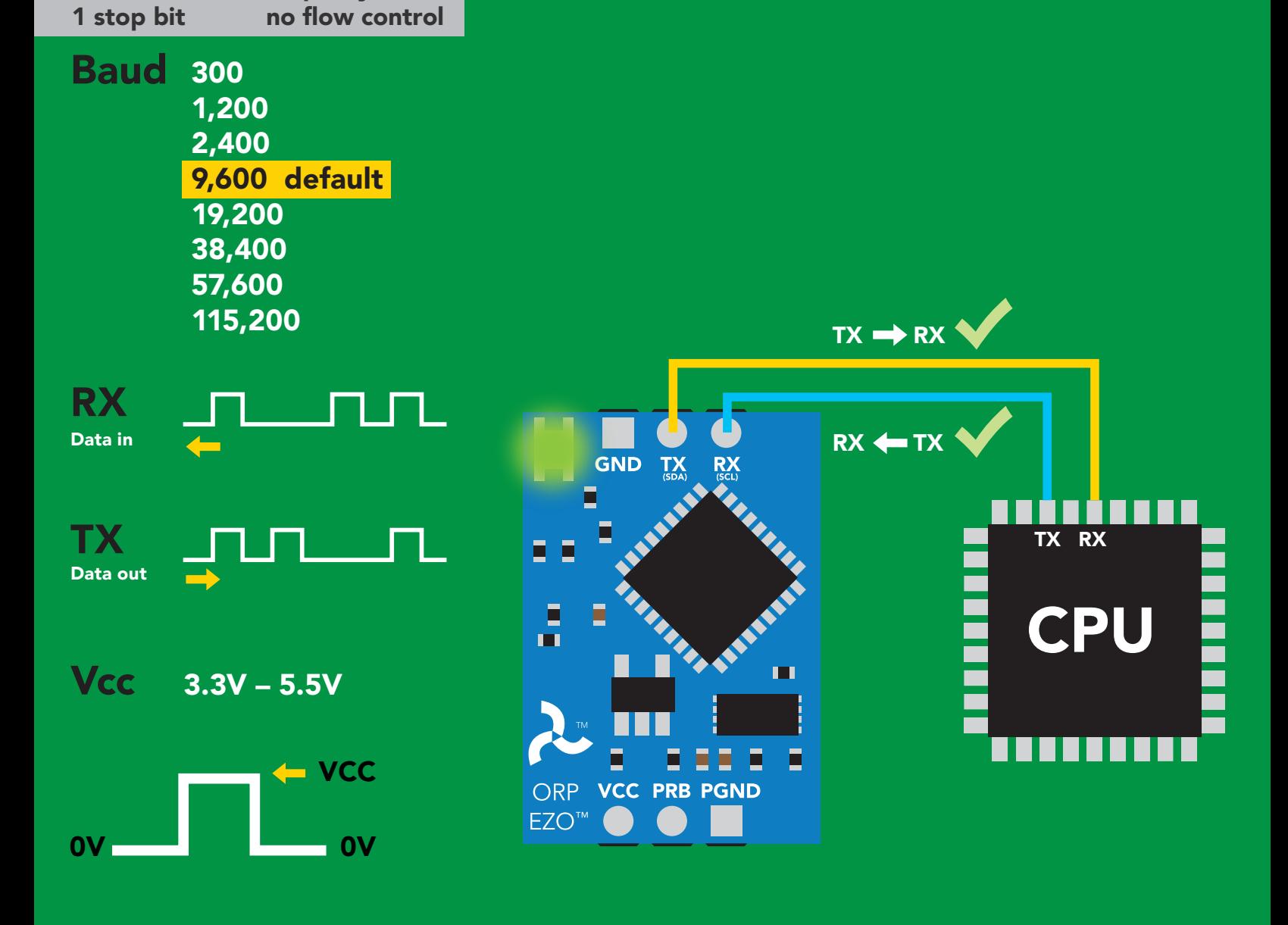

### Data format

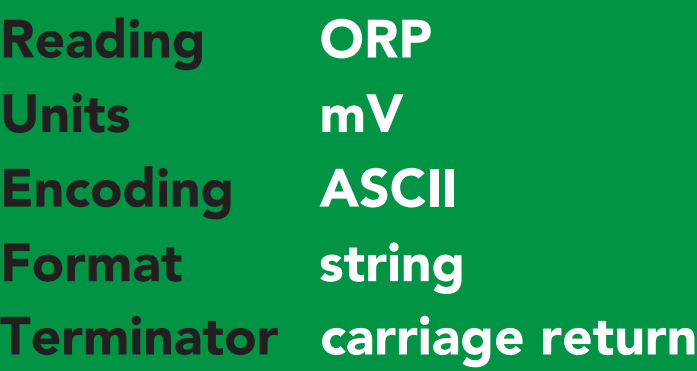

Data type floating point Decimal places 1 Smallest string 2 characters Largest string 40 characters

ISweek www.isweek.com

France Controller  $\sim$   $\sim$   $\sim$ **Purple** Add: 16/F, Bldg. #3, Zhongke Mansion, No.1 Hi-Tech S. Rd, Hi-Tech Park South, Shenzhen, Guangdong, 518067 P.R.China

## <span id="page-16-0"></span>Default state

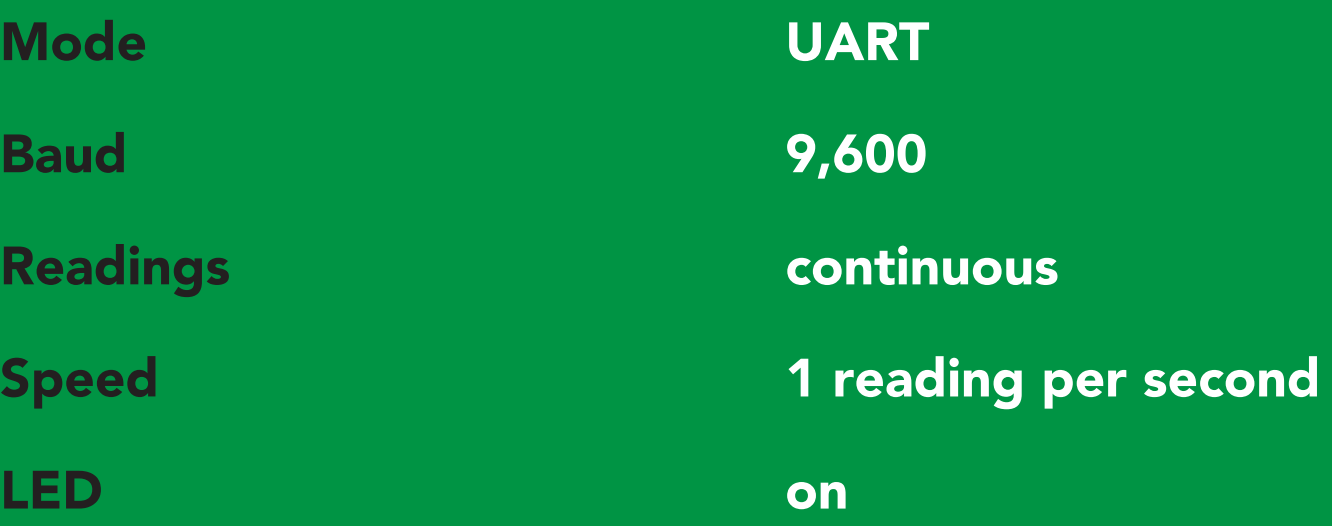

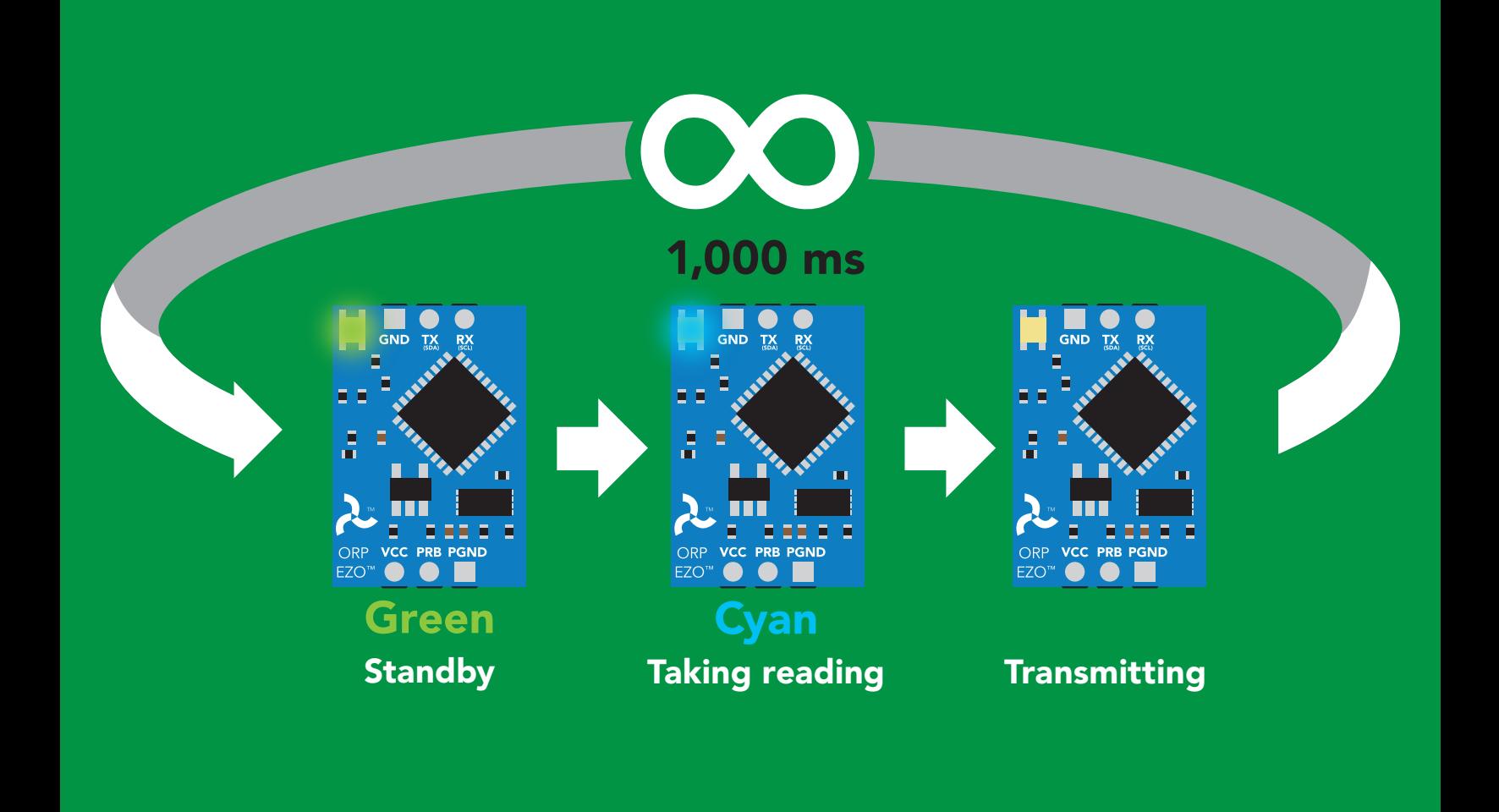

ISweek www.isweek.com

## <span id="page-17-0"></span>Receiving data from device

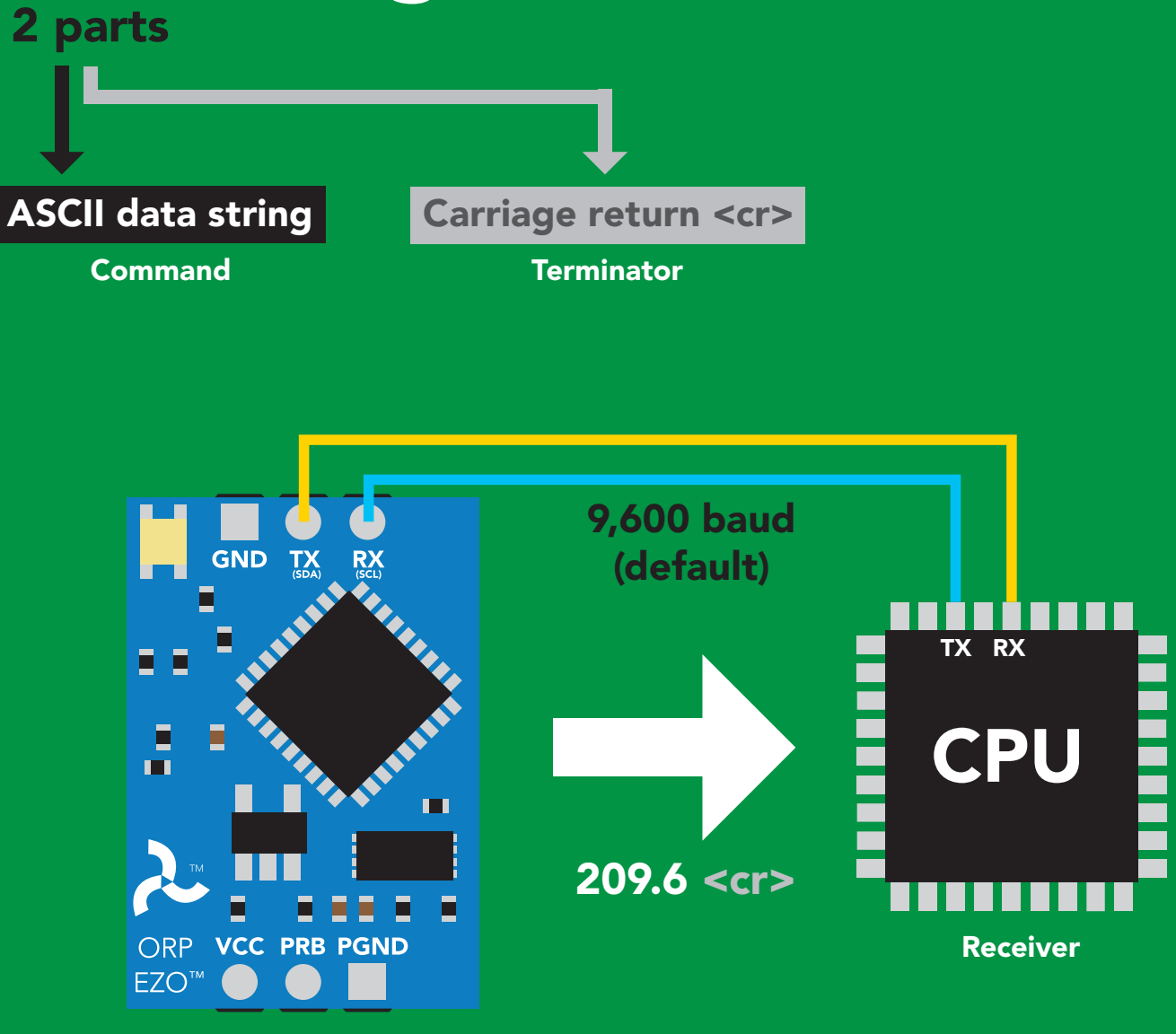

 $Hex:$ Dec: <mark>50 48 57 46 54</mark> ASCII: 2 | 0 | 9 | . | 6 32 30 39 2E 36 0D 13 Advanced <cr>

Sender

ISweek www.isweek.com

### <span id="page-18-0"></span>2 parts Sending commands to device

Command (not case sensitive)

Carriage return <cr>

ASCII data string

**Terminator** 

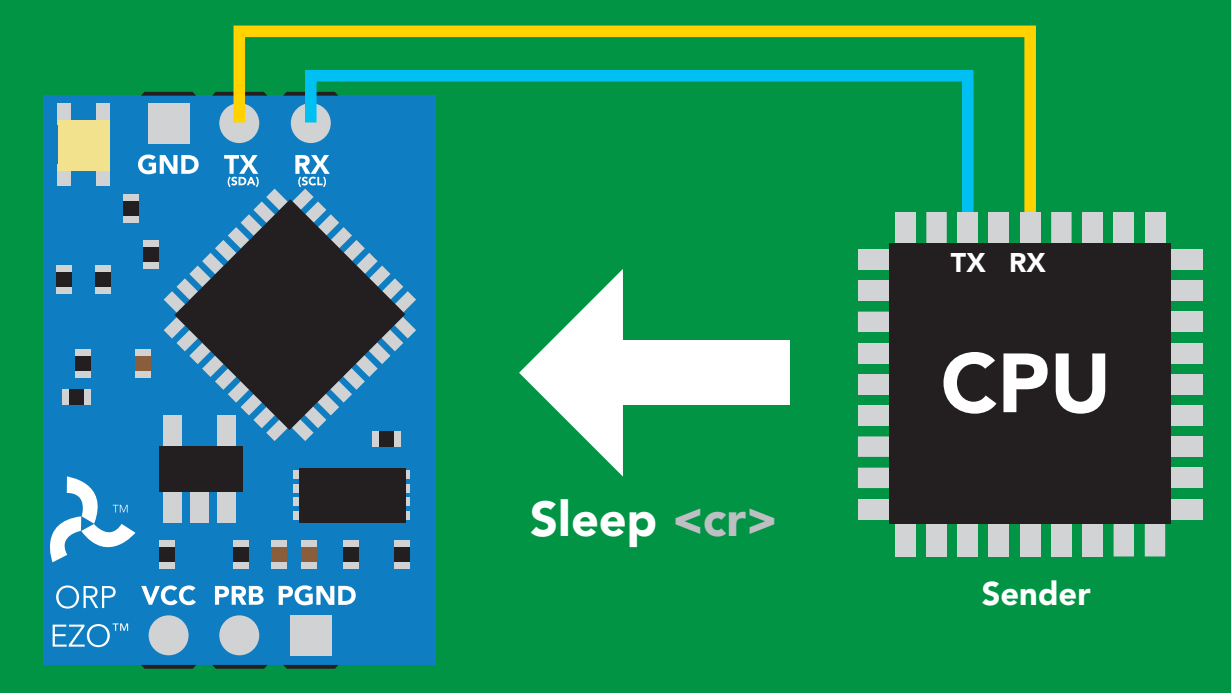

Receiver

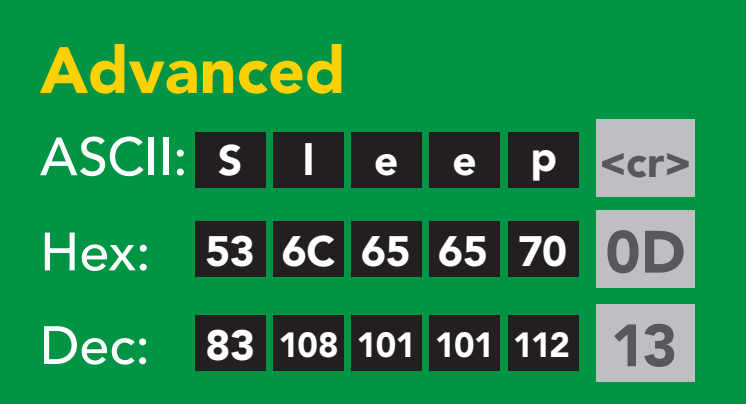

ISweek www.isweek.com

## <span id="page-19-0"></span>LED color definition

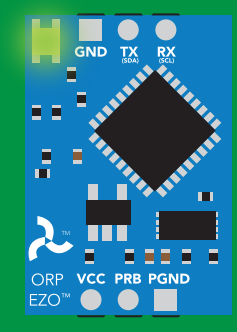

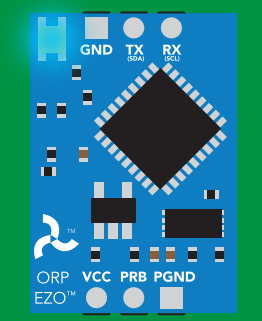

Green UART standby **Cyan** Taking reading

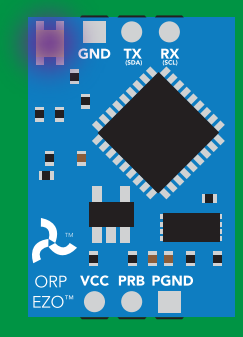

#### Purple

**Changing** baud rate

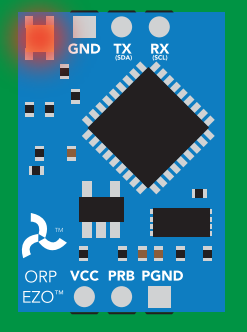

Command not understood

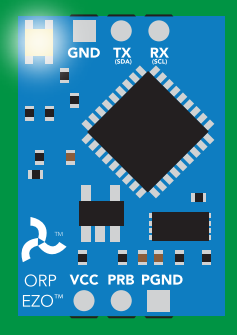

**White** Find

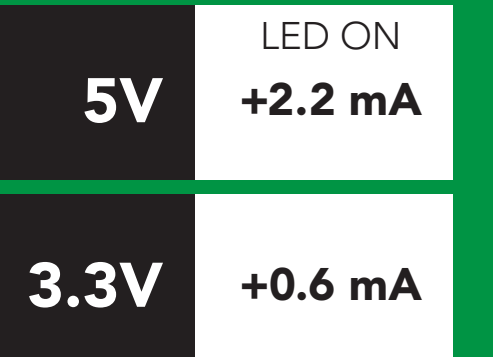

### <span id="page-20-0"></span>command quick reference UART mode

All commands are ASCII strings or single ASCII characters.

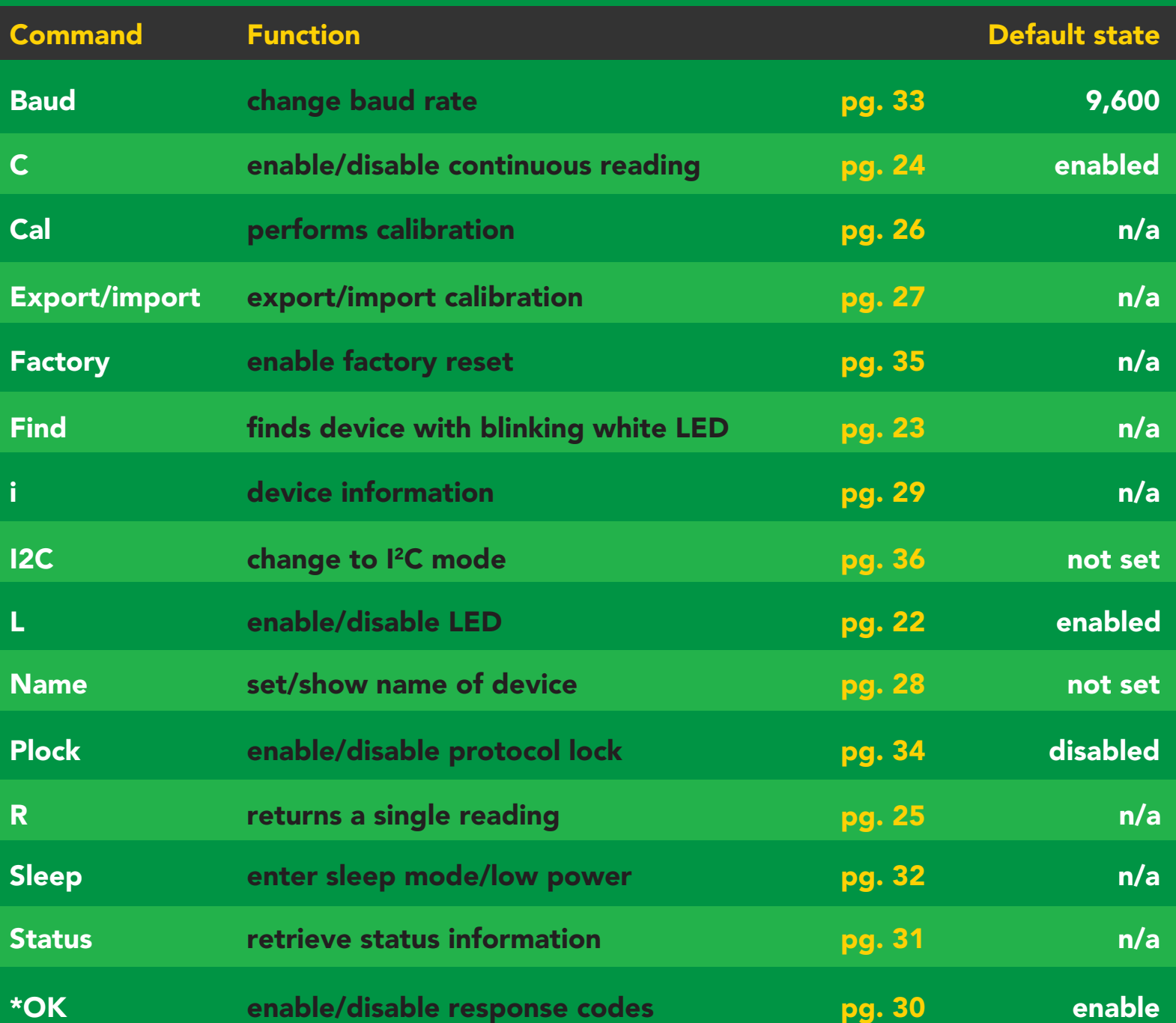

ISweek www.isweek.com

### <span id="page-21-0"></span>LED control

### Command syntax

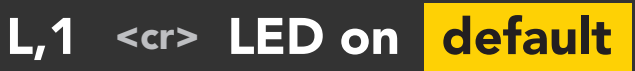

- L,0 <cr> LED off
- L,? <cr> LED state on/off?

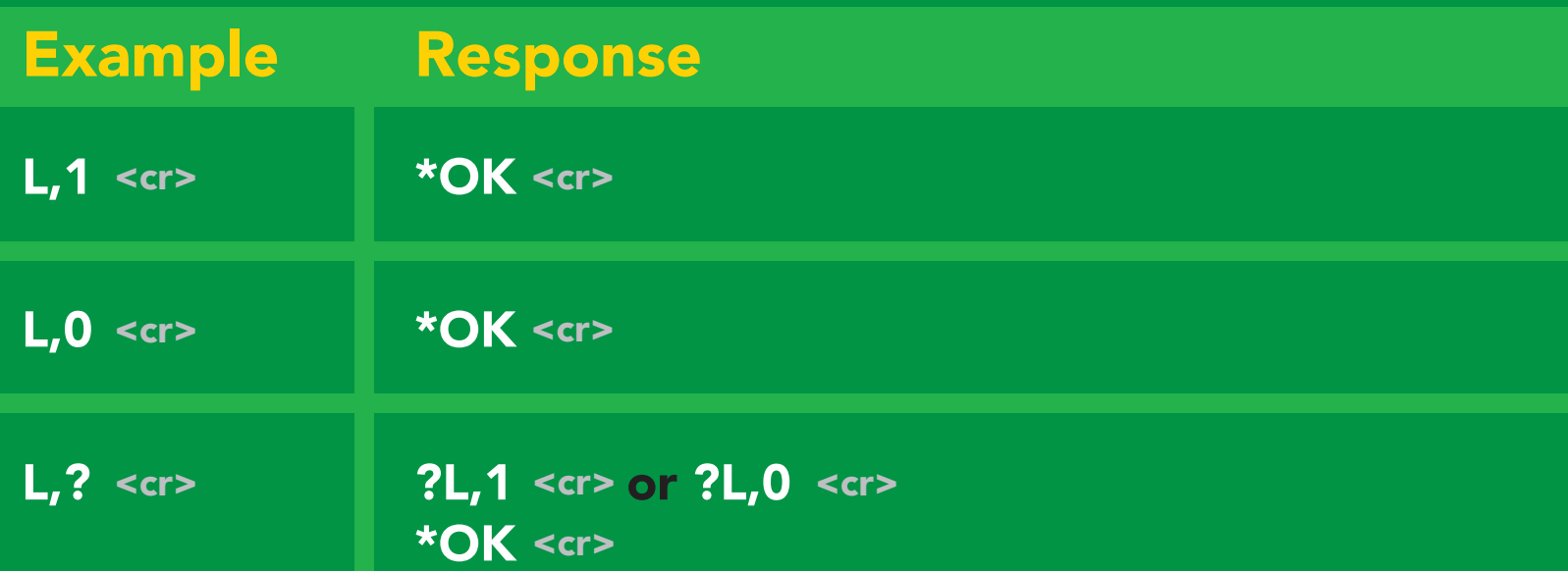

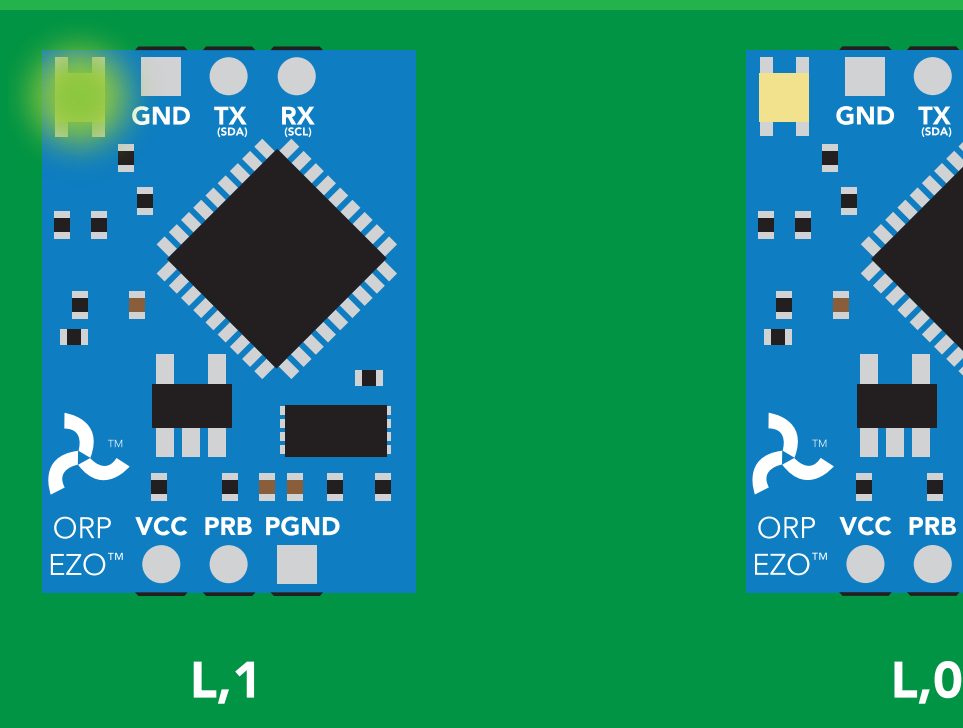

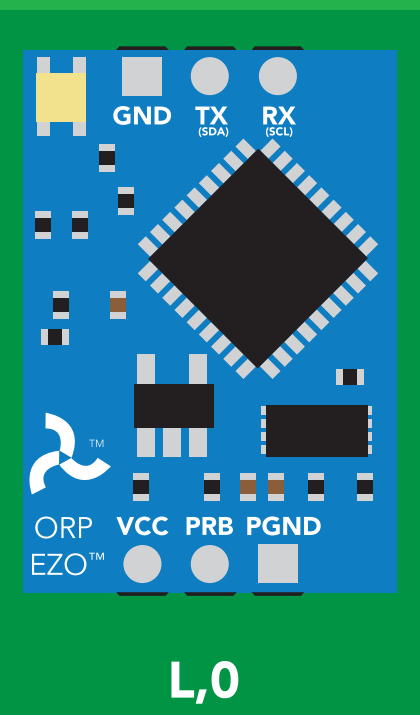

ISweek www.isweek.com

<span id="page-22-0"></span>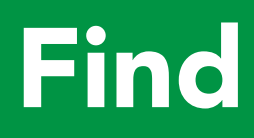

#### Command syntax

This command will disable continuous mode Send any character or command to terminate find.

Find <cr> LED rapidly blinks white, used to help find device\*

\*This command is only available for firmware version 2.10 and above.

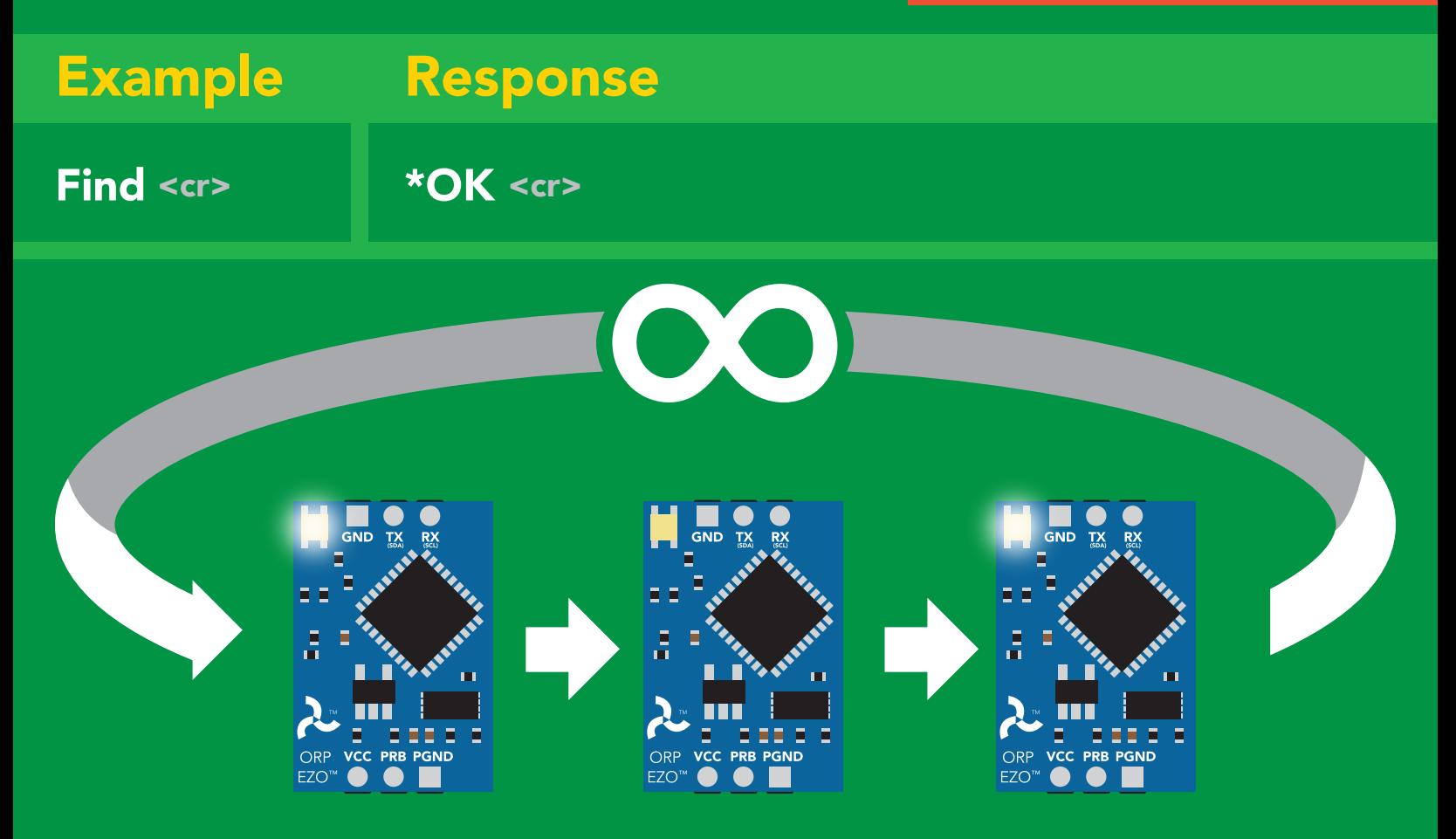

**ISweek** www.isweek.com

## <span id="page-23-0"></span>Continuous reading mode

#### Command syntax

- C,1 <cr> enable continuous readings once per second <mark>default</mark>
- $C, n \text{ < or}$  continuous readings every n seconds (n = 2 to 99 sec)\*
- C,0 <cr> disable continuous readings
- C,? <cr> continuous reading mode on/off?

\*This command is only available for firmware version 2.10 and above.

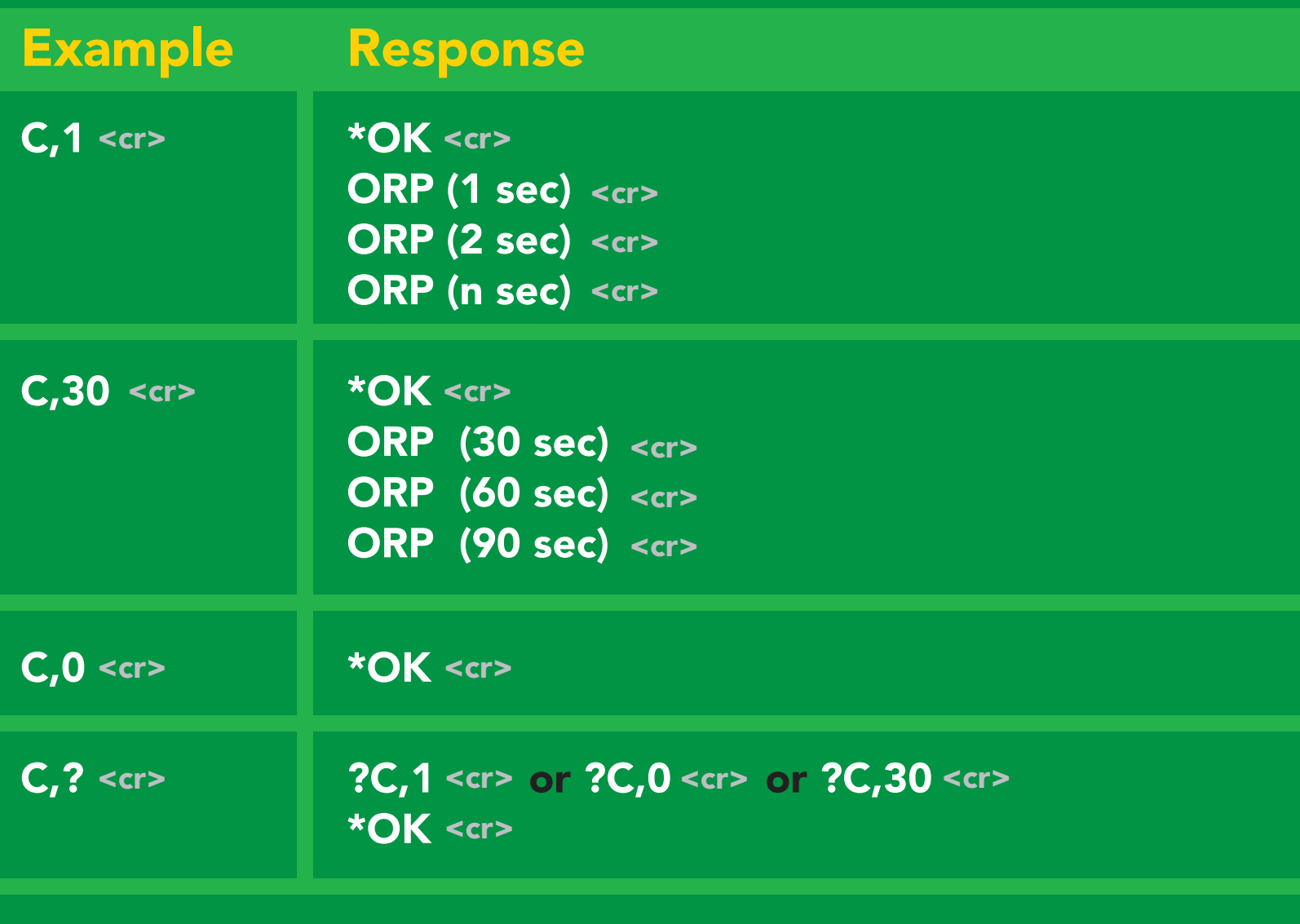

ISweek www.isweek.com

## <span id="page-24-0"></span>Single reading mode

### Command syntax

R <cr> takes single reading

 $R \ll r$ R <cr> 209.6 <cr> \***OK** <cr> Example Response

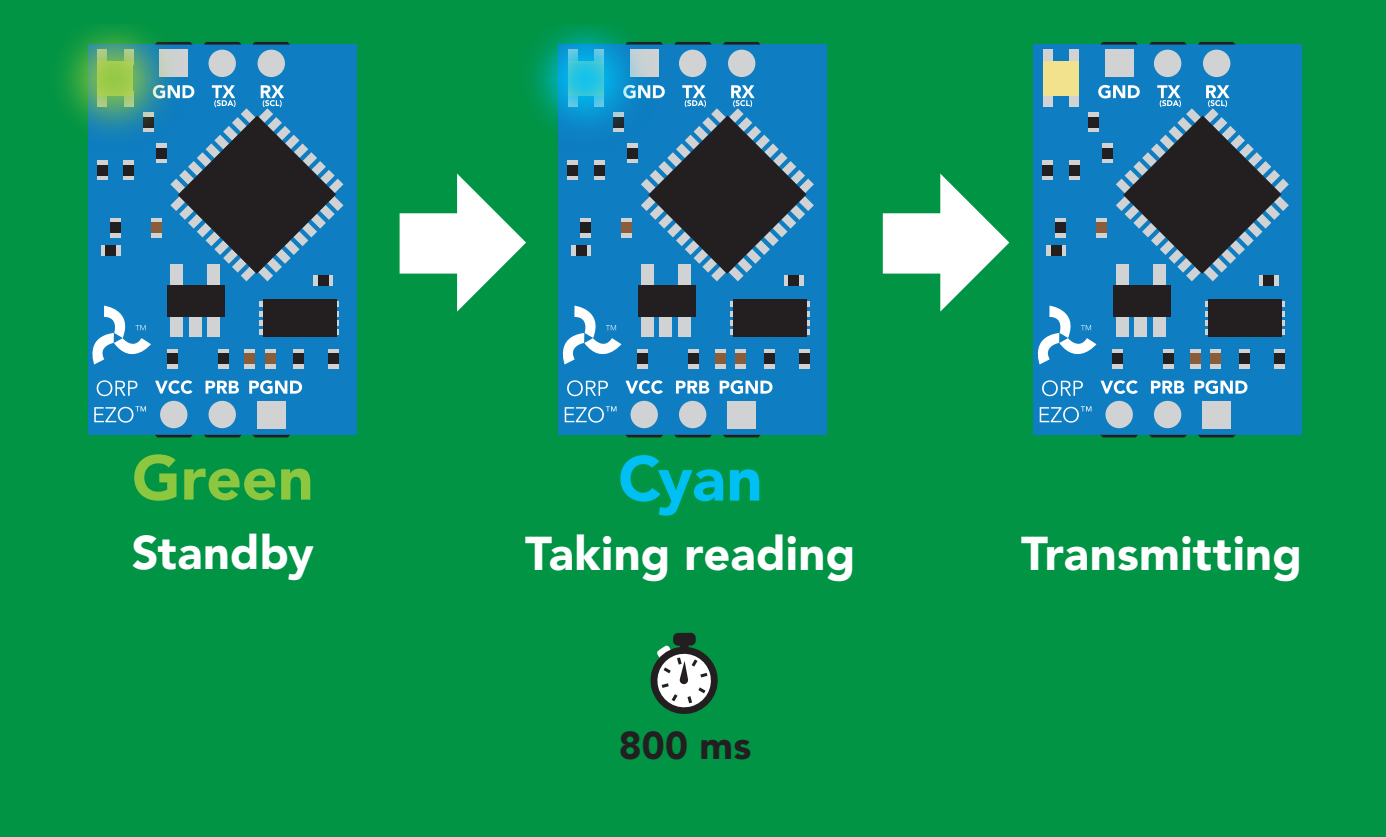

ISweek www.isweek.com

## <span id="page-25-0"></span>**Calibration**

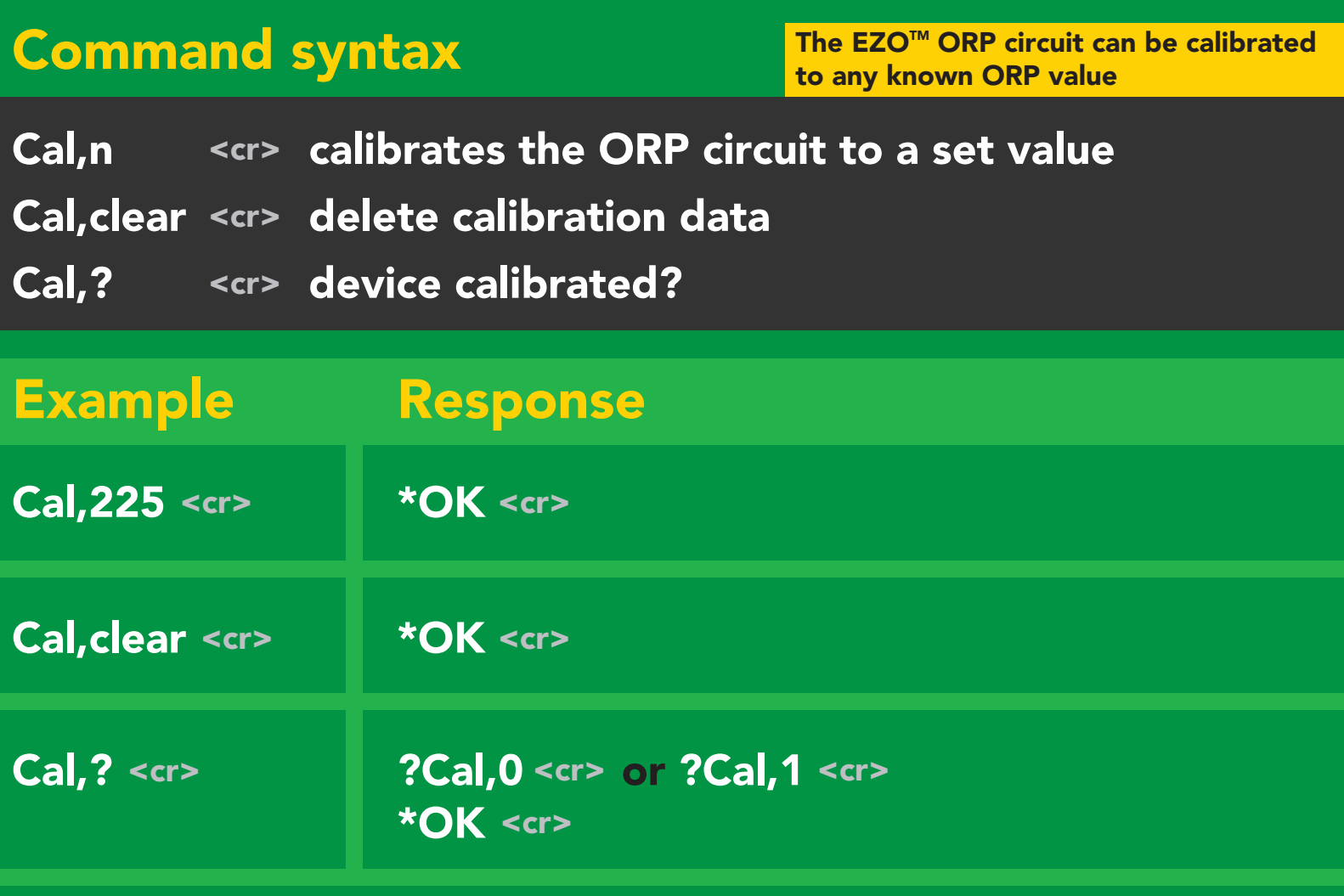

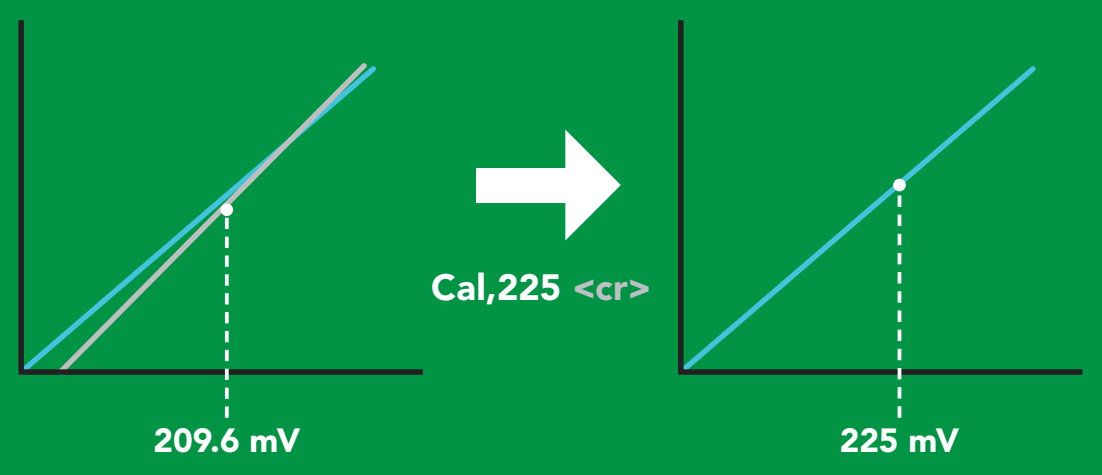

**Sweek** www.isweek.com

### <span id="page-26-0"></span>Export/import calibration

#### Command syntax

Export: Use this command to save calibration settings Import: Use this command to load calibration settings to one or more devices.

- Export <cr> export calibration string from calibrated device\*
- <cr> Import import calibration string to new device\*
- Export,? <cr> calibration string info\*

\*This command is only available for firmware version 2.10 and above.

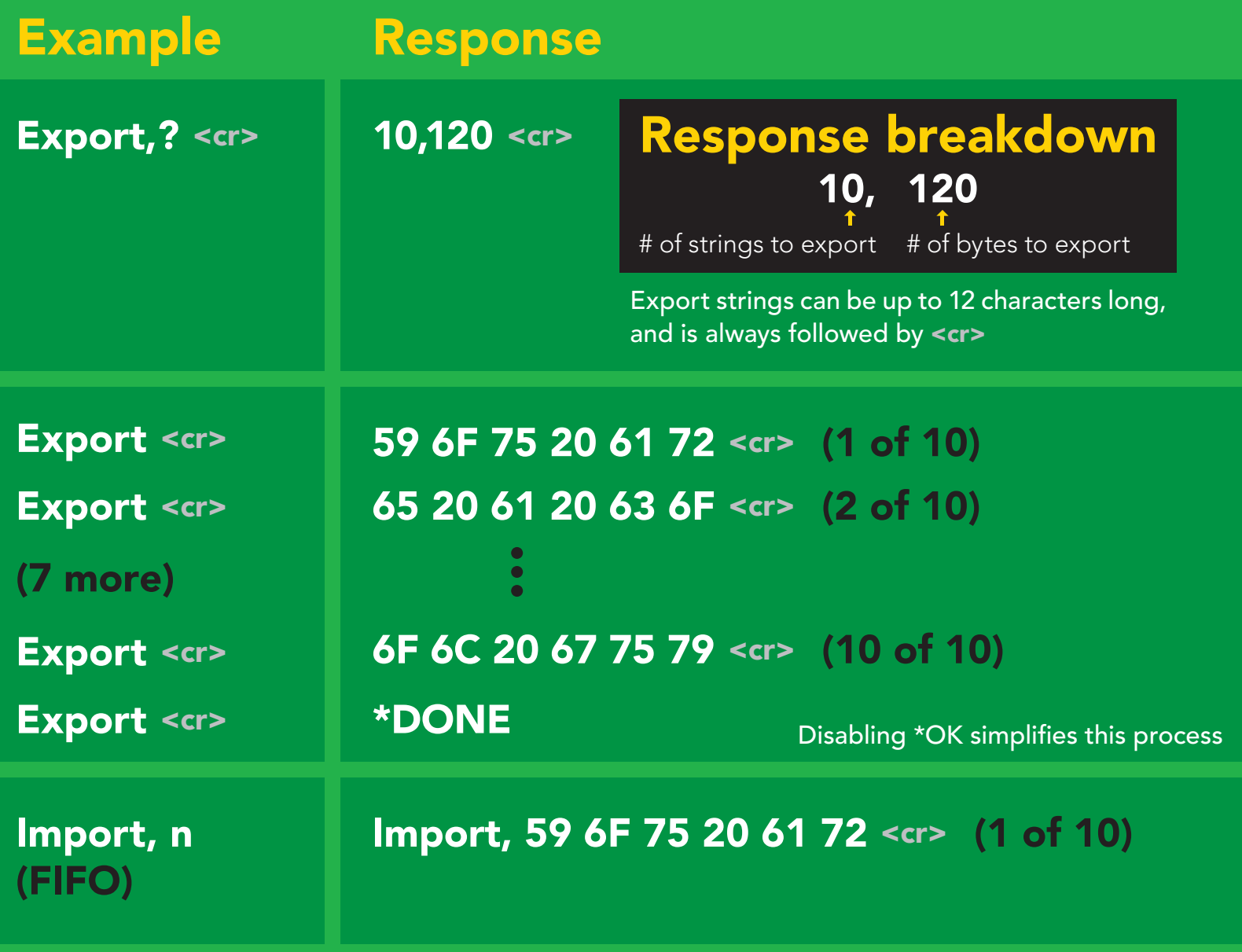

ISweek www.isweek.com

## <span id="page-27-0"></span>Naming device

### Command syntax

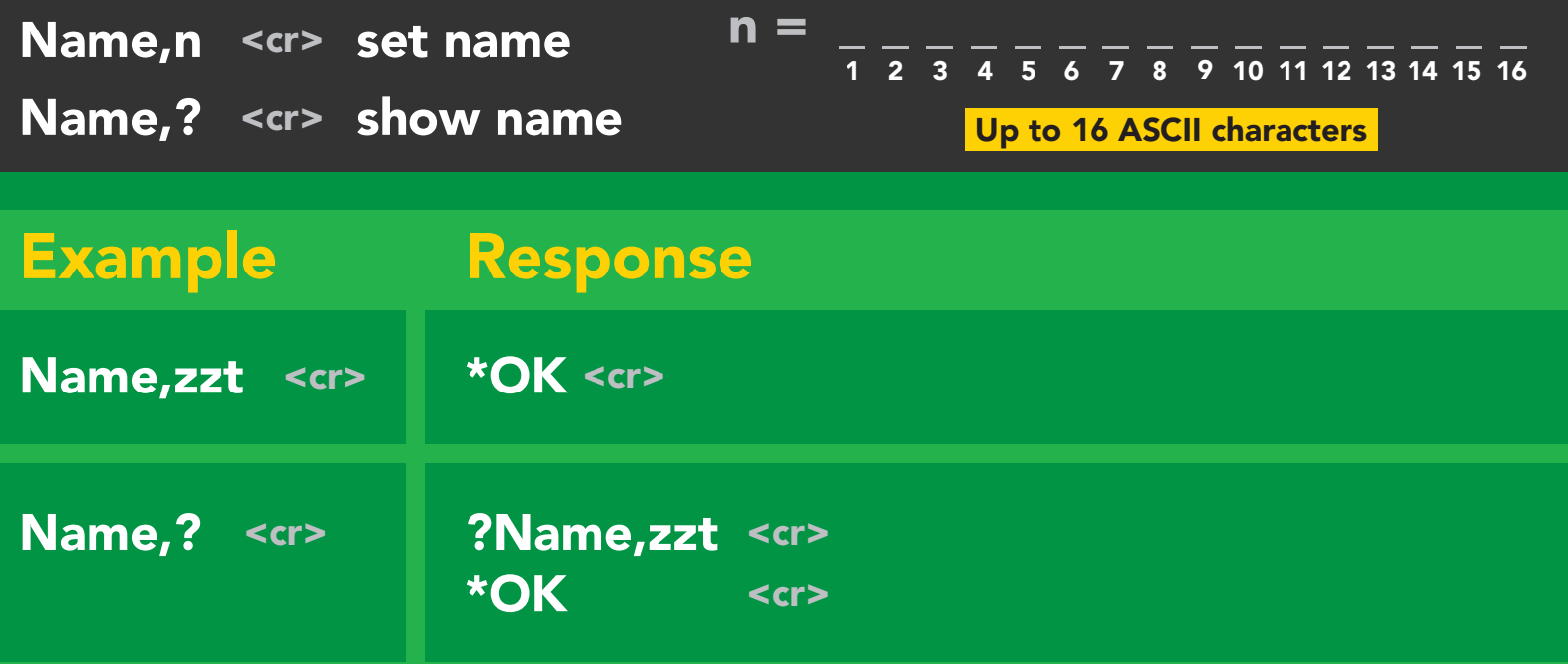

Name,zzt Name,?

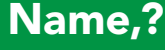

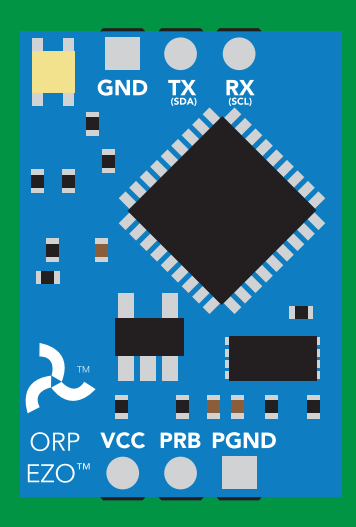

\*OK <cr>

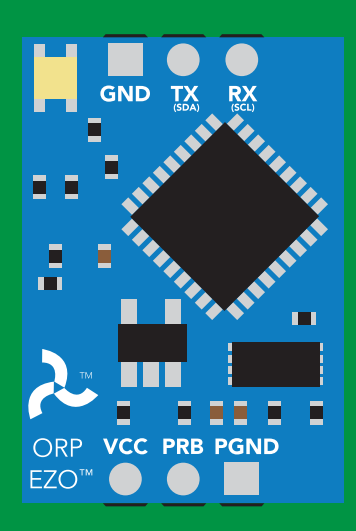

\*OK <cr> Name,zzt <cr>

ISweek www.isweek.com

## <span id="page-28-0"></span>Device information

### Command syntax

i <cr> device information

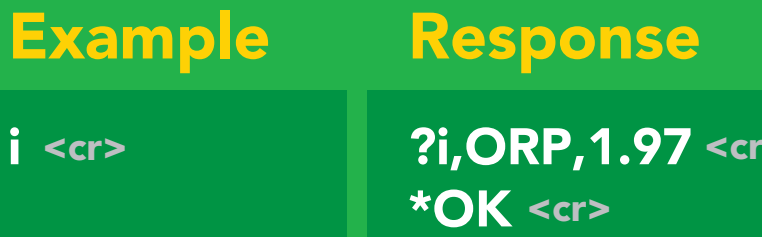

#### Response breakdown

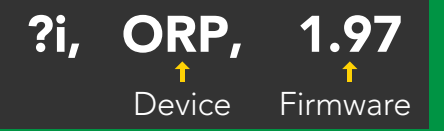

ISweek www.isweek.com Add: 16/F, Bldg. #3, Zhongke Mansion, No.1 Hi-Tech S. Rd, Hi-Tech Park South, Shenzhen, Guangdong, 518067 P.R.China Tel: + 86-755-83289036 Fax: + 86-755-83289052 E-mail: sales@isweek.com

 $\geq$ 

### <span id="page-29-0"></span>Response codes

#### Command syntax

- \*OK,1 <cr> enable response <mark>default</mark>
- \*OK,0 <cr> disable response
- \*OK,? <cr> response on/off?

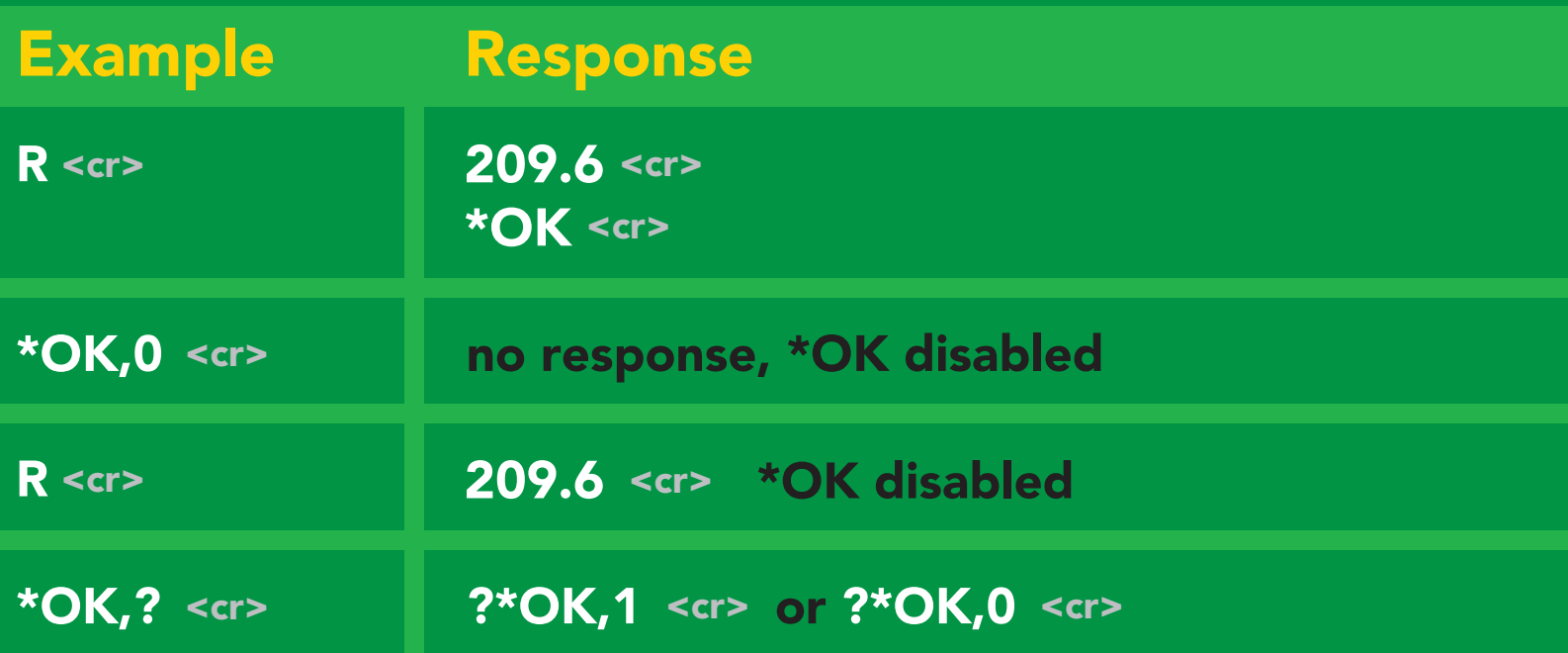

#### Other response codes

- \*ER unknown command
- over volt (VCC>=5.5V) \*OV
- under volt (VCC<=3.1V) \*UV
- reset \*RS
- boot up complete, ready \*RE
- entering sleep mode \*SL
- wake up \*WA

These response codes cannot be disabled

ISweek www.isweek.com

## <span id="page-30-0"></span>Reading device status

### Command syntax

Status <cr> voltage at Vcc pin and reason for last restart

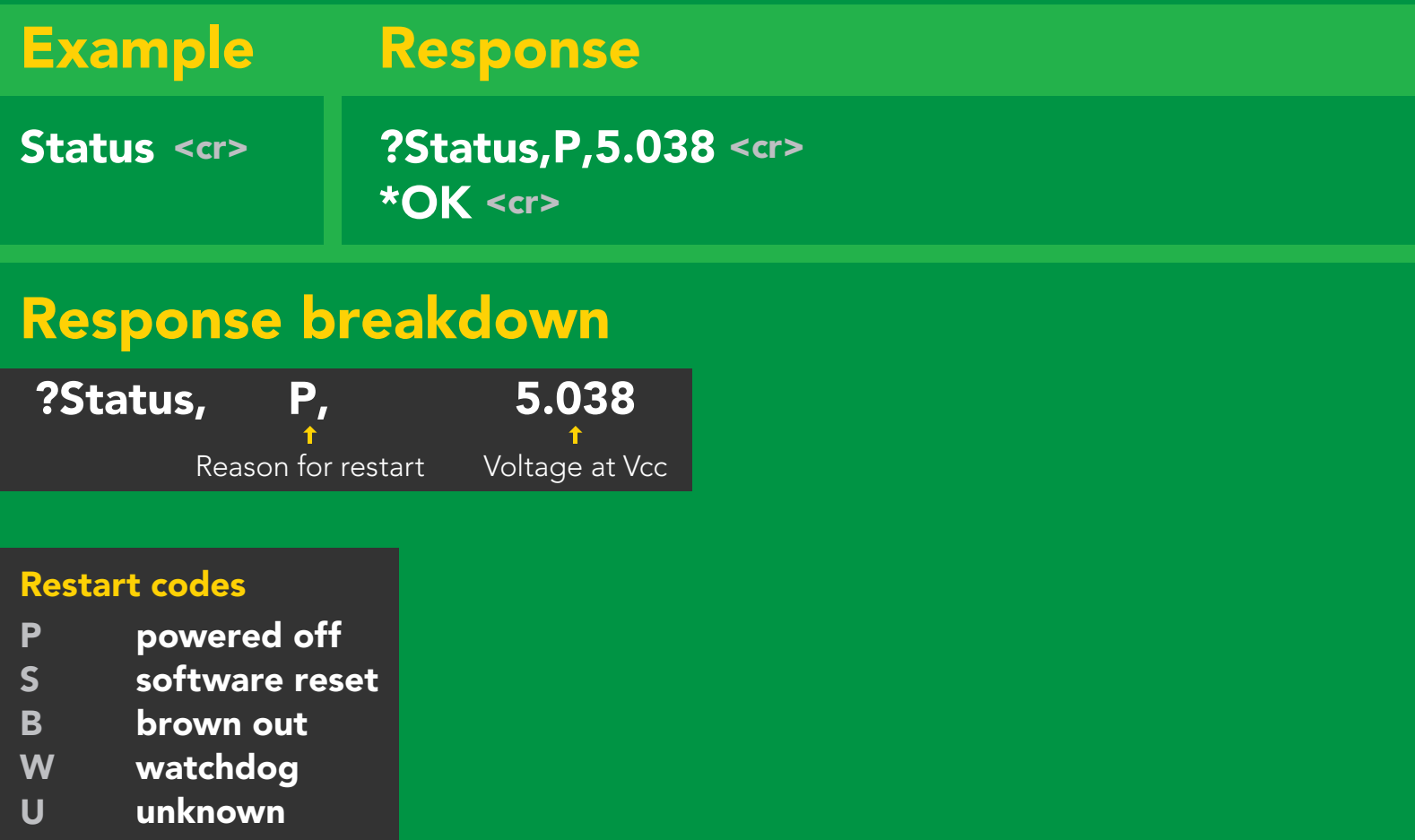

ISweek www.isweek.com

## <span id="page-31-0"></span>Sleep mode/low power

### Command syntax

Send any character or command to awaken device.

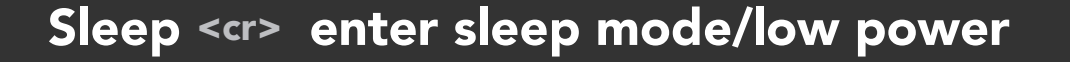

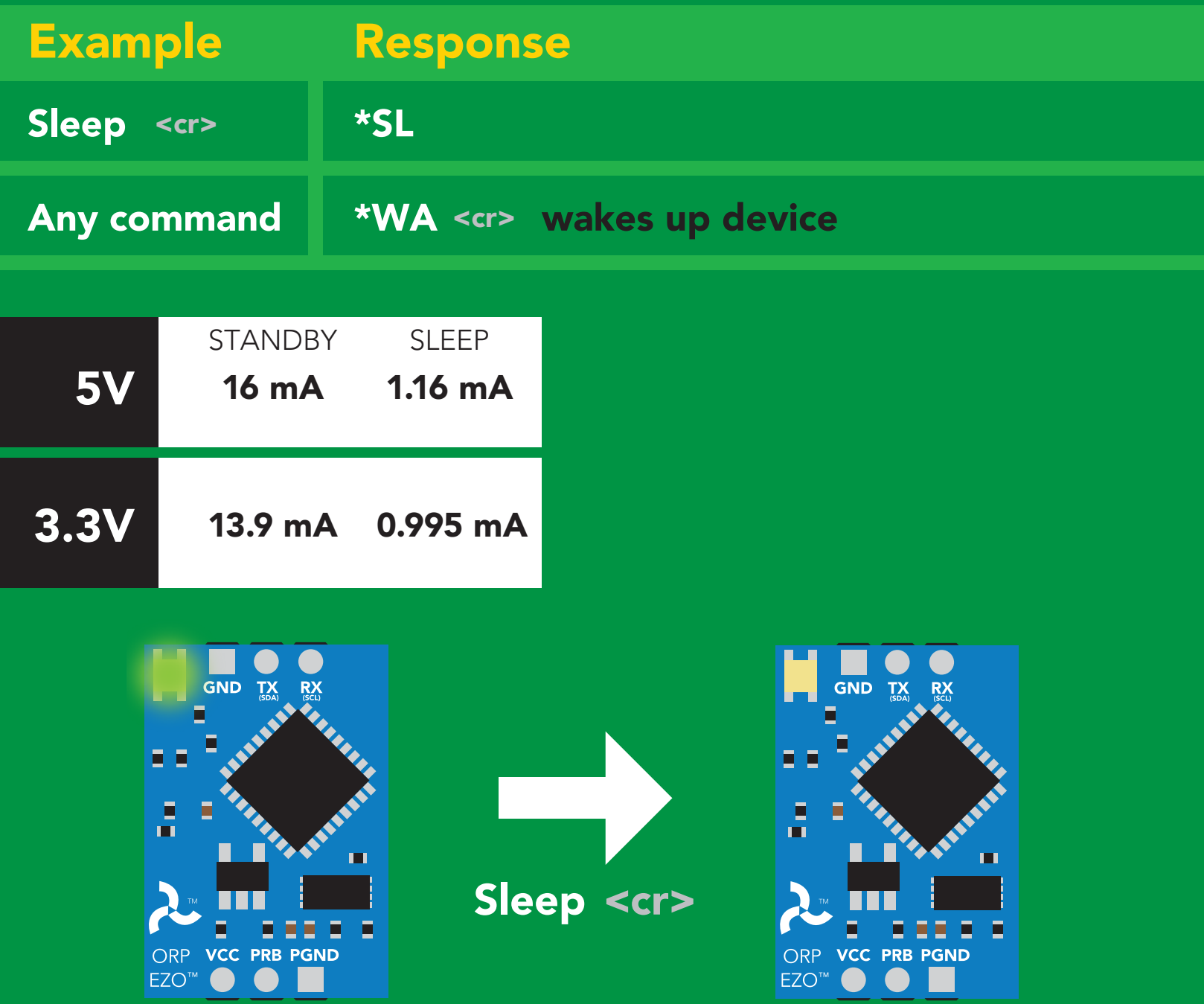

**Standby** 16 mA

Sleep 1.16 mA

ISweek www.isweek.com

## <span id="page-32-0"></span>**Change baud rate**

#### Command syntax

Baud,n <cr> change baud rate

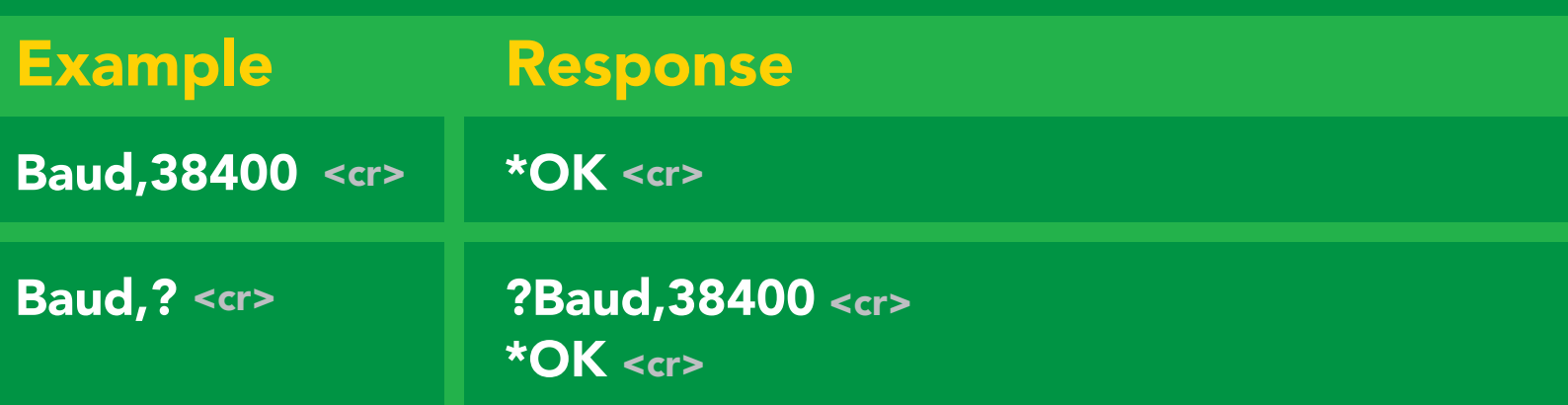

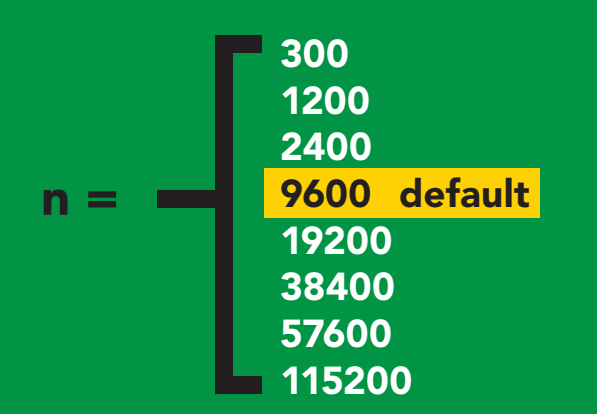

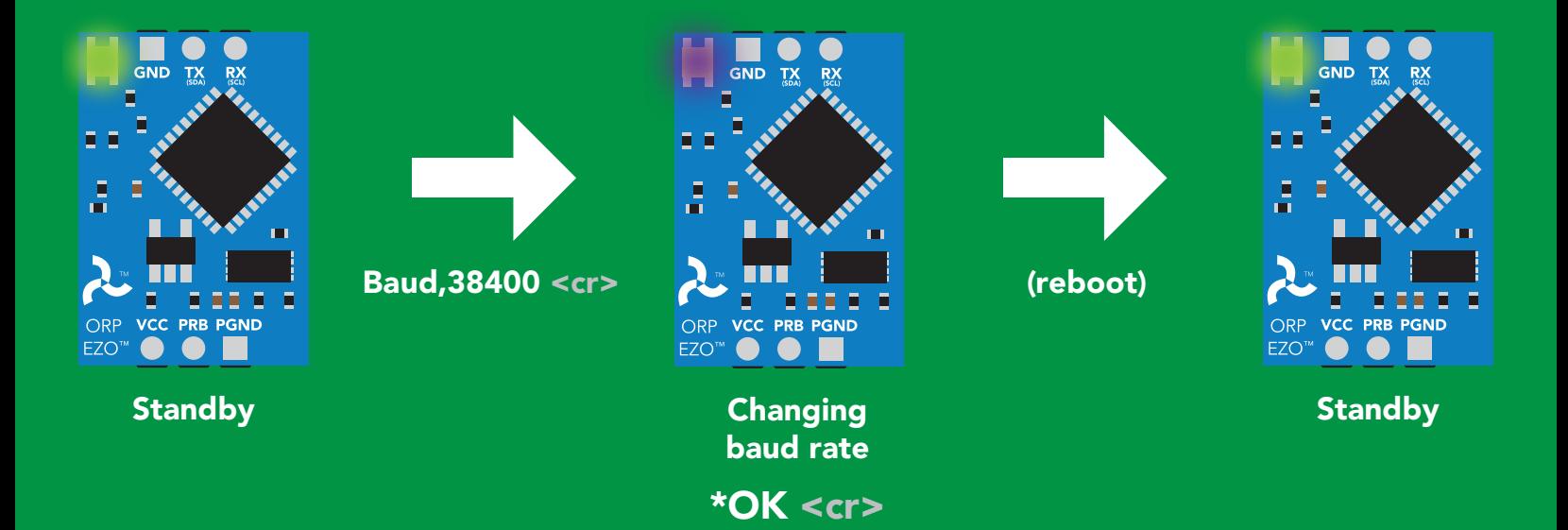

ISweek www.isweek.com

### <span id="page-33-0"></span>Protocol lock

#### Command syntax

Plock,1 <cr> enable Plock

Plock,0 <cr> disable Plock

r <mark>mode.</mark><br>T Locks device to UART mode.

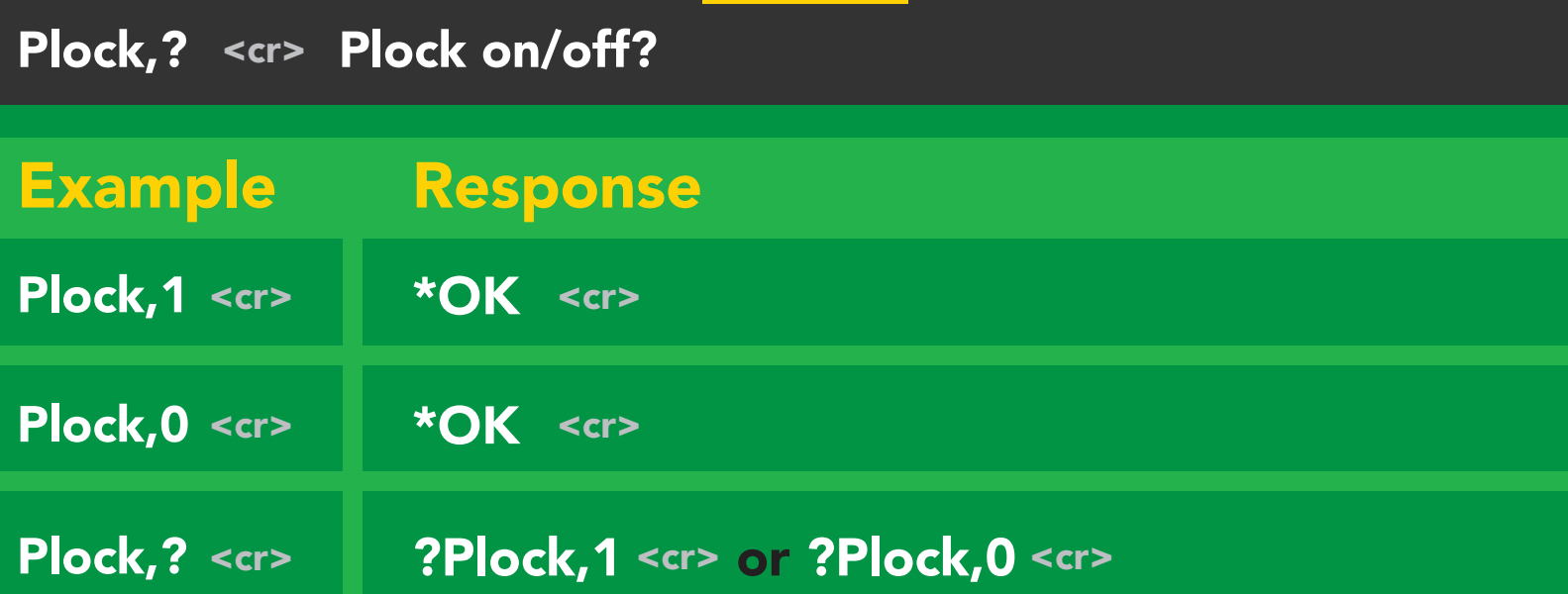

default

 $\overline{\phantom{0}}$ 

#### Plock,1 I2C,100

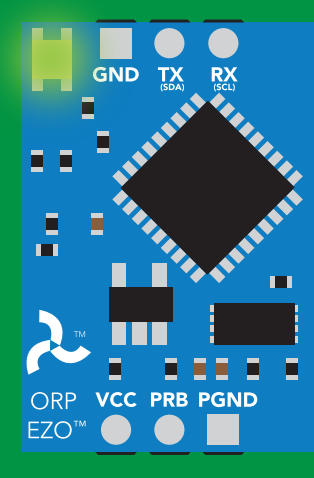

\*OK <cr>

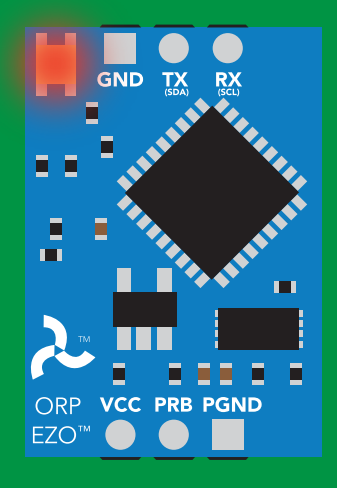

cannot change to l<sup>2</sup>C Taking reading reading reading the second reading reading reading the second reading reading reading reading r<br>Taking reading reading reading reading reading reading reading reading reading reading reading reading reading C<sub>om</sub>mand Command Command Command Command Command Command Command Command Command Command Command Command Command Command Command Command Command Command Command Command Command Command Command Command Command Command Comm  $*ER < c$ r>

Short

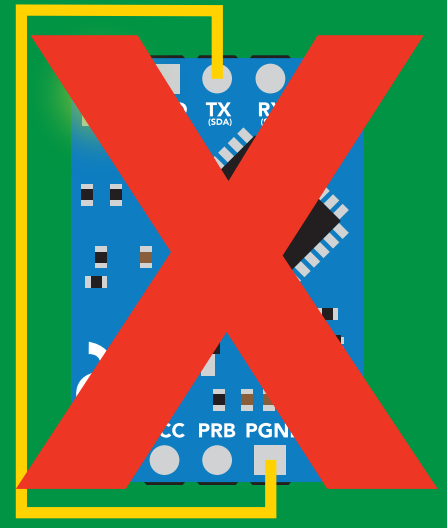

**Purple cannot change to I<sup>2</sup>C** 

ISweek www.isweek.com

### <span id="page-34-0"></span>Factory reset

### Command syntax

Factory <cr> enable factory reset

Clears calibration LED on "\*OK" enabled

Example Response \*OK <cr> Factory <cr>

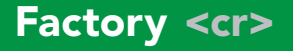

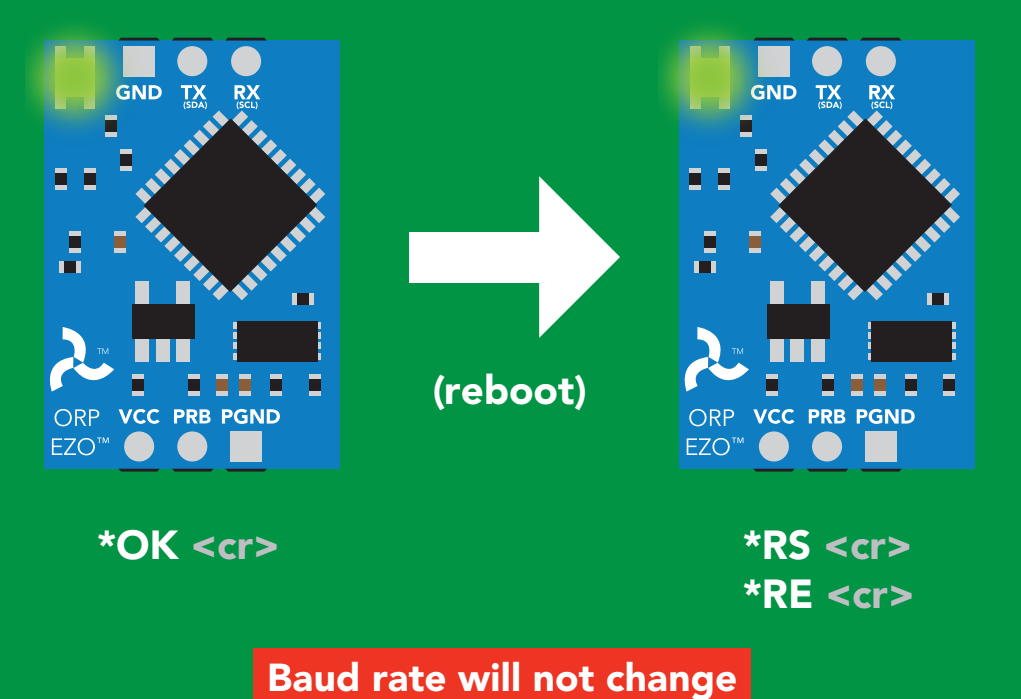

ISweek www.isweek.com

### <span id="page-35-0"></span>Change to I<sup>2</sup>C mode

### Command syntax

Default I<sup>2</sup>C address 98 (0x62)

baud rate

baud rates.<br>Baud rates

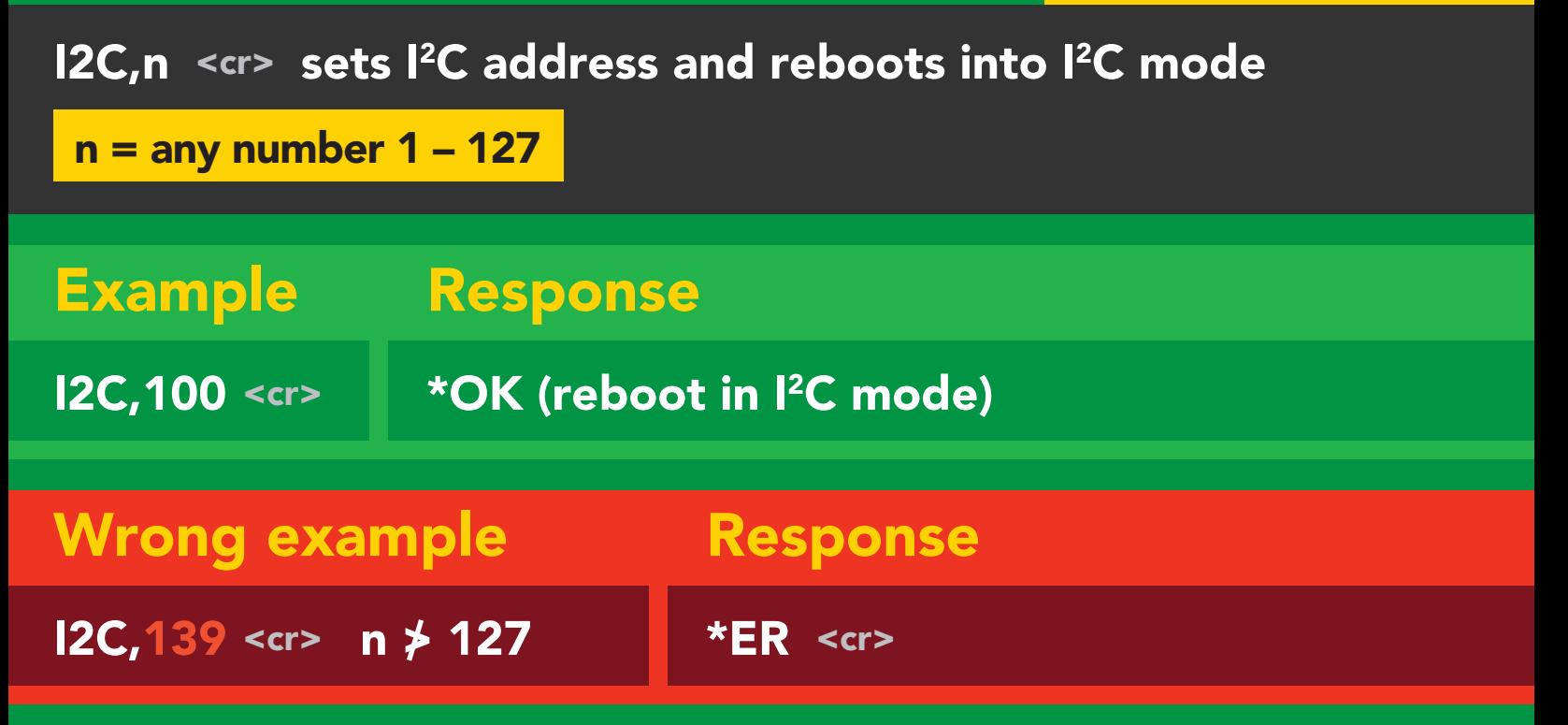

#### I2C,100

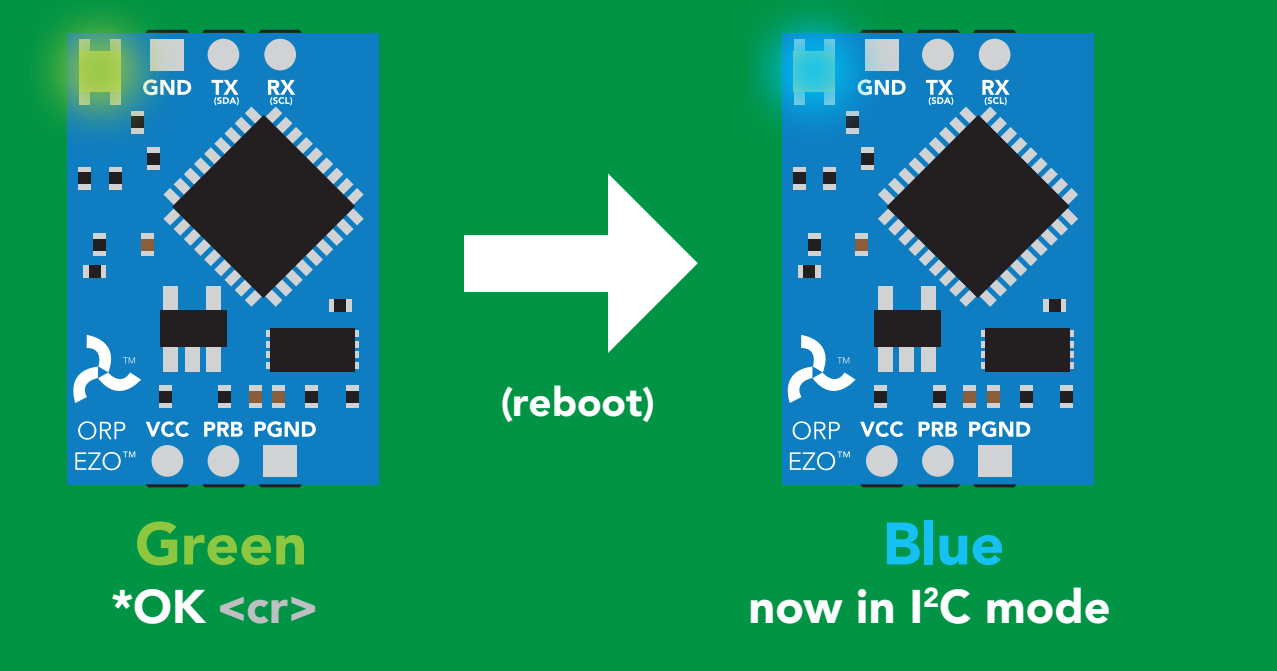

ISweek www.isweek.com

### <span id="page-36-0"></span>Manual switching to I<sup>2</sup>C

- Make sure Plock is set to 0
- Disconnect ground (power off) •
- Disconnect TX and RX
- Connect TX to PGND
- Confirm RX is disconnected •
- Connect ground (power on) •
- Wait for LED to change from Green to Blue •
- Disconnect ground (power off) •
- Reconnect all data and power

Manually switching to <sup>2</sup>C will set the <sup>2</sup>C address to 98 (0x62)

#### Example

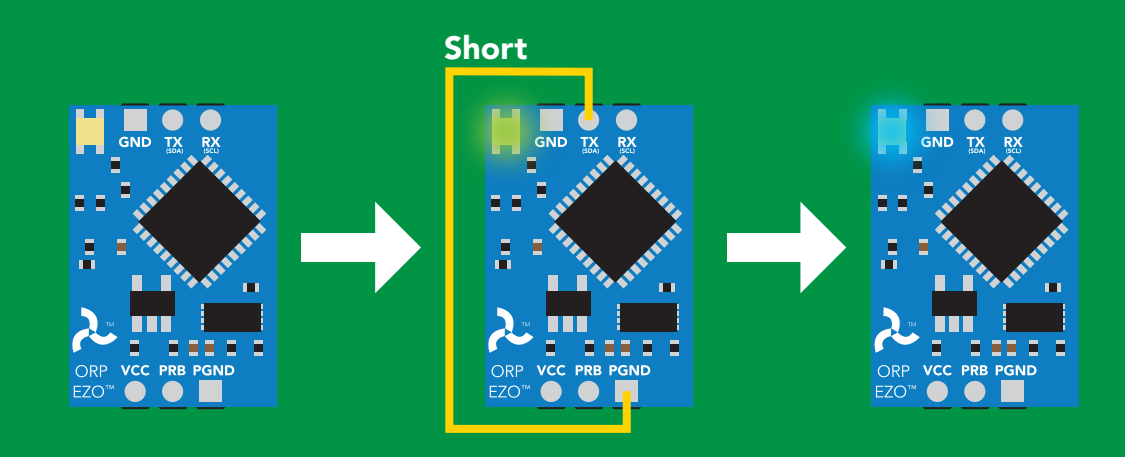

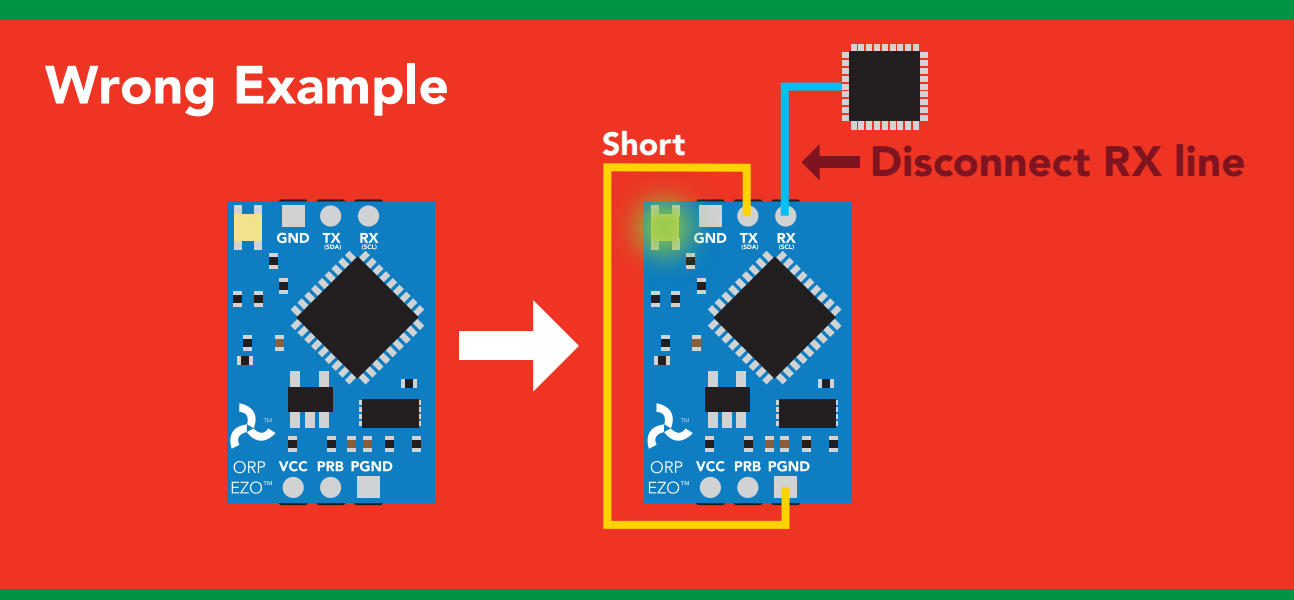

ISweek www.isweek.com

### I 2C mode The I<sup>2</sup>C protocol is *considerably more complex* than the UART **The I** for are retained in power is cutting that are  $\frac{1}{2}$

(RS–232) protocol. Atlas Scientific assumes the embedded systems engineer understands this protocol.

To set your EZO™ device into I<sup>2</sup>C mode click here Enable/disable response codes

#### Settings that are retained if power is cut

Calibration Change I2 C address Hardware switch to UART mode LED control Protocol lock Software switch to UART mode

Continuous mode

#### Settings that are NOT retained if power is cut

Find Sleep mode

### <span id="page-38-0"></span>I 2C mode

I 2C address (0x01 – 0x7F) 98 (0x62) default

 $Vcc$  3.3V – 5.5V

Clock speed 100 – 400 kHz

#### ┍▁┌**└┌┌** SDA \_

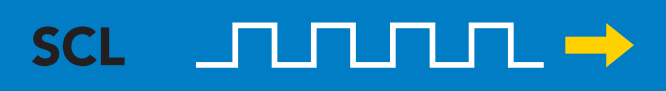

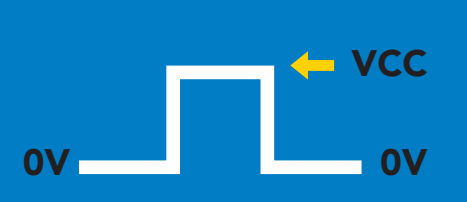

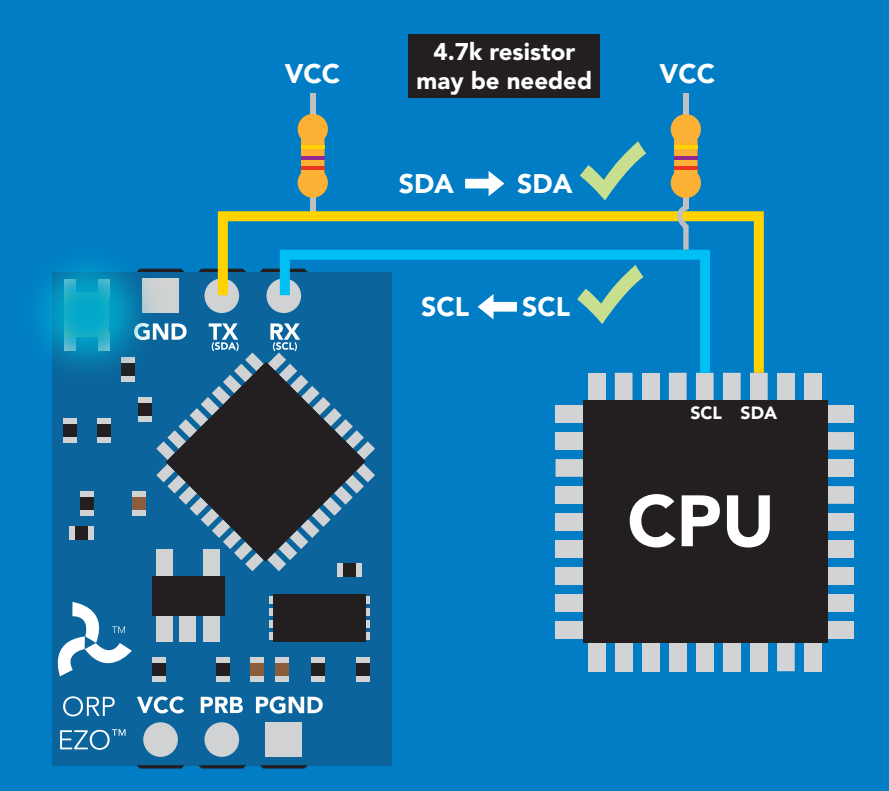

#### 0V 0V Data format

Reading ORP Units mV Encoding ASCII Format string

Data type floating point Decimal places 1 Smallest string 2 characters

Largest string 399 characters

ISweek www.isweek.com

## <span id="page-39-0"></span>Sending commands to device

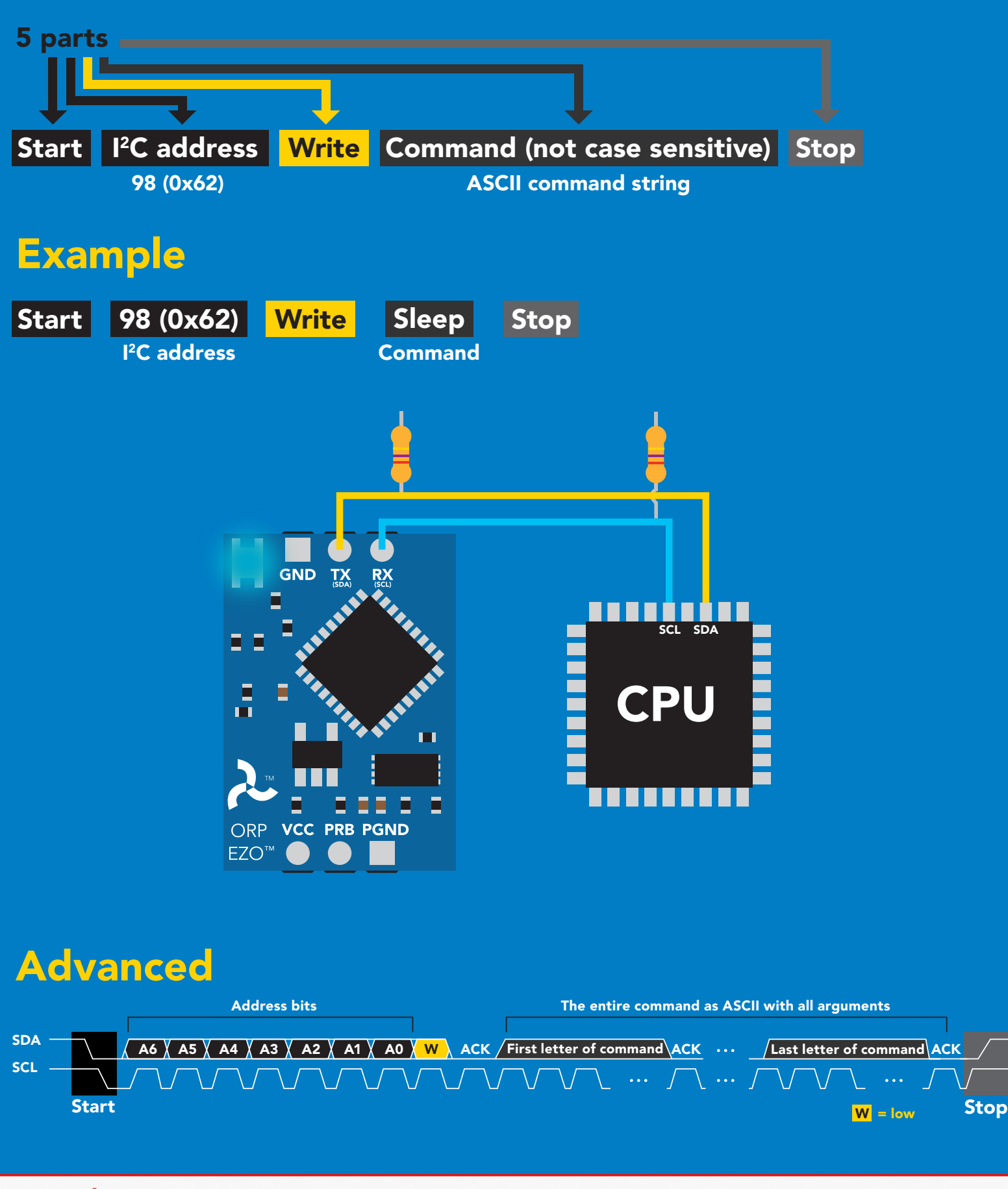

ISweek www.isweek.com

## <span id="page-40-0"></span>Requesting data from device

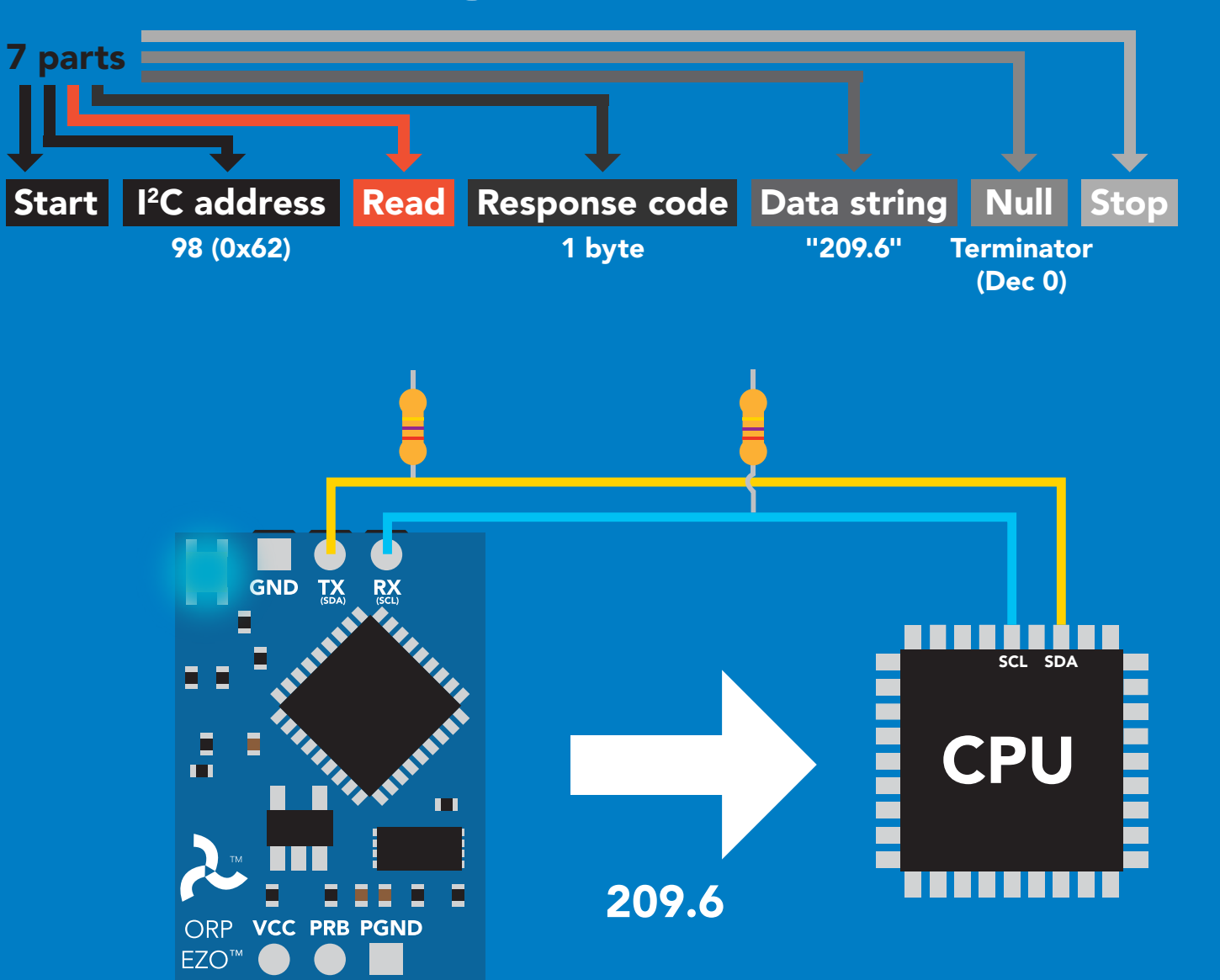

#### Advanced

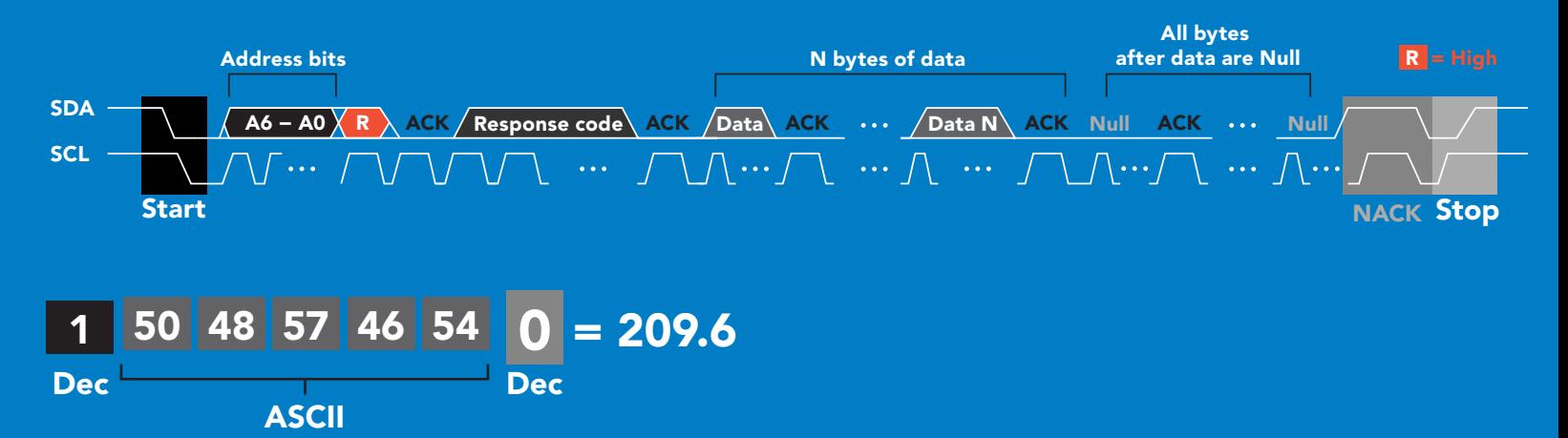

**ISweek** www.isweek.com

### <span id="page-41-0"></span>Response codes

After a command has been issued, a 1 byte response code can be read in order to confirm that the command was processed successfully.

*Reading back the response code is completely optional, and is not required for normal operation.*

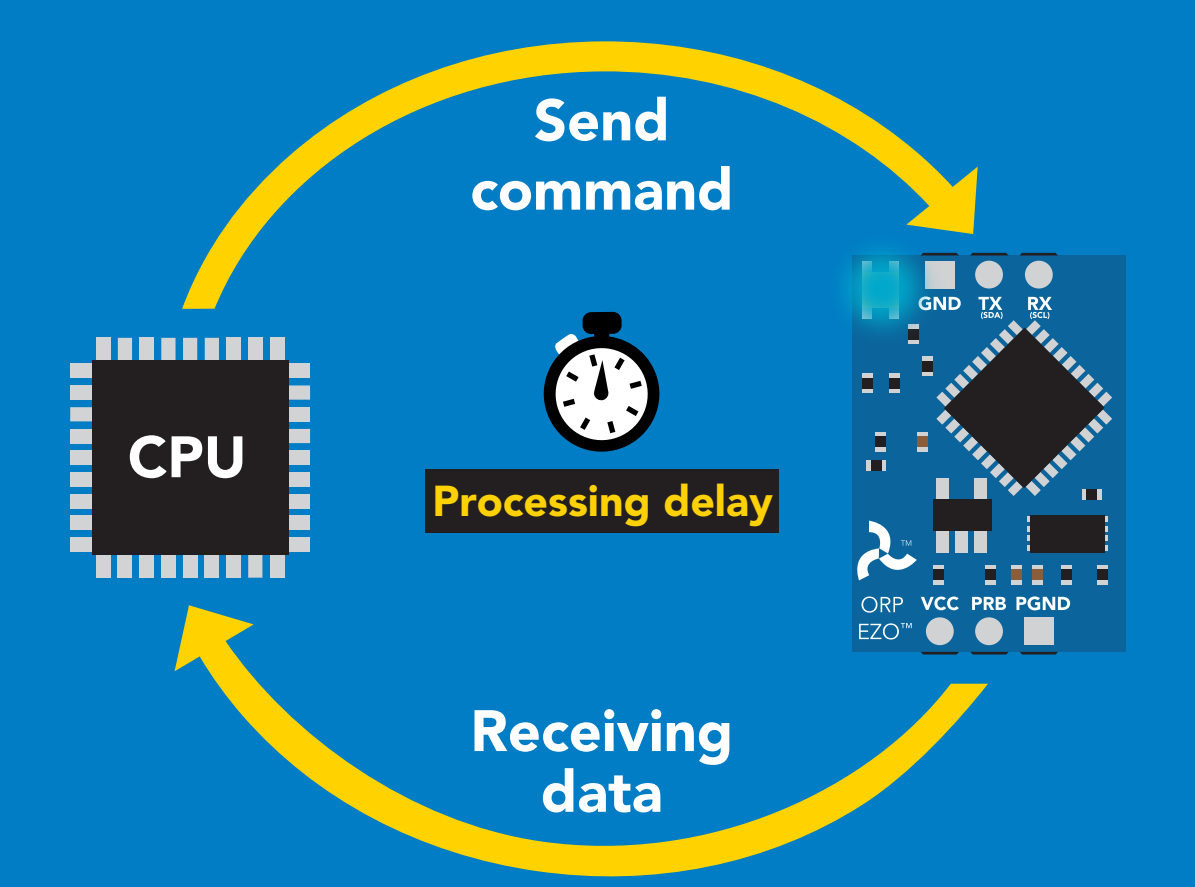

#### I2C\_start; I2C\_address; I2C\_write(EZO\_command); I2C\_stop; delay(300); I2C\_start; I2C\_address; Char[ ] = I2C\_read; I2C\_stop; Processing delay Example If there is no processing delay or the processing delay is too short, the response code will always be 254. Response codes single byte, not string no data to send still processing, not ready error successful request  $\frac{255}{1}$ 254 2 1

**ISweek** www.isweek.com

## <span id="page-42-0"></span>LED color definition

3.3V

+0.6 mA

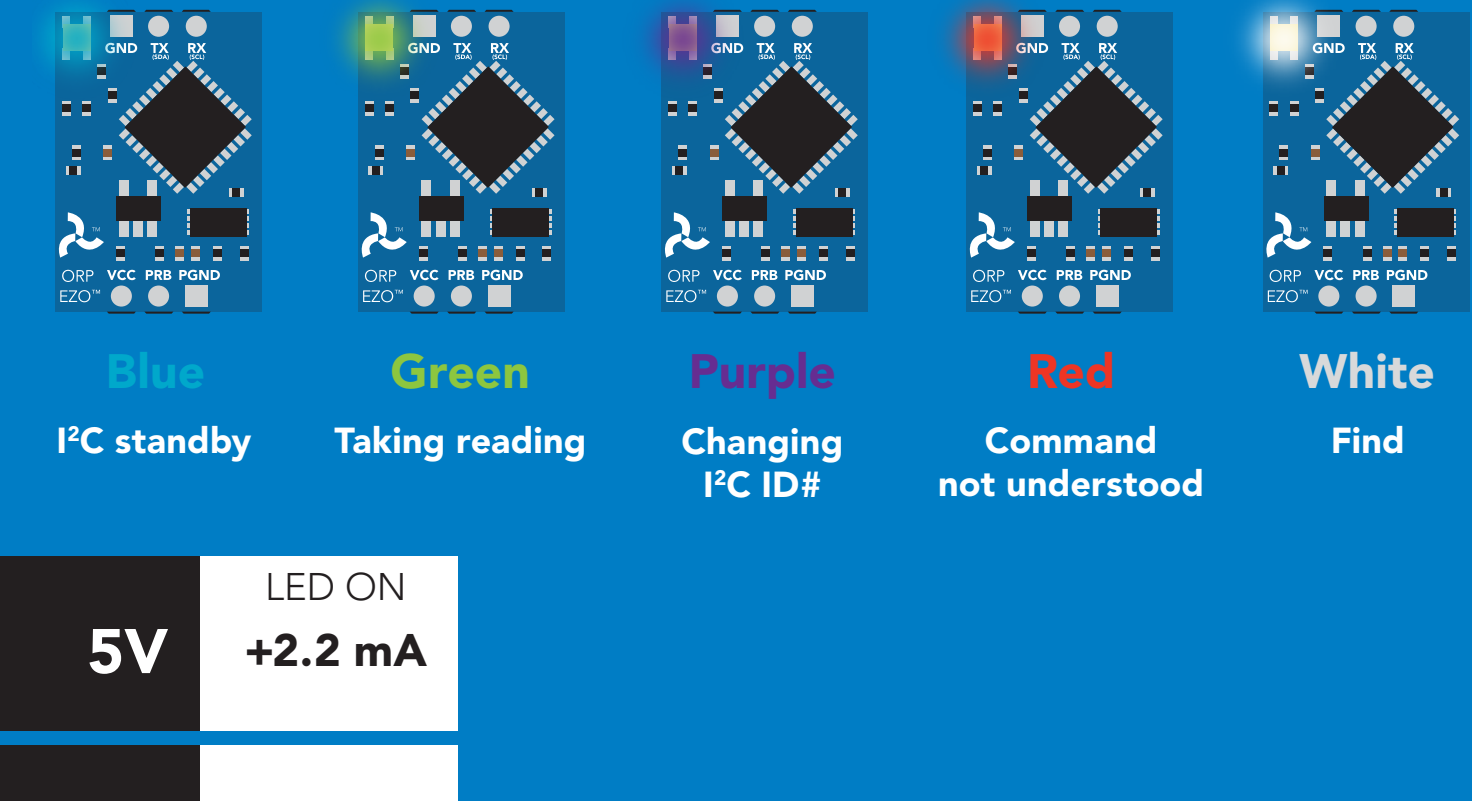

### <span id="page-43-0"></span>command quick reference I 2C mode

All commands are ASCII strings or single ASCII characters.

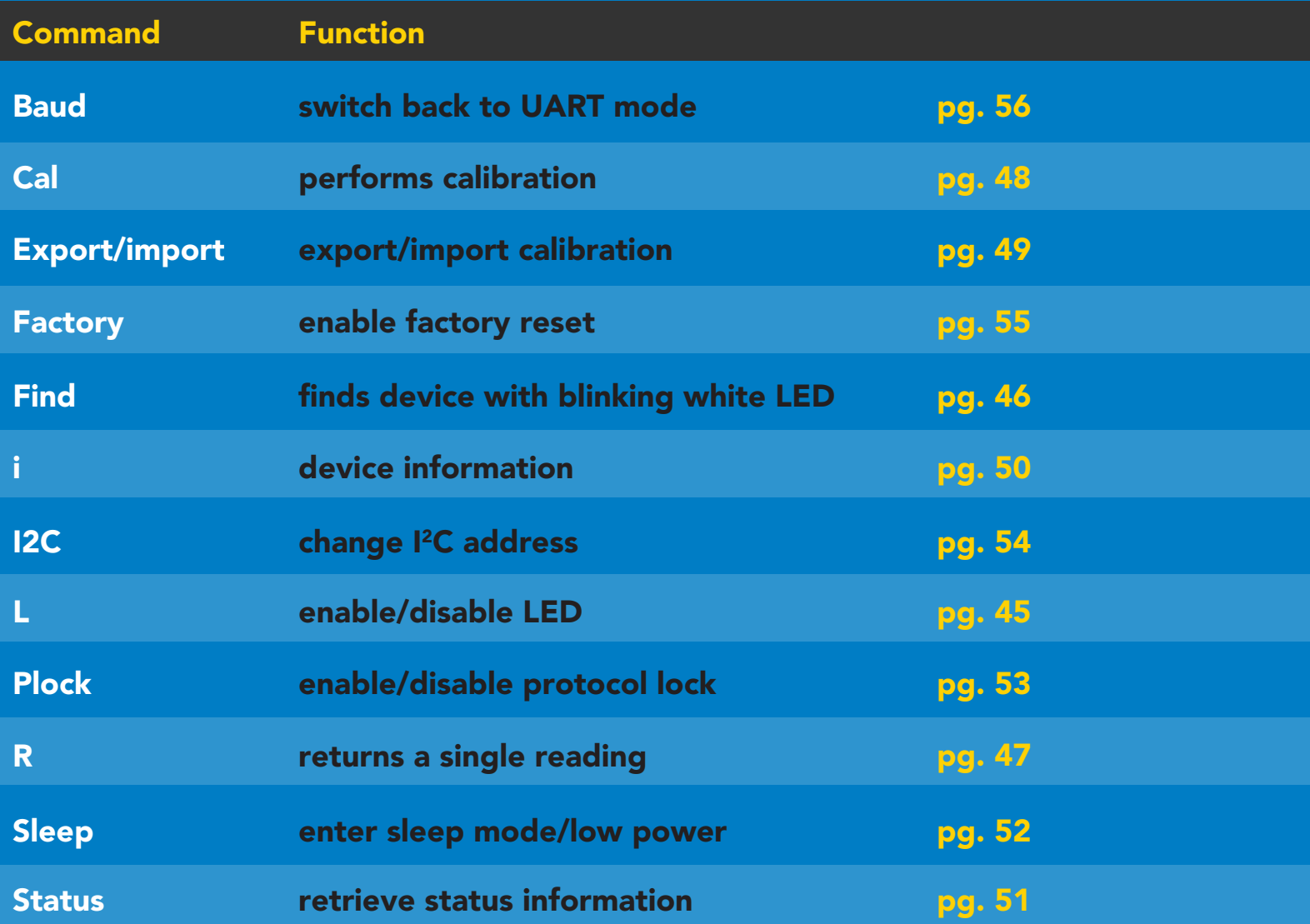

### <span id="page-44-0"></span>LED control

### Command syntax

L,1 LED on default

- L,0 LED off
- L,? LED state on/off?

### 300ms processing delay

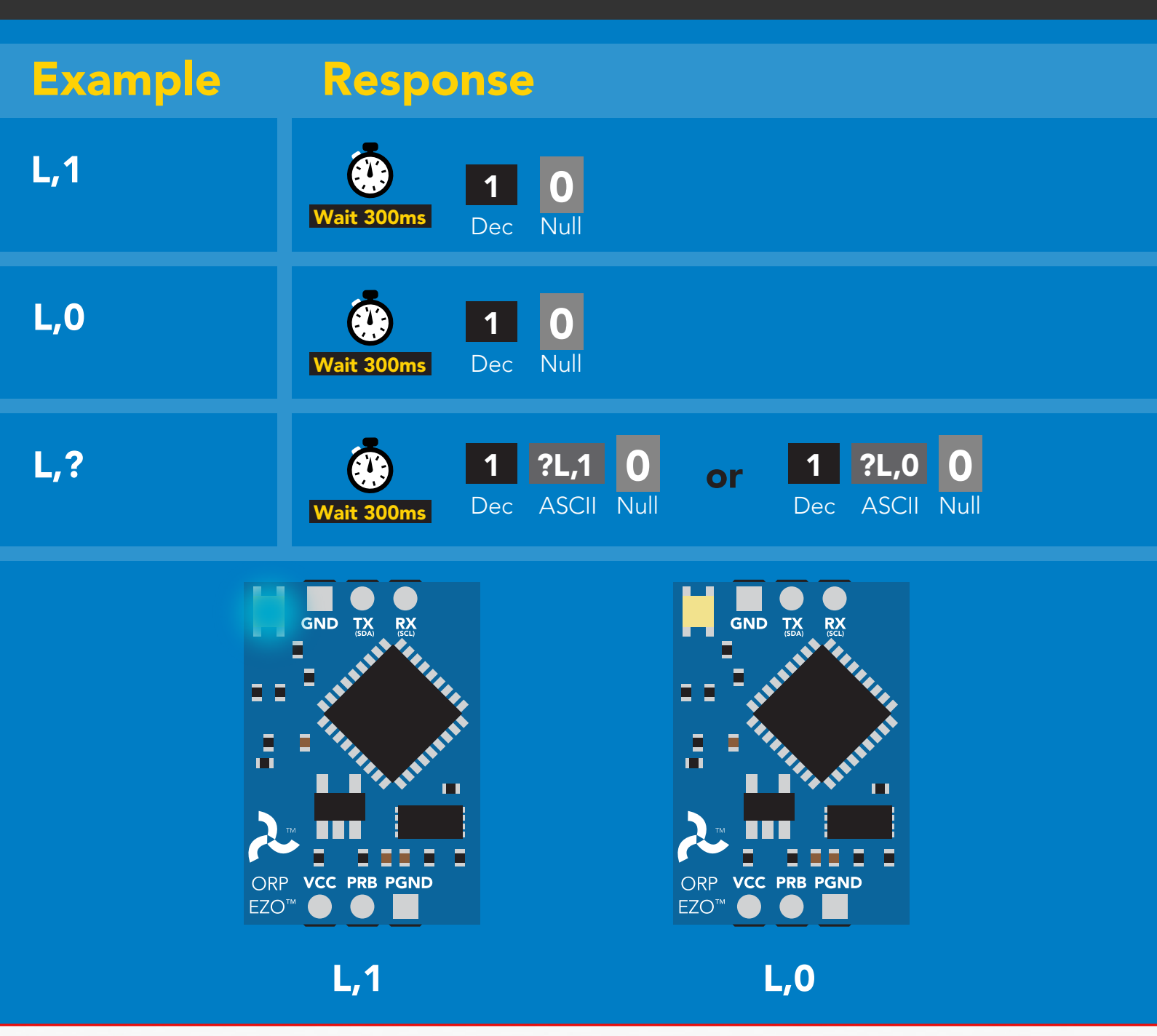

ISweek www.isweek.com

<span id="page-45-0"></span>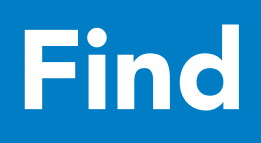

### 300ms **(b)** processing delay

#### Command syntax

This command will disable continuous mode Send any character or command to terminate find.

Find <cr> LED rapidly blinks white, used to help find device\*

\*This command is only available for firmware version 2.10 and above.

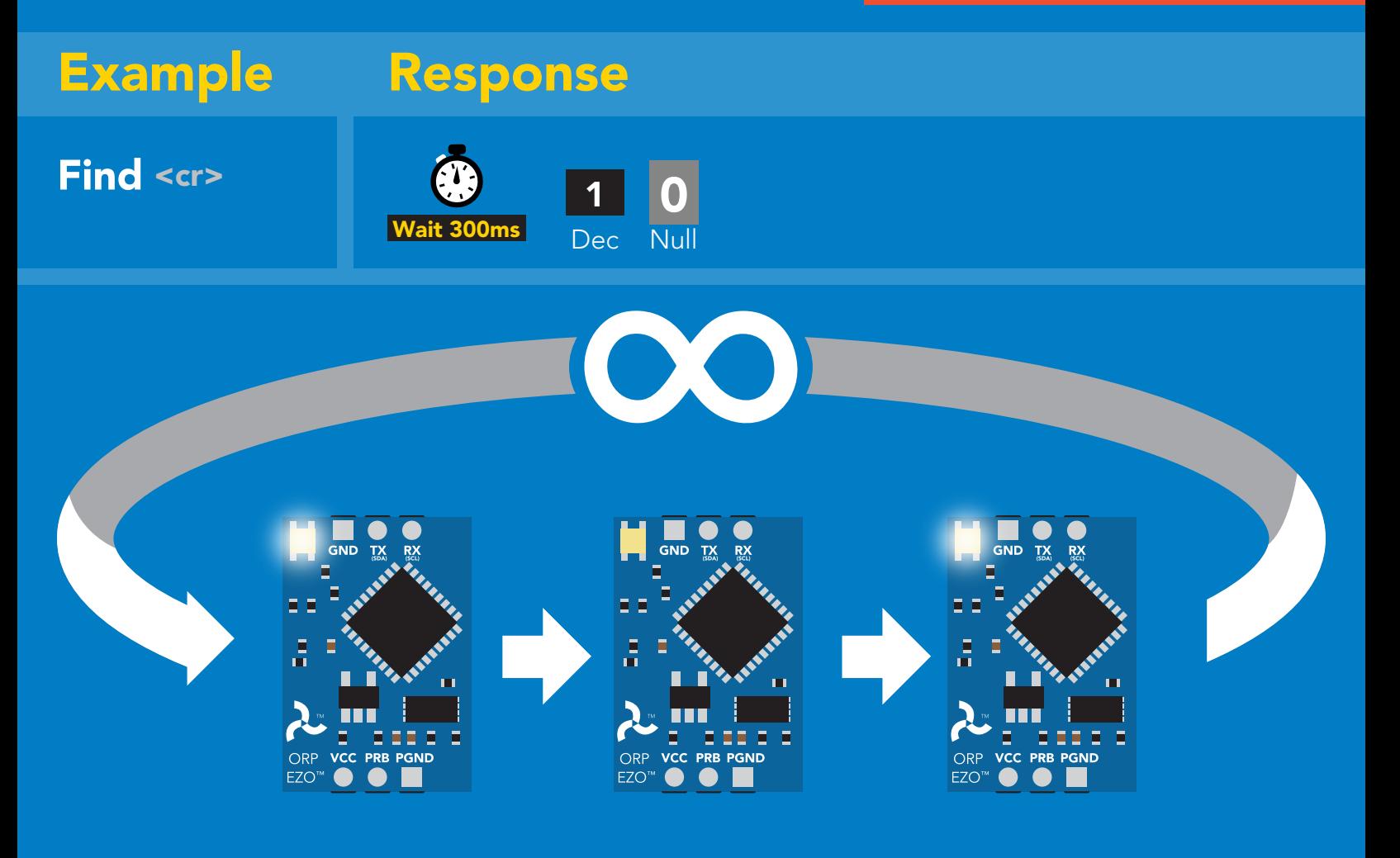

**ISweek** www.isweek.com

## <span id="page-46-0"></span>Taking reading

### Command syntax

900ms processing delay

R return 1 reading

R

Example Response

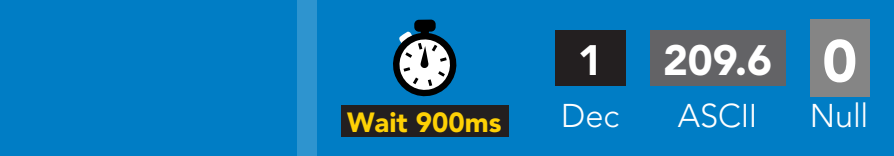

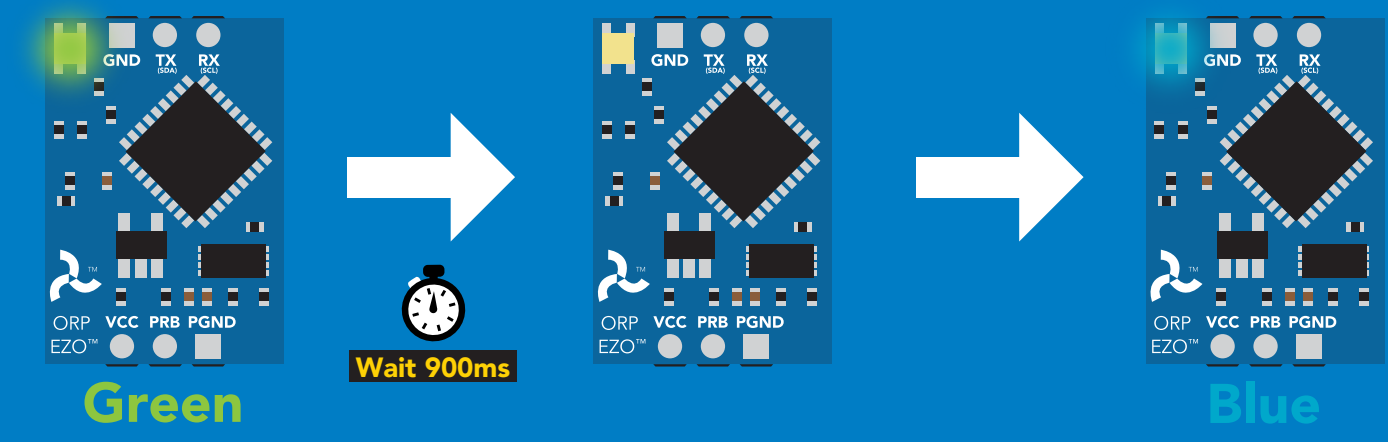

Taking reading

**Transmitting** 

**Standby** 

**ISweek** www.isweek.com

## <span id="page-47-0"></span>Calibration

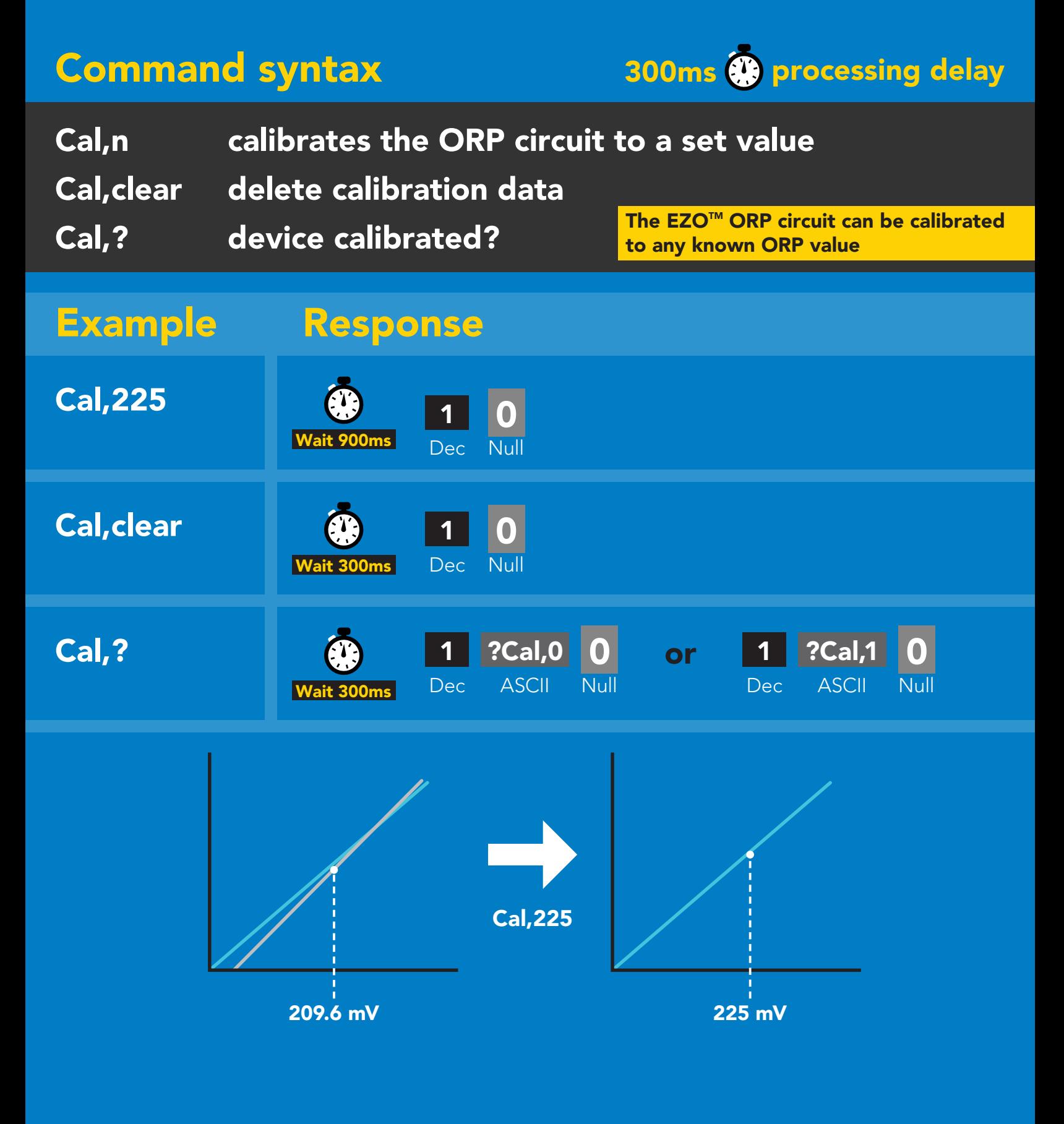

ISweek www.isweek.com

## <span id="page-48-0"></span>Export/import calibration

#### Command syntax

Export: Use this command to save calibration settings Import: Use this command to load calibration settings to one or more devices.

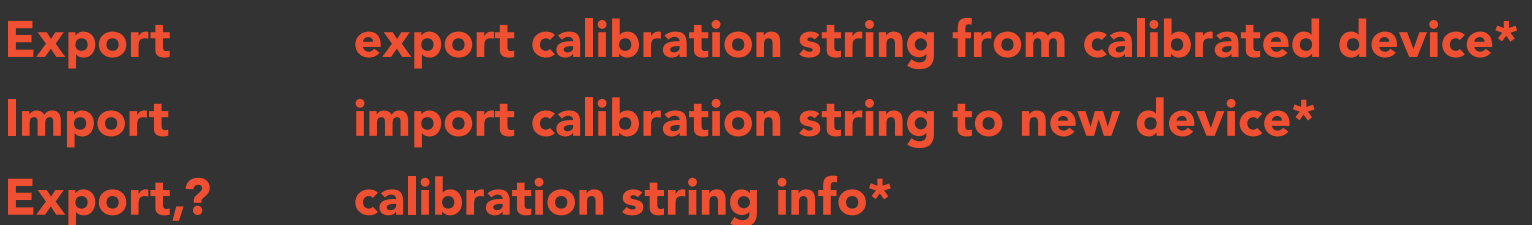

(1 of 10) (1 of 10) (10 of 10) (8 more) (FIFO) Export Export Export,? Example Response \*This command is only available for firmware version 2.10 and above. Import, n Response breakdown # of strings to export # of bytes to export Export strings can be up to 12 characters long 10, 120 300ms <sup>@</sup> processing delay Wait 300ms Wait 300ms  $\overline{\textbf{t}}$  300ms Wait 300ms 10,120 59 6F 75 20 61 72 65 20 61 20 63 6F \*DONE Import, 59 6F 75 20 61 72 1 1 1 1 **ASCII ASCII ASCII** ASCII **ASCII** Dec Dec Dec Dec 0 Null 0 Null 0 Null 0 Null Export

**ISweek** www.isweek.com

## <span id="page-49-0"></span>Device information

### Command syntax

300ms processing delay

i device information

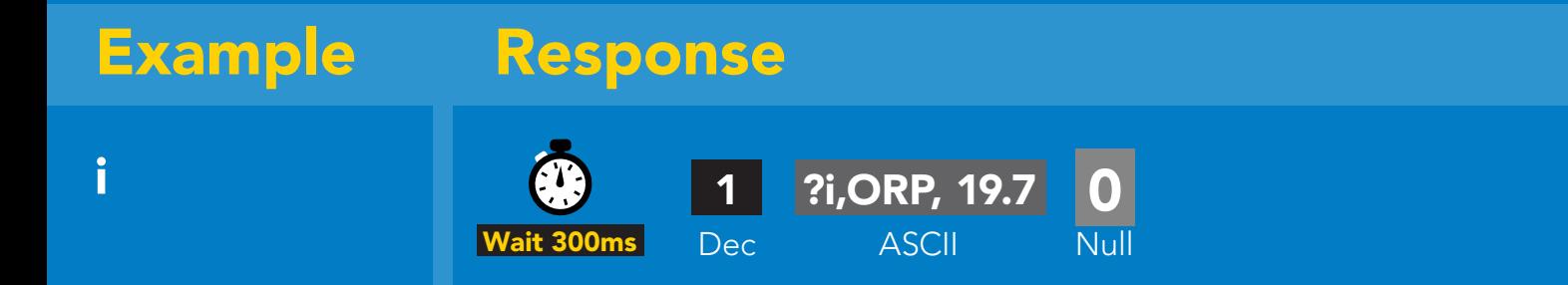

### Response breakdown

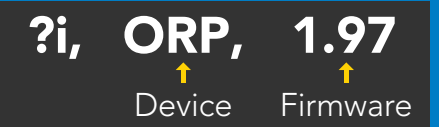

### <span id="page-50-0"></span>Reading device status

### Command syntax

300ms processing delay

Status voltage at Vcc pin and reason for last restart

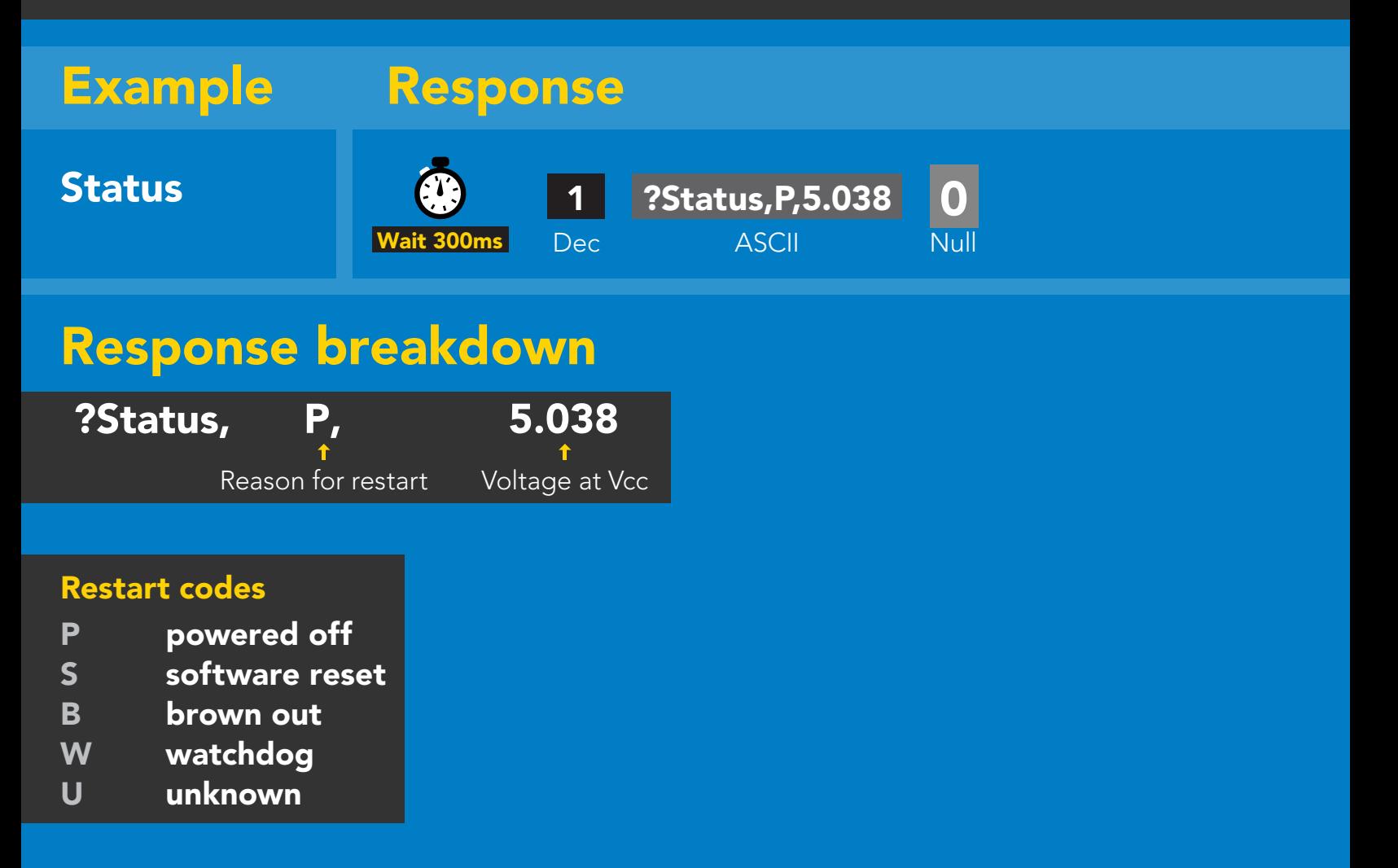

ISweek www.isweek.com

## <span id="page-51-0"></span>Sleep mode/low power

#### Command syntax

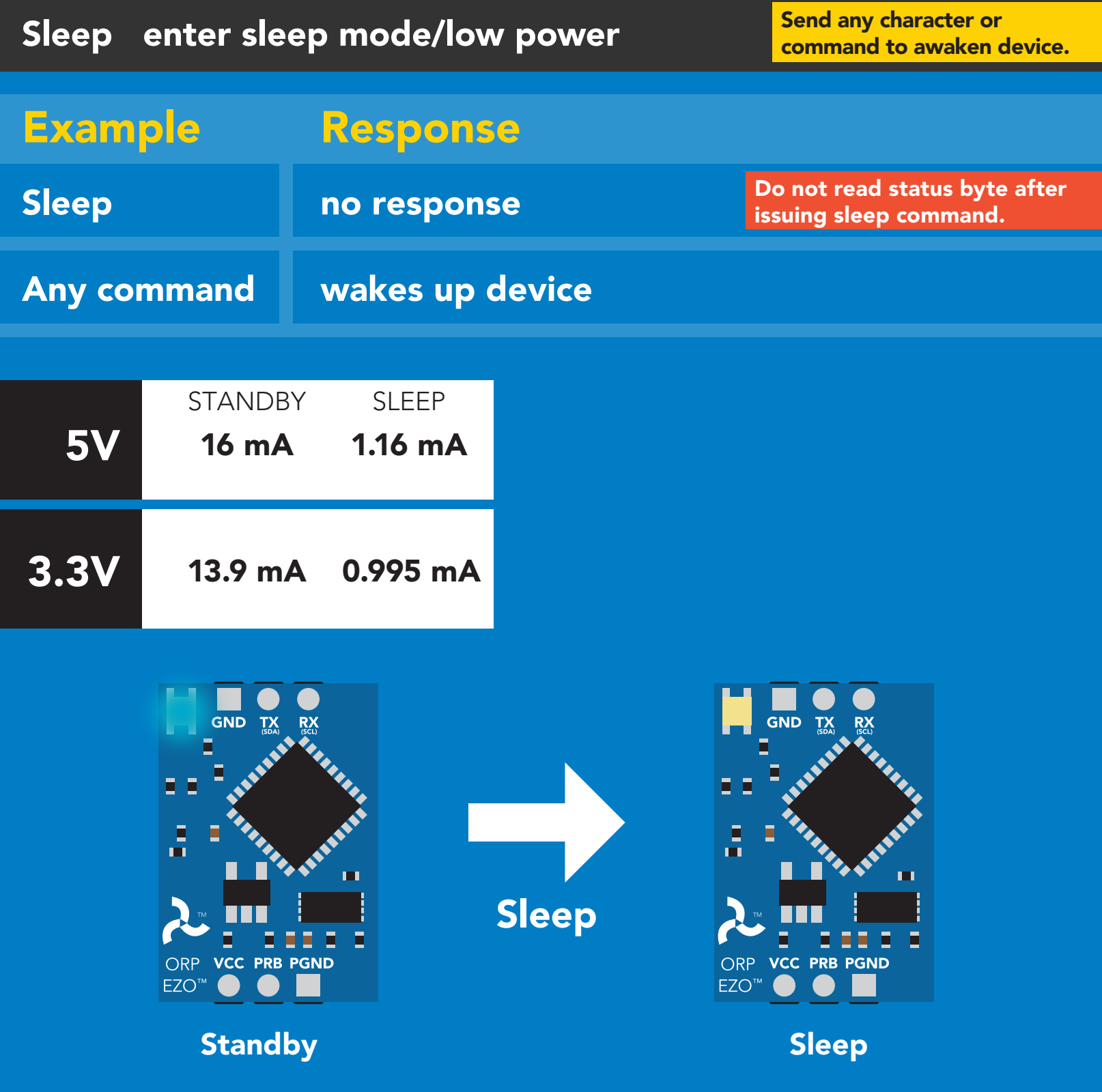

**ISweek** www.isweek.com

### <span id="page-52-0"></span>Protocol lock

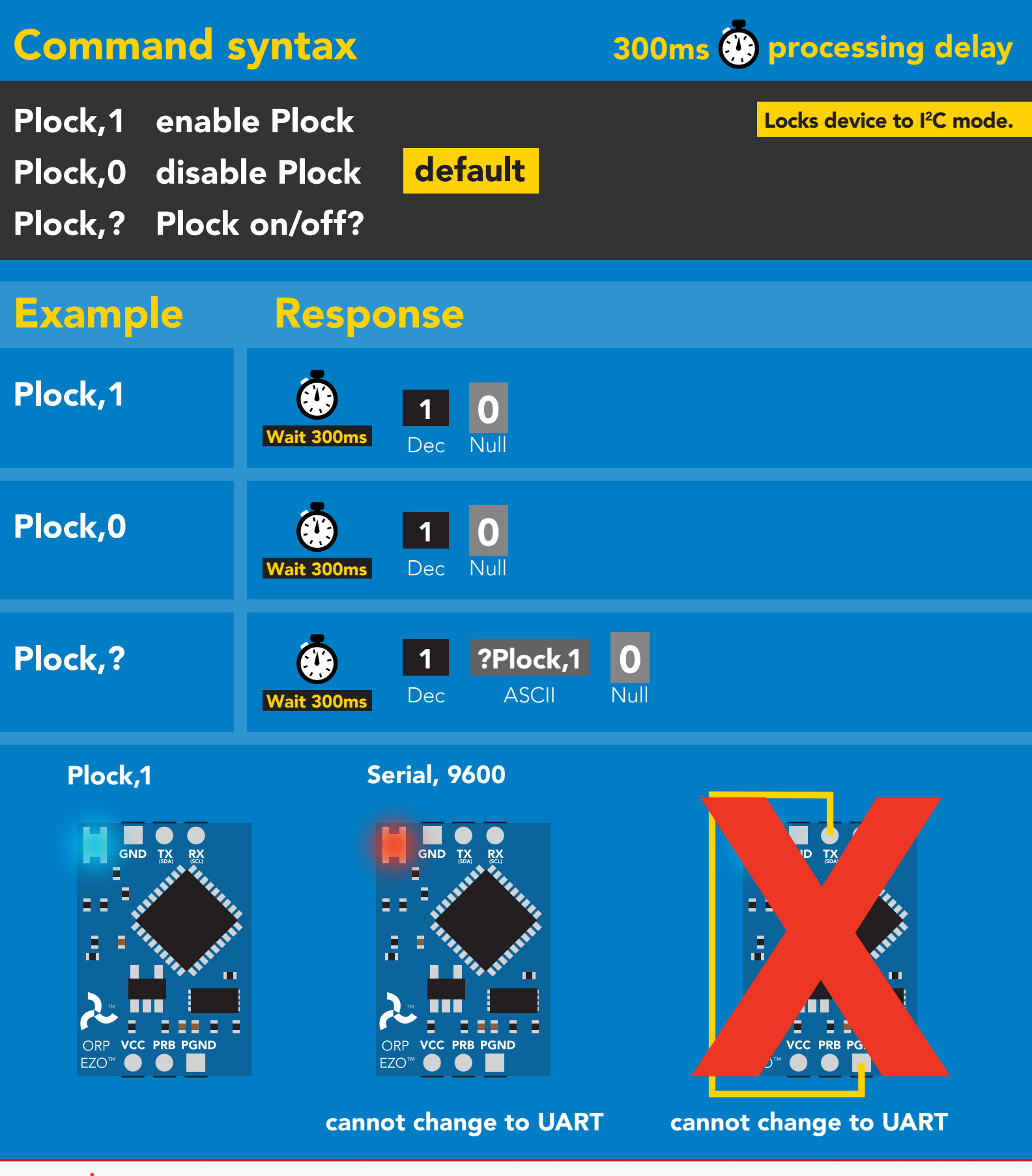

ISweek www.isweek.com

## <span id="page-53-0"></span>I 2C address change

### Command syntax

300ms @ processing delay

I2C,n sets I<sup>2</sup>C address and reboots into I<sup>2</sup>C mode

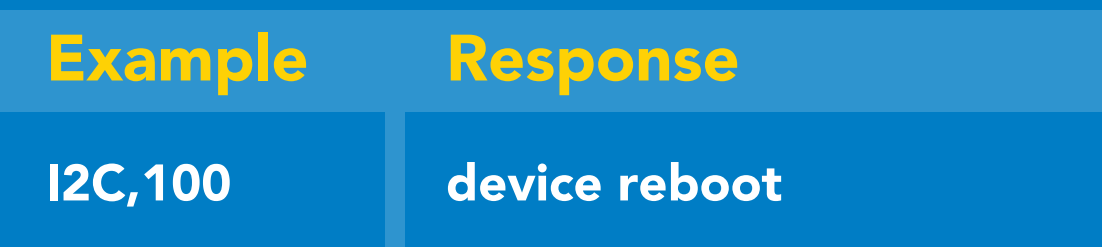

#### Warning!

Changing the I2C address will prevent communication between the circuit and the CPU, until the CPU is updated with the new I<sup>2</sup>C address.

Default I2C address is 98 (0x62).

#### $n =$  any number 1 – 127

#### I2C,100

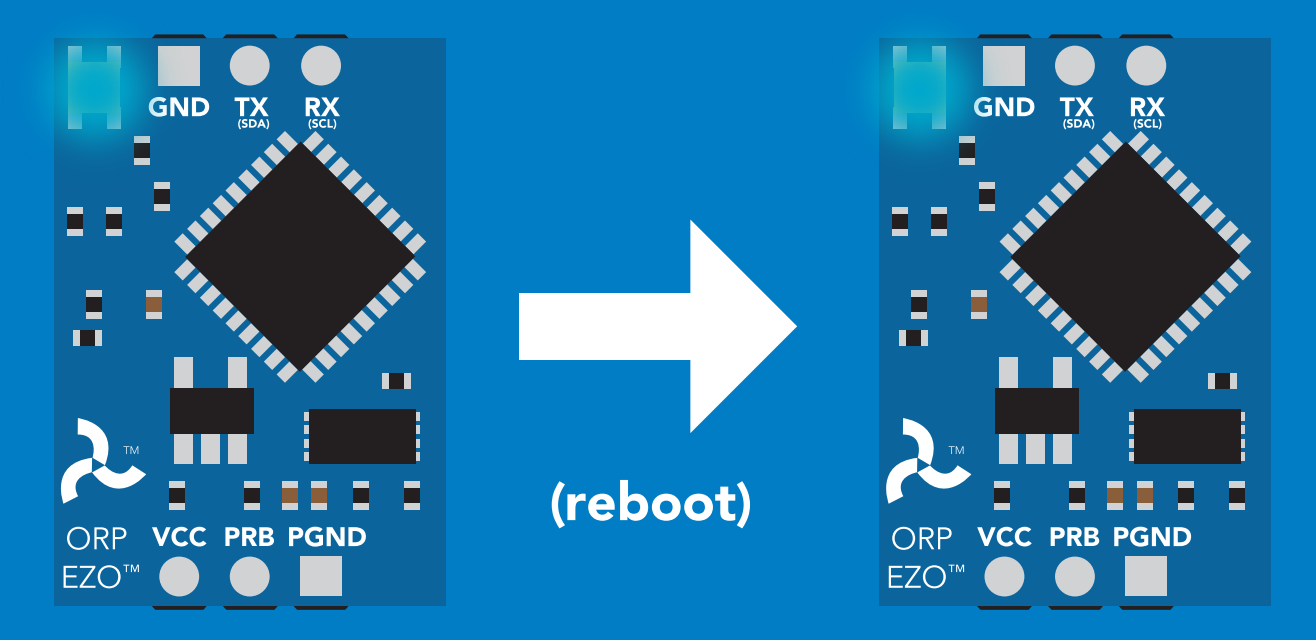

ISweek www.isweek.com

### <span id="page-54-0"></span>Factory reset

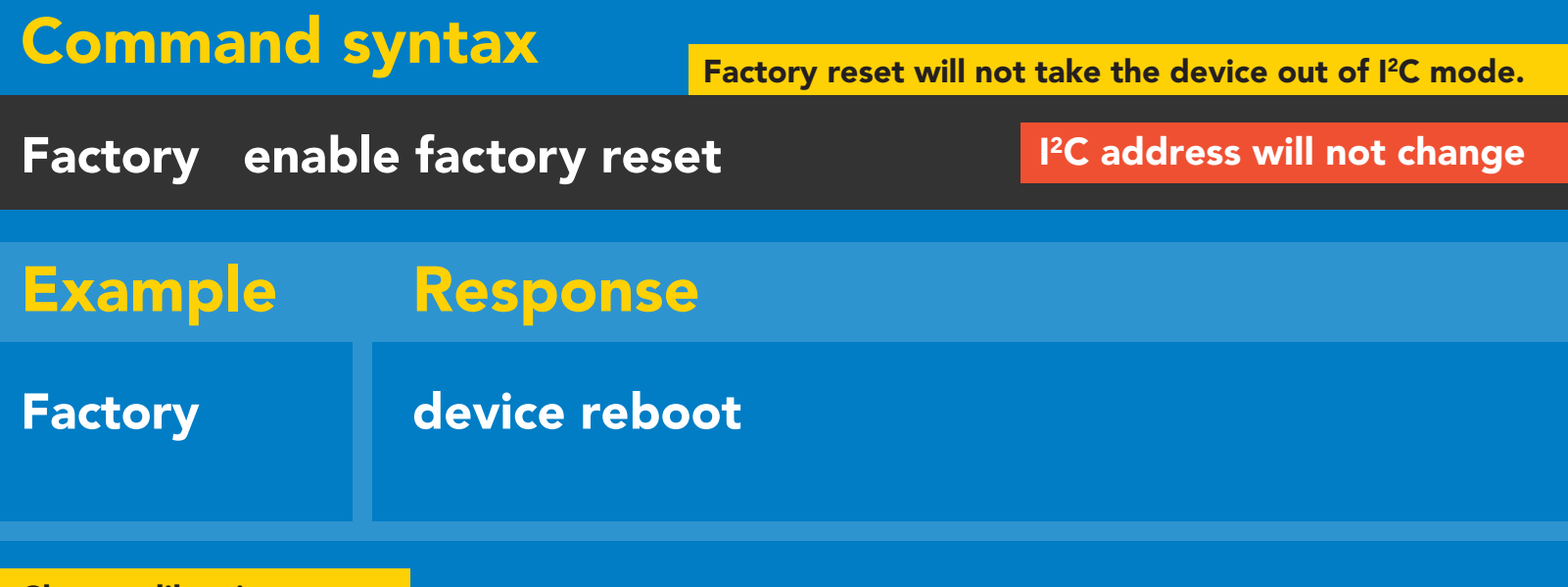

Clears calibration LED on Response codes enabled

Factory

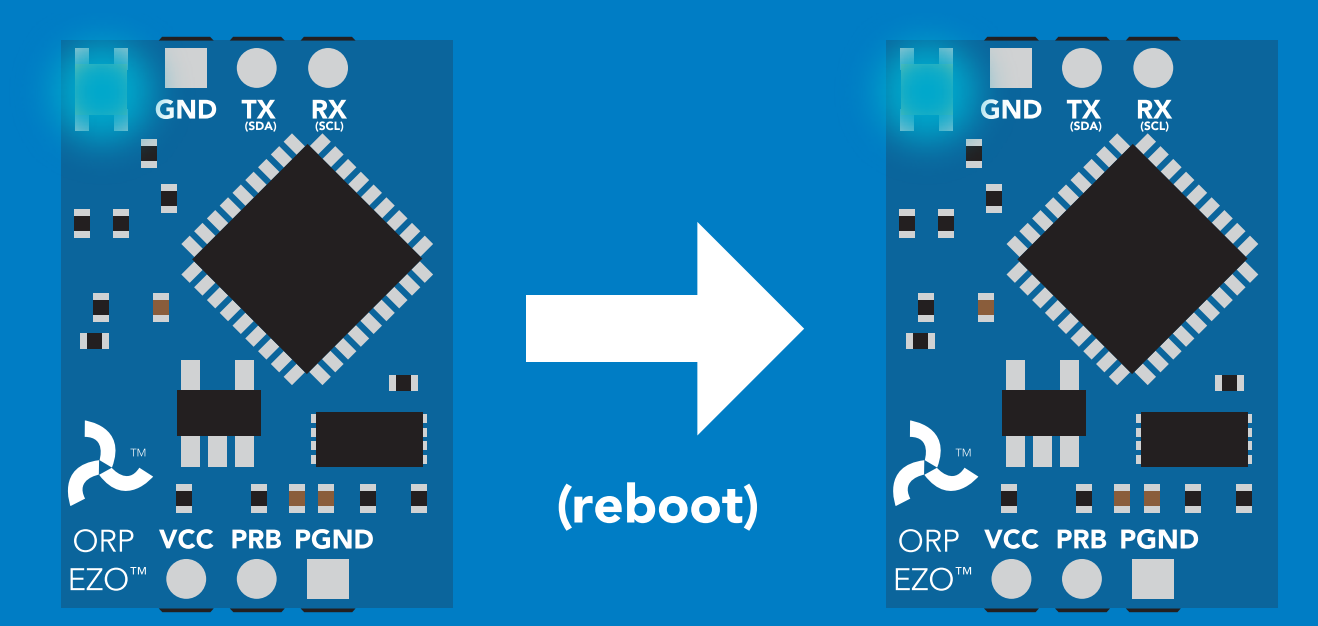

ISweek www.isweek.com

## <span id="page-55-0"></span>Change to UART mode

#### Command syntax

Baud,n switch from I2C to UART

Example Response Baud, 9600 Feboot in UART mode 300 1200 2400 9600  $n =$ 19200 38400 57600 115200  $Serial,9600$   $2: 11$   $1 - 1$   $(1000)$  $FZO$ Changing to UART<br>mode mode

C<br>CPU (CPU)

C<br>CPU (CPU)

ISweek www.isweek.com

### <span id="page-56-0"></span>Manual switching to UART

- Make sure Plock is set to 0 •
- Disconnect ground (power off) •
- Disconnect TX and RX
- Connect TX to PGND
- Confirm RX is disconnected •
- Connect ground (power on) •
- Connect grouna (power on)<br>• Wait for LED to change from Blue to Green
- Disconnect ground (power off)
- Reconnect all data and power

#### Example

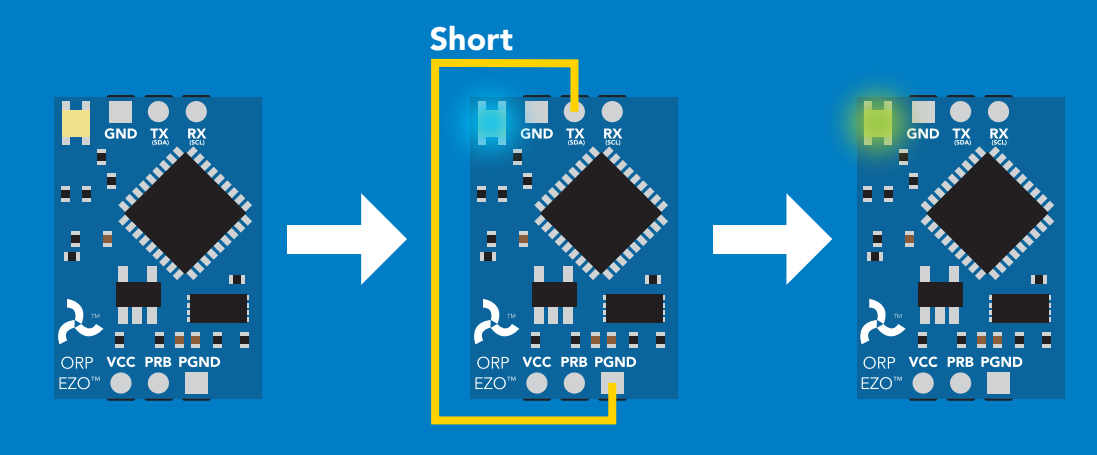

Short Wrong Example **- Disconnect RX line** 

ISweek www.isweek.com

## <span id="page-57-0"></span>**EZO<sup>™</sup> circuit footprint**

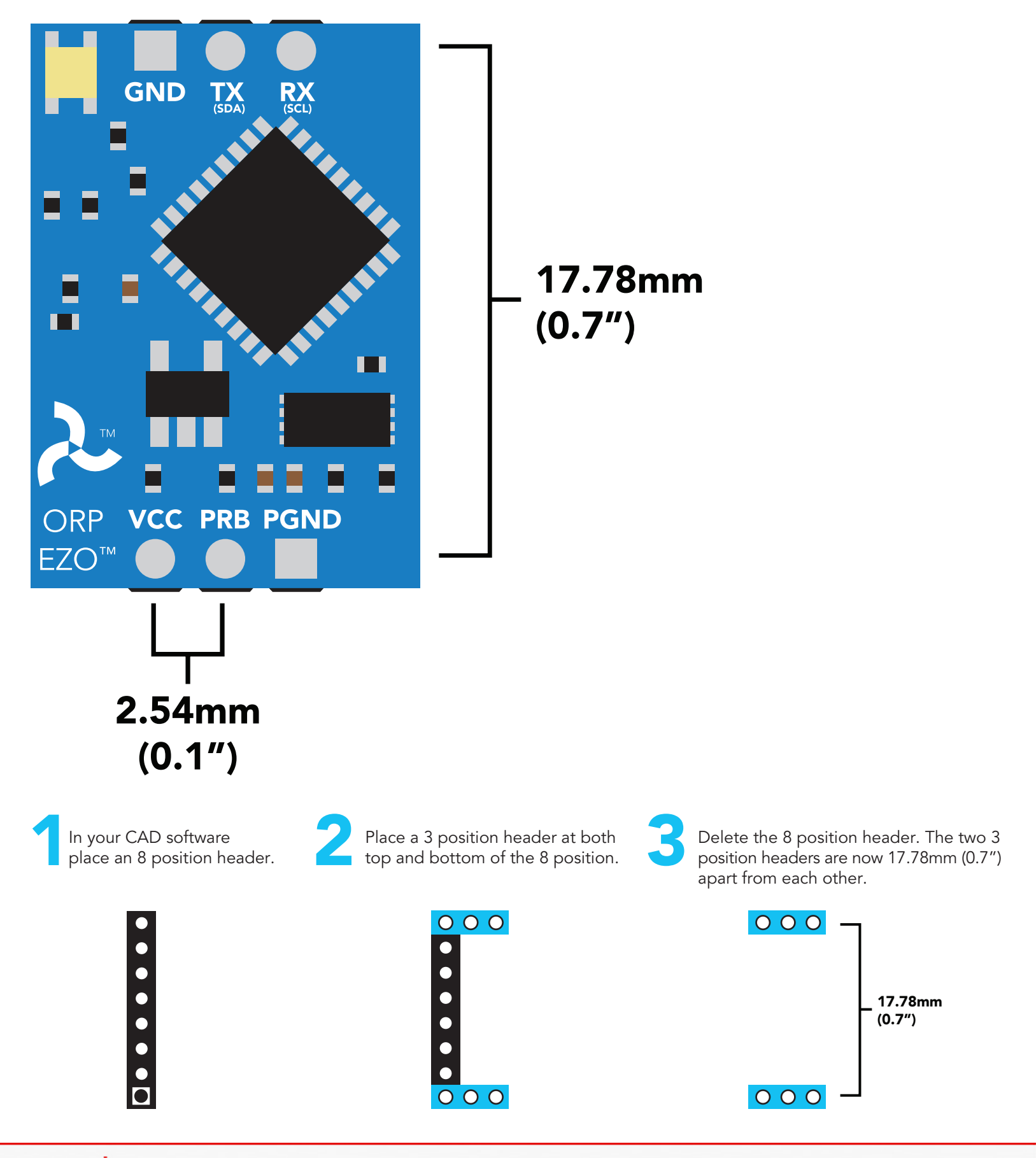

ISweek www.isweek.com

## <span id="page-58-0"></span>Datasheet change log

#### Datasheet V 3.8

Revised Plock pages to show default value.

#### Datasheet V 3.7

#### Added new commands:

"Find" pages 23 & 46. "Export/Import calibration" pages 27 & 49. Added new feature to continous mode "C,n" pg 24.

#### Datasheet V 3.6

Revised circuit illustrations throughout datasheet.

#### Datasheet V 3.5

Added accuracy range on cover page, and revised isolation info on pg 10.

#### Datasheet V 3.4

Revised entire datasheet

#### ORP circuit firmware changes

V1.1 – Initial release (Oct 30, 2014)

- Change output to mg/L, then percentage (was previously percentage, then mg/L)
- V1.5 Baud rate change (Nov 6, 2014)
- Change default baud rate to 9600

V1.6 – I2 C bug (Dec 1, 2014)

• Fix I<sup>2</sup>C bug where the circuit may inappropriately respond when other I<sup>2</sup>C devices are connected.

V1.7 – Factory (April 14, 2015)

• Changed "X" command to "Factory"

V1.95 – Plock (March 31, 2016)

• Added protocol lock feature "Plock"

V1.96 – EEPROM (April 26, 2016)

• Fixed glitch where EEPROM would get erased if the circuit lost power 900ms into startup

V1.97 – EEPROM (Oct 10, 2016)

- Fixed glitch in the cal clear command, improves how it calculates the ORP
- Added calibration saving and loading

V2.10 – (May 9, 2017)

- Added "Find" command.
- Added "Export/import" command.
- Modified continuous mode to be able to send readings every "n" seconds.

## <span id="page-60-0"></span>**Warranty**

Atlas Scientific™ Warranties the EZO™ class ORP circuit to be free of defect during the debugging phase of device implementation, or 30 days after receiving the EZO™class ORP circuit (which ever comes first).

## The debugging phase

The debugging phase as defined by Atlas Scientific™ is the time period when the EZO™ class ORP circuit is inserted into a bread board, or shield. If the EZO™ class ORP circuit is being debugged in a bread board, the bread board must be devoid of other components. If the EZO™ class ORP circuit is being connected to a microcontroller, the microcontroller must be running code that has been designed to drive the EZO™ class ORP circuit exclusively and output the EZO™ class ORP circuit data as a serial string.

It is important for the embedded systems engineer to keep in mind that the following activities will void the EZO™ class ORP circuit warranty:

- Soldering any part of the EZO™ class ORP circuit.
- Running any code, that does not exclusively drive the EZO™ class ORP circuit and output its data in a serial string.
- Embedding the EZO™ class ORP circuit into a custom made device.
- Removing any potting compound.

### Reasoning behind this warranty

Because Atlas Scientific™ does not sell consumer electronics; once the device has been embedded into a custom made system, Atlas Scientific™ cannot possibly warranty the EZO™ class ORP circuit, against the thousands of possible variables that may cause the EZO™ class ORP circuit to no longer function properly.

#### Please keep this in mind:

- 1. All Atlas Scientific™ devices have been designed to be embedded into a custom made system by you, the embedded systems engineer.
- 2. All Atlas Scientific™ devices have been designed to run indefinitely without failure in the field.
- 3. All Atlas Scientific™ devices can be soldered into place, however you do so at your own risk.

Atlas Scientific™ is simply stating that once the device is being used in your application, Atlas Scientific™ can no longer take responsibility for the EZO™ class ORP circuits continued operation. This is because that would be equivalent to Atlas Scientific™ taking responsibility over the correct operation of your entire device.